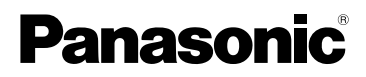

Инструкция по эксплуатации Цифровая фотокамера Модель №. DMC-LX3

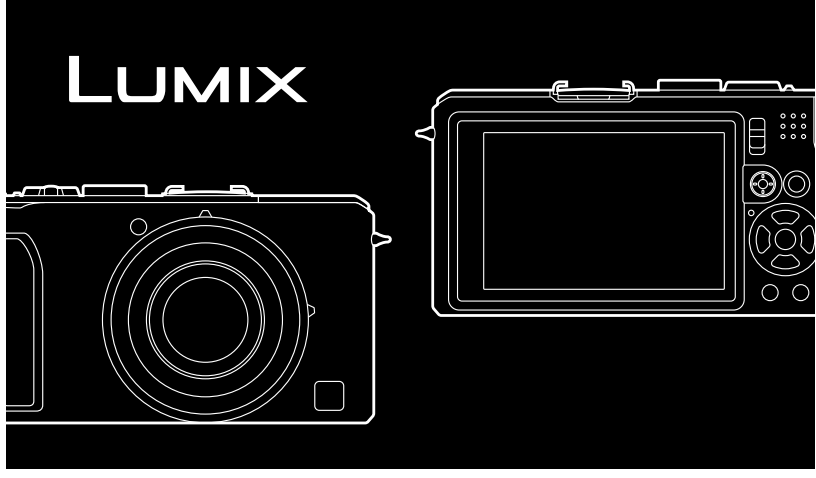

Перед пользованием прочтите, пожалуйста, эту инструкцию полностью.

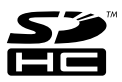

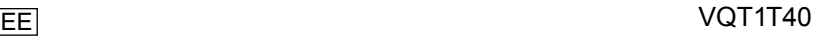

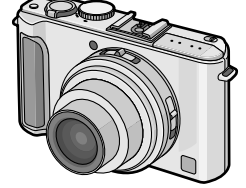

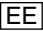

## Перед использованием **Уважаемый покупатель!**

Благодарим вас за приобретение этой цифровой камеры Panasonic. Прочитайте, пожалуйста, внимательно эту инструкцию по эксплуатации и держите ее всегда под рукой.

**Информация для вашей безопасности**

### **ПРЕДУПРЕЖДЕНИЕ:**

**ЧТОБЫ УМЕНЬШИТЬ ОПАСНОСТЬ ВОЗНИКНОВЕНИЯ ПОЖАРА, ПОРАЖЕНИЯ ЭЛЕКТРИЧЕСКИМ ТОКОМ ИЛИ ПОВРЕЖДЕНИЯ ИЗДЕЛИЯ,** 

- **• НЕ ПОДВЕРГАЙТЕ ЭТОТ АППАРАТ ВОЗДЕЙСТВИЮ ДОЖДЯ, ВЛАГИ, КАПЕЛЬ ИЛИ БРЫЗГ, И НЕ ПОМЕЩАЙТЕ НА АППАРАТ НИКАКИЕ ПРЕДМЕТЫ, НАПОЛНЕННЫЕ ВОДОЙ, НАПРИМЕР, ВАЗЫ.**
- **• ИСПОЛЬЗУЙТЕ ТОЛЬКО РЕКОМЕНДУЕМЫЕ ПРИНАДЛЕЖНОСТИ.**
- **• НЕ СНИМАЙТЕ КРЫШКУ (ИЛИ ЗАДНЮЮ КРЫШКУ); ВНУТРИ НЕТ ЧАСТЕЙ ДЛЯ ОБСЛУЖИВАНИЯ ПОЛЬЗОВАТЕЛЕМ. ЗА ОБСЛУЖИВАНИЕМ ОБРАЩАЙТЕСЬ К КВАЛИФИЦИРОВАННОМУ ОБСЛУЖИВАЮЩЕМУ ПЕРСОНАЛУ.**

**Тщательно соблюдайте законы об авторских правах.**

**Запись с предварительно записанных магнитных лент или дисков, а также других опубликованных или телевещательных материалов с целью, отличной от вашего личного пользования, является нарушением закона об авторских правах. Даже с целью вашего личного пользования запись определённого материала может быть запрещена.**

- **• Просьба обратить внимание, что органы управления, составные части и меню вашей цифровой фотокамеры могут несколько отличаться от тех, что представлены на рисунках этой инструкции.**
- Логотип SDHC является торговым знаком.
- Снимки экрана продукции Microsoft воспроизводятся с разрешения Microsoft Corporation.
- Другие названия, названия фирм и изделий, отмеченные в этой инструкции, являются торговыми знаками или зарегистрированными товарными знаками соответствующих компаний.

РАЗЪЕМ ДОЛЖЕН НАХОДИТЬСЯ ВБЛИЗИ АППАРАТУРЫ И ДОСТУП К НЕМУ НЕ ДОЛЖЕН БЫТЬ ЗАТРУДНЕН.

### **ПРЕДУПРЕЖДЕНИЕ**

При неправильной замене аккумулятора возникает опасность взрыва. Производить замену, используя только тот же тип аккумулятора, или равноценный ему, рекомендуемый производителем. Размещение в отходы использованных аккумуляторов производить согласно инструкциям производителя.

### **Предупреждение**

Существует риск возгорания, взрыва или ожогов. Запрещается разбирать, нагревать свыше 60 °С или сжигать.

Маркировка продукта находится на нижней панели устройств.

#### **-Если Вы увидите такой символ-**

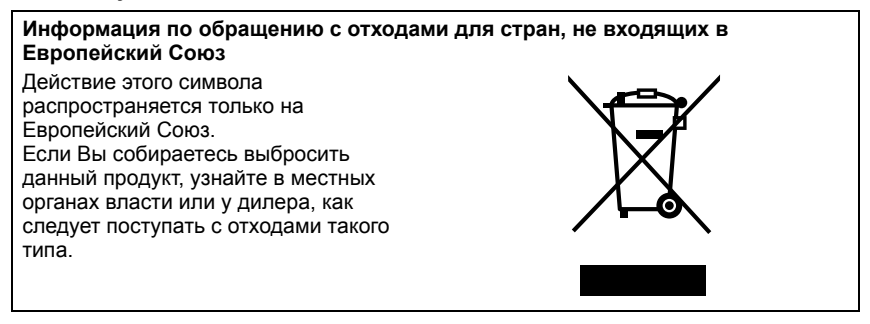

#### ∫ **О зарядном устройстве батареи**

### **ПРЕДОСТЕРЕЖЕНИЕ!**

- **• НЕ СЛЕДУЕТ УСТАНАВЛИВАТЬ ИЛИ РАЗМЕЩАТЬ ДАННЫЙ АППАРАТ В КНИЖНОМ ШКАФУ, ВСТРОЕННОМ ШКАФУ ИЛИ ДРУГОМ ОГРАНИЧЕННОМ ПРОСТРАНСТВЕ ДЛЯ ТОГО, ЧТОБЫ СОХРАНИТЬ УСЛОВИЯ ХОРОШЕЙ ВЕНТИЛЯЦИИ. УДОСТОВЕРЬТЕСЬ, ЧТО ШТОРЫ И ДРУГИЕ ПОДОБНЫЕ ПРЕДМЕТЫ НЕ ПРЕПЯТСТВУЮТ НОРМАЛЬНОЙ ВЕНТИЛЯЦИИ ДЛЯ ПРЕДОТВРАЩЕНИЯ РИСКА ПОРАЖЕНИЯ ЭЛЕКТРИЧЕСКИМ ТОКОМ ИЛИ ВОЗНИКНОВЕНИЯ ПОЖАРА ИЗ-ЗА ПЕРЕГРЕВА.**
- **• НЕ ЗАКРЫВАЙТЕ ВЕНТИЛЯЦИОННЫЕ ОТВЕРСТИЯ АППАРАТА ГАЗЕТАМИ, СКАТЕРТЯМИ, ШТОРАМИ И ПОДОБНЫМИ ПРЕДМЕТАМИ.**
- **• НЕ РАЗМЕЩАЙТЕ НА АППАРАТ ИСТОЧНИКИ ОТКРЫТОГО ПЛАМЕНИ, ТАКИЕ, КАК ГОРЯЩИЕ СВЕЧИ.**
- **• ВЫБРАСЫВАЙТЕ БАТАРЕИ В МУСОР, УЧИТЫВАЯ ОХРАНУ ОКРУЖАЮЩЕЙ СРЕДЫ.**

• При подключенном шнуре питания переменного тока зарядное устройство аккумулятора находится в режиме ожидания. Первичная цепь всегда "работает", пока шнур питания подключен к электрической розетке.

### ∫ **Информация о батарейном блоке**

- Не нагревайте и не подвергайте воздействию огня.
- Не оставляйте аккумулятор(ы) в автомобиле под прямыми солнечнfыми лучами на длительное время при закрытых дверях и окнах.

### ∫ **Уход за камерой**

• **Нельзя сильно трясти или ударять камеру, роняя ее и т.д.**

Данный аппарат может выйти из строя, запись изображений может стать невозможной, или может повредиться объектив либо монитор ЖКД.

- Настоятельно рекомендуется на оставлять камеру в кармане брюк, когда садитесь, а также не засовывать ее с силой в полную или тесную сумку и т.д. В противном случае можно повредить ЖКД монитор либо пораниться.
- **• Будьте особенно осторожны в перечисленных ниже местах, поскольку они могут стать причиной неисправности данной камеры.**
	- Места с большим количеством песка или пыли.
	- Места возможного контакта данной камеры с водой, например, при использовании камеры в дождливый день или на пляже.
- **• Не касайтесь объектива или разъемов грязными руками. Следите также за тем, чтобы жидкость, песок и инородные предметы не попадали на участки вокруг объектива, кнопок и т.д.**
- **• В случае попадания на камеру пресной или морской воды осторожно протрите корпус камеры сухой тканью.**

### ∫ **О конденсации (когда объектив затуманивается)**

- Конденсация происходит, когда окружающая температура или влажность изменяются. Остерегайтесь конденсации, поскольку она вызывает появление пятен на объективе, плесени или неисправностей в работе камеры.
- Если конденсация все-таки произошла, выключите камеру и оставьте ее на 2 часа. Конденсат исчезнет сам собой, когда температура камеры сравняется с окружающей температурой.
- ∫ **Читайте вместе с разделом "Предосторожности при использовании фотокамеры". (P134)**

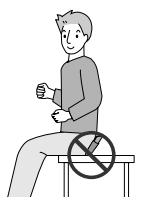

# **Содержание**

### **Перед использованием**

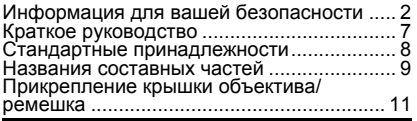

### **Подготовка**

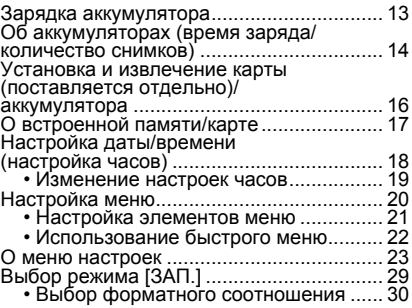

### **Основные сведения**

Выполнение снимков <sup>с</sup> использованием любимых настроек (Режим программы АЕ) ............................. 31 • Фокусирование .................................... 32 • Если объект не находится <sup>в</sup> фокусе (например, если он не находится в центре композиции снимка, который предстоит выполнить) ........................ 33 • Предупреждение дрожания (дрожания фотокамеры) ....................................... 33 • Функция определения ориентации .... 33 • Увеличение точки фокусировки в центре (отображение точки фокусировки)....................................... 33 • Изменение программы........................ 34 автоматической функции<br>(интеллектуальный автоматический режим) ........................................................ 35 • Определение сцены............................ 35 • Функция АФ со слежением ................. 36 • О вспышке ........................................... 36 • Настройки в интеллектуальном автоматическом режиме .................... 37 Съемка <sup>с</sup> увеличением ............................ 38 • Использование оптического увеличения/ Использование дополнительного оптического увеличения (EZ)/ Использование цифрового увеличения.......................................... 38

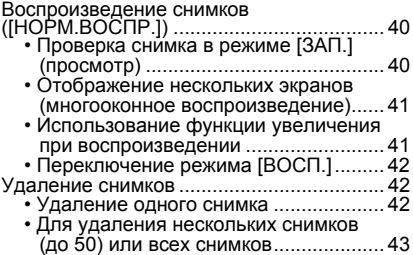

### **Расширенные сведения (Запись изображений)**

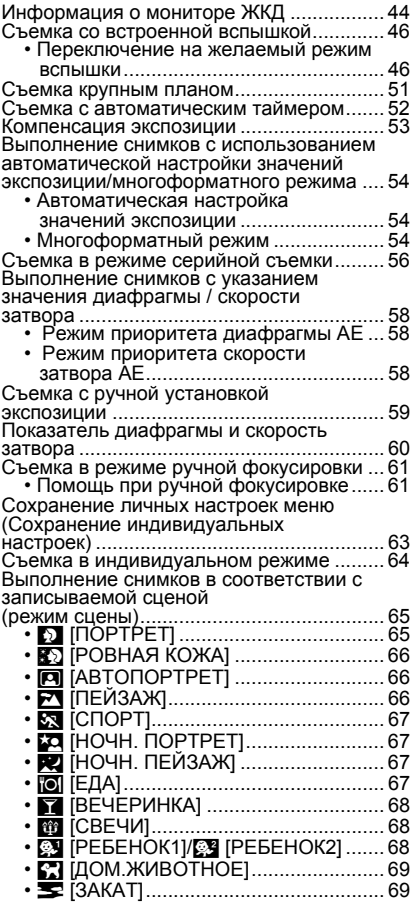

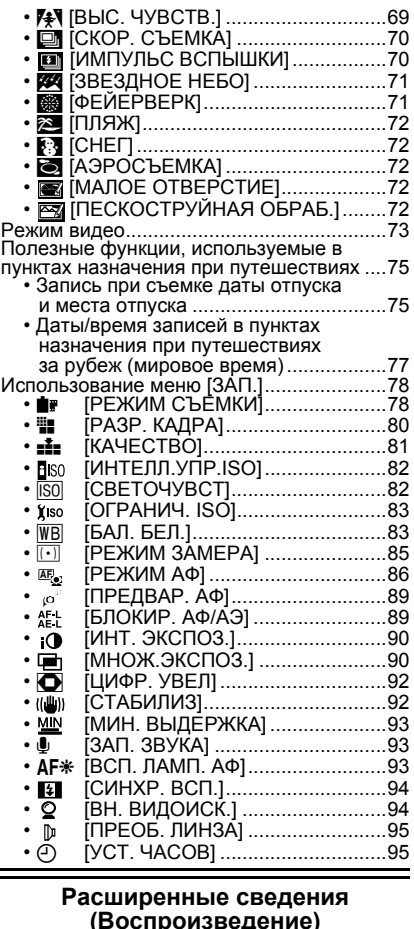

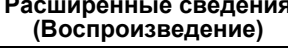

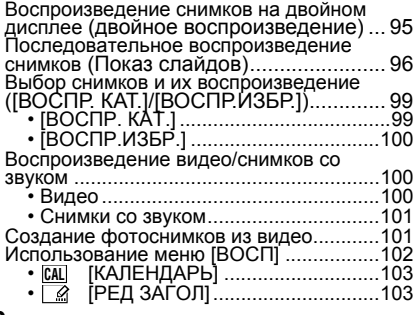

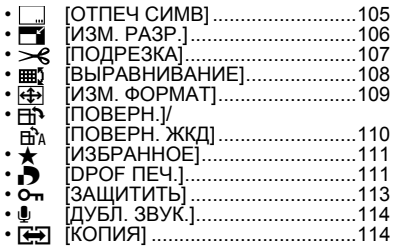

### **Подсоединение к другому оборудованию**

÷

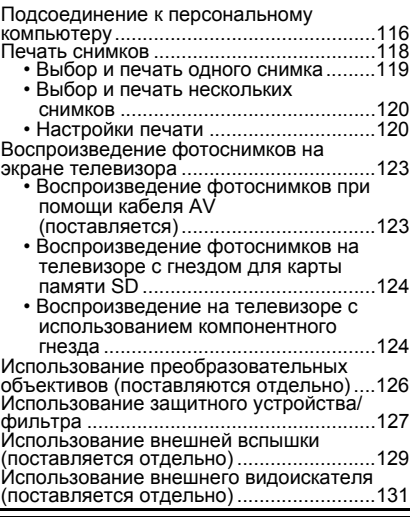

# **Другое**

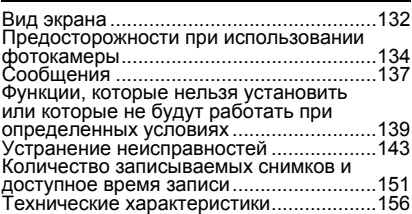

# Перед использованием **Краткое руководство**

Ниже приведено краткое описание процесса записи и воспроизведения снимков с помощью фотокамеры. При изучении каждого шага смотрите страницы, указанные в скобках.

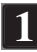

# **Зарядить аккумулятор. (P13)**

- **• При поставке фотокамеры аккумулятор не заряжен. Следует подзарядить аккумулятор перед использованием.**
- **Вставить аккумулятор и карту. (P16) 2**
	- **• Если карта памяти не применяется, снимки можно записывать и воспроизводить, используя встроенную память (P17). При использовании карты см. P17.**

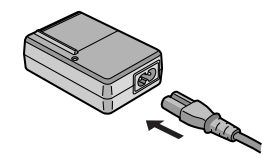

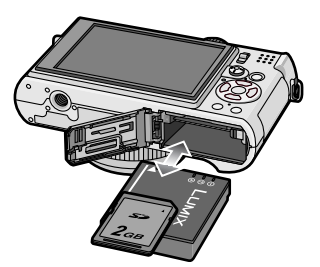

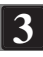

# **Для съемки включить фотокамеру.**

- 1 Переместите селекторный переключатель [ЗАП.]/[ВОСП.] на  $\blacksquare$
- 2 Для съемки нажать кнопку затвора. (P31)
- **Воспроизведение снимков. 4**
	- 1 Переместите селекторный переключатель [ЗАП.]/[ВОСП.] на  $[$
	- 2 Выбрать снимок для просмотра. (P40)

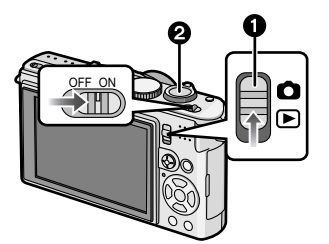

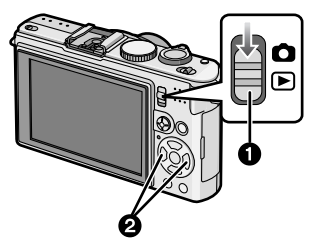

# **Стандартные принадлежности**

Перед использованием фотокамеры убедитесь, что имеются все принадлежности.

- 1 Блок аккумулятора (В тексте упоминается как **Aккумулятор**) Зарядите аккумулятор перед использованием.
- 2 Зарядное устройство (В тексте упоминается как **Зарядное устройство**)
- 3 Кабель питания
- 4 Кабель USB<br>5 Кабель аули
- 5 Кабель аудио-видео<br>6 Компакт-лиск
- 6 Компакт-диск
	- Программное обеспечение: и спользуйте для установки программного обеспечения на ПК.
- 7 Наплечный ремень
- 8 Специальный футляр для аккумулятора
- 9 Крышка объектива
	- A: Черный
	- B: Серебристый
- 10 Шнурок крышки объектива
- В дальнейшем по тексту карта памяти SD, карта памяти SDHC и MultiMediaCard обозначаются как **карта**.
- **• Карта поставляется отдельно. Без карты памяти записывать и воспроизводить снимки можно с использованием встроенной памяти.**
- При утере поставляемых принадлежностей обратитесь в ближайший центр обслуживания. (Принадлежности можно приобрести отдельно.)

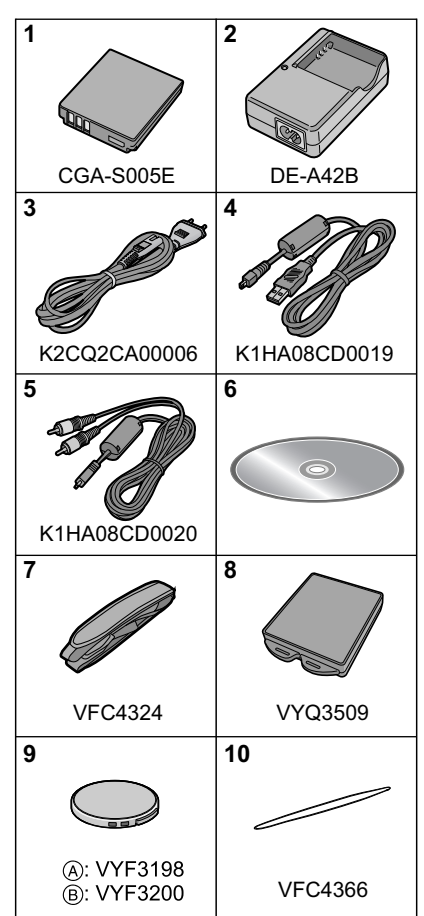

# **Названия составных частей**

- 1 Объектив (P4, 135)
- 2 Индикатор автоматического таймера (P52)

Вспомогательная лампочка AF (P93)

- 3 Вспышка (Р46)<br>4 Отверстие для
- 4 Отверстие для крепления ремешка (P12)
	- При использовании камеры следует обязательно прикреплять ремень во избежание ее падения.
- 5 Переключатель выбора фокусировки (P51, 61)
- 6 Монитор ЖКД (P44, 132)<br>7 Лжойстик (P22, 34, 58, 59
- 7 Джойстик (P22, 34, 58, 59, 61)

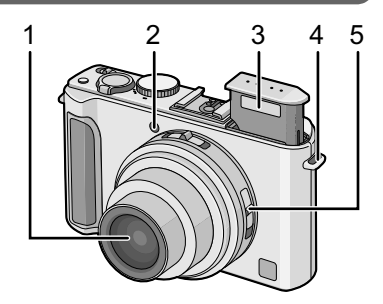

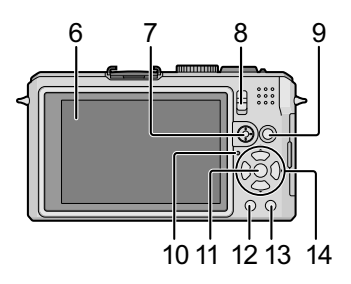

Джойстик можно использовать двумя разными способами: перемещать вверх, вниз, влевои вправо для выполнения действий или нажимать для выбора. В данном руководстве по эксплуатации это изображено, как показано на рисунке ниже, или описано с помощью  $\triangle$ / $\P$ / $\triangle$ / $\triangleright$ .

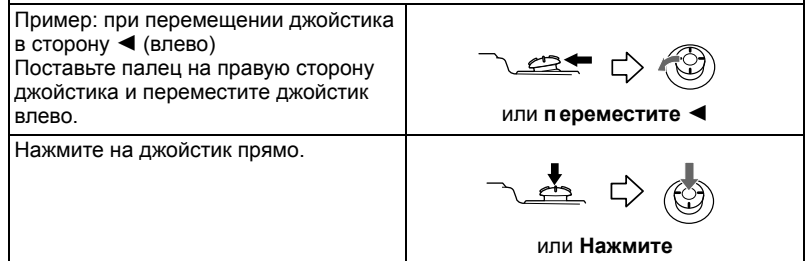

- 8 [ЗАП.]/[ВОСП.] селекторный переключатель (P20)
- 9 Кнопка [AF/AE LOCK] (P89)
- 10 Индикатор состояния (P16, 25, 31)
- 11 Кнопка [MENU/SET] (P18)
- 12 Кнопка [DISPLAY] (P42)
- 13 Кнопка удаления (P42)/ кнопка переключения между режимами одиночных снимков или серийной съемки (P56)
- 14 Кнопки курсора

2/Кнопка автоматического таймера (P52)

4Кнопка функций (P24)

Присвойте меню режима записи [ЗАП.] кнопке ▼. Регистрация часто используемого меню режима записи [ЗАП.] повышает удобство его применения. [ПРОСМОТР]/[РЕЖИМ СЪЕМКИ]/[СВЕТОЧУВСТ]/[БАЛ. БЕЛ.]/[РЕЖИМ ЗАМЕРА]/ [РЕЖИМ АФ]/[ИНТ. ЭКСПОЗ.]

1/Кнопка настройки вспышки (P46)

3/компенсация экспозиции (P53)/

Автоматическая настройка значений экспозиции (P54)/Многоформатный режим (P54)/Настройка мощности вспышки (P49)

В данной инструкции по эксплуатации кнопки курсора изображаются, как показано на рисунке ниже, или изображаются при помощи  $\triangle$ / $\Psi$ / $\blacktriangle$ . Пример: При нажатии кнопки ▼ (вниз) или **Нажмите** 4

- 15 Переключатель выбора форматного соотношения (P30, 73)
- 16 Микрофон (P73, 93, 114)
- 17 Громкоговоритель (P100)
- 18 Рычажок трансфокатора (P38)
- 19 Кнопка [FOCUS] (P33, 36, 62, 87)
- 20 Кнопка открытия вспышки (P46)
- 21 Посадочное место (P129, 131)
- 22 Диск рабочего режима (P29)
- 23 Кнопка затвора (P31, 73)
- 24 Переключатель включения/ выключения камеры (P18)
- 25 Гнездо [COMPONENT OUT] (P124)
- 26 Гнездо [AV OUT/DIGITAL] (P116, 118, 123)
- 27 Гнездо [DC IN] (P116, 118)
	- Всегда используйте только оригинальный сетевой адаптер переменного тока производства Panasonic (DMW-AC5G; не входит в комплект поставки).
	- Данная камера не может заряжать аккумулятор, даже если к ней подключен сетевой адаптер (DMW-AC5G; не входит в комплект поставки).

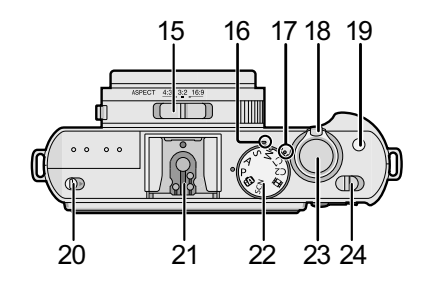

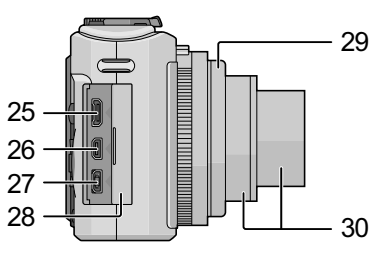

- 28 Дверца гнезд
- 29 Переднее кольцо объектива (P126, 127)
- 30 Корпус объектива
- 31 Гнездо штатива
	- При использовании штатива перед установкой на него фотокамеры убедитесь, что штатив установлен устойчиво.
- 32 Дверца для ввода карты памяти/ аккумулятора (P16)
- 33 Запирающий рычажок (P16)

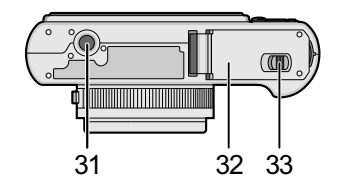

# **Прикрепление крышки объектива/ремешка**

### ∫ **Крышка объектива**

- При выключении, переноске камеры или воспроизведении снимков, чтобы защитить поверхность объектива, надевайте крышку объектива.
- **Пропустите ремешок через отверстие в крышке объектива. 1**
	- **Пропустите тот же ремешок через отверстие в фотокамере. 2**

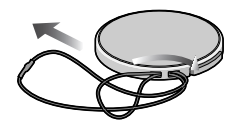

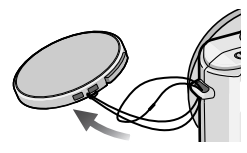

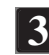

### **Наденьте крышку объектива.**

- Перед включением фотокамеры в режиме съемки снимите крышку объектива.
- Не держите камеру за шнурок крышки объектива и не размахивайте ей.
- Будьте осторожны, чтобы не потерять крышку объектива.

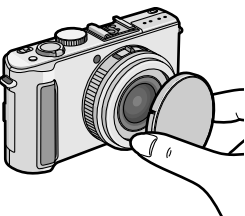

### ∫ **Ремешок**

• При пользовании камерой рекомендуется прикреплять ремень, чтобы ее не уронить.

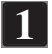

**Пропустите ремешок через отверстие для крепления ремешка.**

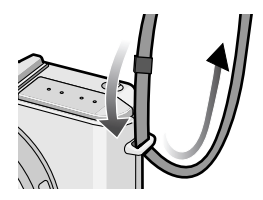

#### **Проденьте ремешок сначала через кольцо, а затем через ограничитель, и зафиксируйте ремешок. 2**

A Вытяните ремешок на 2 см или больше.

- Присоедините ремешок на другой стороне фотокамеры, не перекручивая его.
- Убедитесь, что ремешок надежно прикреплен к фотокамере.
- Ремешок следует крепить так, чтобы логотип "LUMIX" находился с внешней стороны.

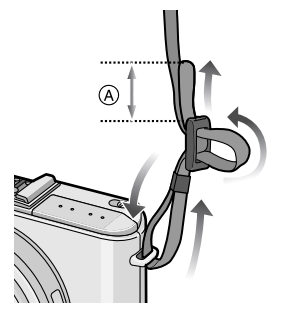

# Подготовка **Зарядка аккумулятора**

- **• Используйте специально предназначенные зарядное устройство и аккумулятор.**
- **• При поставке фотокамеры аккумулятор не заряжен. Следует подзарядить аккумулятор перед использованием.**
- Подзаряжать аккумулятор зарядным устройством внутри помещения.
- Заряжайте аккумулятор при температуре от 10 °С до 35 °С. (Температура аккумулятора должна быть такой же.)

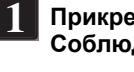

**2**

**3**

### **Прикрепите аккумулятор. Соблюдайте полярность.**

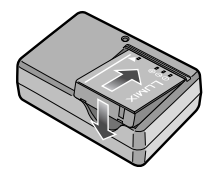

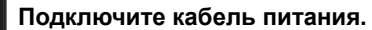

- Кабель питания входит в гнездо питания не полностью. Остается зазор, как показано справа.
- Когда зарядка начнется, индикатор [CHARGE] загорится (A) зеленым цветом.

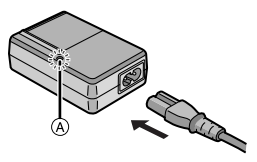

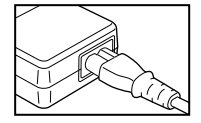

# **После окончания зарядки отсоедините аккумулятор.**

• Когда зарядка будет завершена (после прибл. 130 мин. максимально) индикатор [CHARGE] A погаснет.

### ∫ **Когда мигает индикатор [CHARGE]**

- Температура аккумулятора слишком высокая или слишком низкая. Зарядка будет длиться дольше, чем обычно. Кроме того, зарядка может не завершиться.
- Контакты зарядного устройства либо полюса аккумулятора загрязнены. В таком случае протрите их сухой тканью.

### **Примечание**

- По окончании подзарядки отсоедините источник питания от электрической розетки.
- При работе и зарядке аккумулятор нагревается. Также нагревается и фотокамера. Это не свидетельствует о неисправности.
- Если с момента заряда аккумулятора прошло много времени, он может разрядиться.
- Аккумулятор можно перезаряжать, даже если у него остался некоторый заряд, но не (Аккумулятор имеет характеристики, из-за которых его срок службы аккумулятора уменьшится, а его размер увеличится.)
- Если рабочее время фотокамеры стало чрезвычайно коротким, даже при правильно заряженном аккумуляторе, скорее всего истек срок его эксплуатации. Приобретите новый<br>аккумулятор.
- аккумулятор. **• Не оставляйте какие-либо металлические предметы (например, скрепки) рядом <sup>с</sup> контактными участками вилки питания. В противном случае может произойти пожар или поражение электрическим током из-за короткого замыкания или в результате тепловыделения.**

**Об аккумуляторах (время заряда/количество снимков)**

### ∫ **Индикатор заряда аккумулятора**

Индикация аккумулятора отображается на мониторе ЖКД. [Индикатор не появляется при использовании камеры с подключенным адаптером переменного тока (DMW-AC5G; поставляется отдельно).]

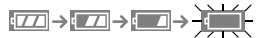

• Индикатор становится красным и мигает, если оставшийся заряд аккумулятора низкий. (Индикатор состояния мигает при отключении монитора ЖКД.) Зарядите аккумулятор или замените его полностью заряженным.

### ∫ **Срок службы аккумуляторов**

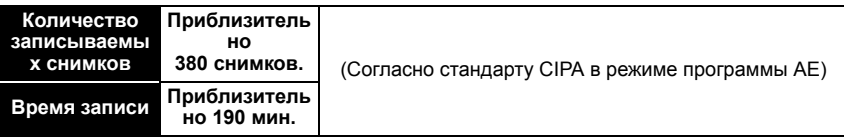

### **Условия записи по стандарту СIPA**

- 
- CIPA это аббревиатура от [Camera & Imaging Products Association].<br>• Температура: 23 °C/Влажность: 50% при включенном мониторе ЖКД. $^\ast$
- 
- 
- 
- 
- Используется карта памяти SD Panasonic (32 МБ).<br>• Использование поставляемого аккумулятора.<br>• Начало записи через 30 секунд после включения камеры. (Когда функция оптического Начало записи через 30 секунд, через раз в
- 
- ¢ Количество записываемых снимков уменьшается в режиме автоматической яркости ЖКД и режиме усиления яркости ЖКД. (P24)

**Количество записываемых снимков зависит от интервала записи. С увеличением интервала записи количество записываемых снимков уменьшается. [Например, при записи каждые 2 минуты количество снимков уменьшается приблизительно до 95.]**

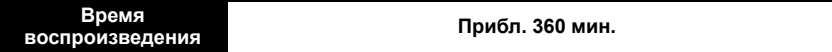

**Количество записываемых снимков и время** воспроизведения будут изменяться в зависимости от рабочих условий и условий хранения аккумулятора.

### ∫ **Зарядка**

### **Время подзарядки Приблизительно 130 мин. максимально**

Время зарядки и **количество снимков, которое может быть записано** с дополнительным аккумулятором (CGA-S005E), соответствуют вышеуказанным. **Время зарядки** незначительно изменяется в зависимости от состояния аккумулятора и окружающих условий при зарядке.

После успешного выполнения зарядки индикатор [CHARGE] выключается.

• Перезаряжаемая батарейка может перезаряжаться около 500 раз.

# **В Примечание**

- По мере увеличения количества циклов зарядки аккумулятора он может увеличиваться, а<br>его рабочее время может сокращаться. В целях более длительного использования<br>аккумулятора рекомендуется не заряжать аккумулятор часто д
- ухудшиться и рабочее время может стать короче (например, во время катания на лыжах/ сноуборде).

**1**

**2**

**3**

# **Установка и извлечение карты (поставляется отдельно)/аккумулятора**

- Убедитесь, что камера выключена.
- Закройте вспышку.
- Рекомендуется использовать карту Panasonic.

### **Сдвиньте запирающий рычажок в направлении стрелки и откройте крышку карты/аккумулятора.**

- **• Всегда используйте оригинальные аккумуляторы Panasonic (CGA-S005E).**
- **• При использовании других аккумуляторов качество работы данного продукта не гарантируется.**

**Аккумулятор: Вставьте его до конца, при этом соблюдайте направление. Сдвиньте рычажок** A **в направлении стрелки для извлечения.**

**Карта: Нажмите на нее до конца, пока не раздастся щелчок, при вставке соблюдайте направление. Для извлечения карты нажмите на карту до щелчка, затем вытащите карту, не допуская перекосов.**

- B:Не прикасайтесь к контактным клеммам карты.
- Карту можно повредить, если вставить не до конца.

# 1**:Закройте дверцу карты/ аккумулятора.**

### 2**:Сдвиньте запирающий рычажок в направлении стрелки.**

• Если дверца отсека карты/аккумулятора не закрывается до конца, выньте карту, проверьте ее направление и затем вставьте ее снова.

- **© Примечание**<br>• После использования извлеките аккумулятор. Храните вынутый аккумулятор в
- епециальном футляре (входит в комплект поставки).<br>• Вынимайте аккумулятор только после выключения монитора ЖКД и индикатора состояния (зеленого), в противном случае настройки фотокамеры могут быть сохранены неправильно.
- Поставляемый аккумулятор предназначен только для данной камеры. Не используйте<br>- его с любым другим оборудованием.<br>• Перед извлечением карты или аккумулятора выключите камеру и подождите, пока индикатор
- состояния полностью не отключится. (В противном случае камера может перестать нормально работать, и сама карта может быть повреждена или записанные снимки утрачены.)

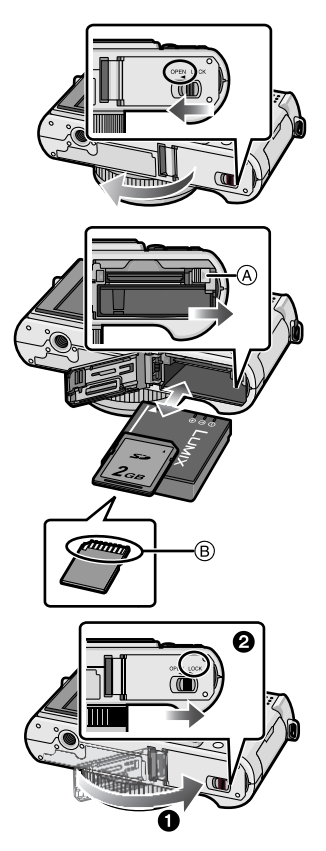

# **О встроенной памяти/карте**

При помощи данной камеры можно выполнять следующие операции.

- **• Если карта не вставлена: Снимки можно записывать на встроенную память и воспроизводить.**
- **• Если карта вставлена: Снимки можно записывать на карту и воспроизводить.**
- **• При использовании встроенной памяти**  $\widehat{m}$  →  $\widehat{m}$  (индикатор обращения к памяти<sup>\*</sup>)
- **• При использовании карты**  $\overline{P}$ ) (индикатор обращения к памяти<sup>\*</sup>)
- $*$  Индикатор обращения к памяти загорается при записи снимков во встроенную память (или на карту).

### **Встроенная память**

#### **• Объем памяти: прибл. 50 МБ**

#### **• Записываемое видео: только QVGA (320**k**240 пикселей)**

- При заполнении карты встроенную память можно использовать в качестве временного запоминающего устройства.
- Можно копировать записанные снимки на карту. (P114)
- Время доступа ко встроенной памяти может быть больше, чем к карте.

#### **Карта**

С данной камерой можно использовать следующие типы карт.

(В тексте данные карты упоминаются как **карта**.)

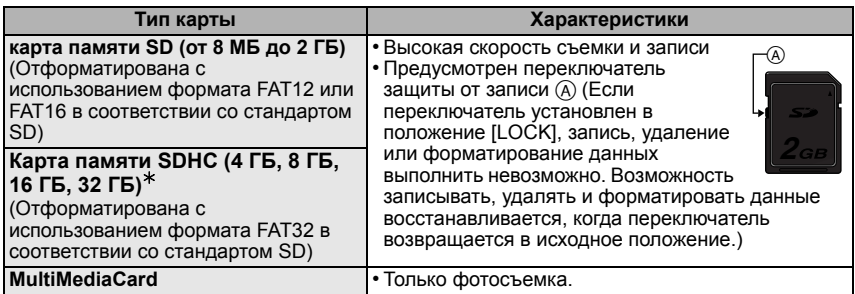

- $*$  SDHC Memory Card представляет собой стандарт для карт памяти, определяемый SD Association в 2006 году для карт памяти большой емкости, превышающей 2 ГБ.
- $*$  Допускается использование карты памяти SDHC на оборудовании, совместимом с картами памяти SDHC, однако не допускается использование карты памяти SDHC на оборудовании, совместимом только с картами памяти SD. (Обязательно прочтите руководство по эксплуатации используемого оборудования.)
- При использовании карт с емкостью 4 ГБ или более можно использовать только карты с логотипом SDHC (что указывает на совместимость со стандартом SD).
- Самую новую информацию можно найти на следующем веб-сайте:

### **http://panasonic.co.jp/pavc/global/cs**

(Сайт только на английском языке.)

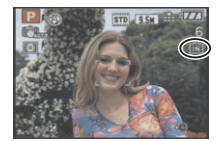

# **Примечание**

- **• Запрещается выключать данную камеру, извлекать из нее аккумулятор или карту либо отсоединять адаптер переменного тока (DMW-AC5G; поставляется отдельно), когда светится индикатор доступа [когда считываются или удаляются снимки либо форматируется встроенная память или карта (P28)]. Кроме того, запрещается подвергать камеру вибрациям или ударам. Это может привести к повреждению карты или данных на карте и последующим сбоям в работе данного устройства.**
- Данные, хранящиеся во встроенной памяти или на карте, могут быть повреждены вследствие воздействия электромагнитного излучения, возникновения разрядов статического электричества, неисправности фотокамеры или карты. Важные данные рекомендуется хранить на ПК и т.д.
- Не форматируйте карточку на персональном компьютере или на другом оборудовании. Если карта была отформатирована с помощью компьютера или другого устройства, для обеспечения ее нормальной работы повторно отформатируйте ее с помощью фотокамеры. (P28)
- Храните карту памяти вдали от детей во избежание ее проглатывания.

# **Настройка даты/времени (настройка часов)**

**• На момент поставки камеры часы не выставлены.**

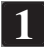

- Появляется сообщение [УСАНОВИТЕ ЧАСЫ]. (Данное сообщение не появляется в режиме  $[BOCH.]$ .)
- **A** Кнопка [MENU/SET]
- **B** Кнопки курсора

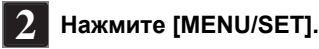

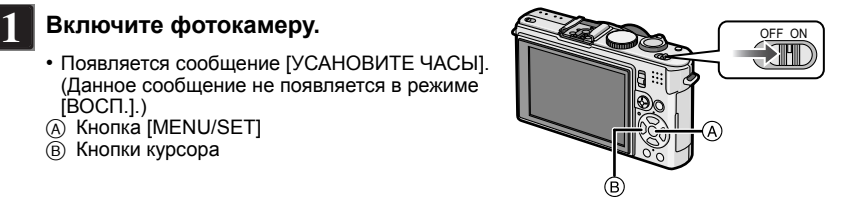

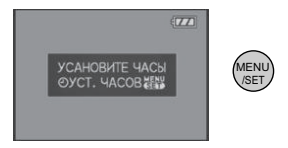

# **Нажмите** 2**/**1 **для выбора элементов** : **3 (год, месяц, день, час, минута, последовательность отображения или формат отображения времени) и нажмите ▲/▼ для установки.**

- A: Время в домашнем регионе
- B: Время в пункте назначения поездки (P77)
- $\tilde{m}$ : Отмена без установки часов.
- Выберите [24 Ч] или [AM/PM] в качестве формата отображения времени.
- При выборе [AM/PM] отображается AM/PM.
- Если в качестве формата отображения времени выбрано [AM/PM], полночь отображается как AM 12:00, а полдень отображается как PM 12:00. Данный формат времени характерен для США и других стран.

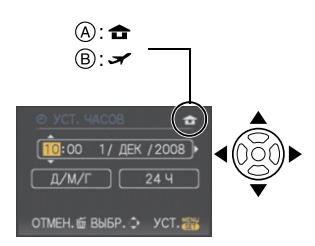

#### **Нажмите [MENU/SET] для установки. 4**

- Завершив настройку часов, выключите камеру. Затем включите камеру снова, переключите ее в режим записи и убедитесь, что на дисплее отображаются выполненные настройки.
- При нажатии [MENU/SET] для завершения настройки, когда часы не выставлены, следует правильно выставить часы, выполнив приведенную ниже процедуру "Изменение настроек часов".

### **Изменение настроек часов**

# **Выберите [УСТ. ЧАСОВ] в меню [ЗАП.] или [НАСТР.] и нажмите** 1**. (P21)**

- Настройки часов могут быть изменены в шагах **3** и **4**.
- **• Настройка часов поддерживается в течение 3 месяцев с помощью встроенного аккумулятора часов, даже без аккумулятора. (Оставьте заряженный аккумулятор в камере на 24 часа для зарядки встроенного аккумулятора.)**

### **Примечание**

- Для отображения часов следует несколько раз нажать [DISPLAY] во время записи.
- Год устанавливается в диапазоне от 2000 до 2099.
- Если часы не установлены, правильную дату нельзя напечатать при проставлении отметки даты на снимках с помощью [ОТПЕЧ СИМВ] (P105) либо при заказе печати снимков в фотоателье.
- Если часы установлены, правильную дату можно напечатать, даже если дата не отображается на экране камеры.

# **Настройка меню**

Камера поставляется с меню, которые позволяют выполнять настройки для съемки и воспроизведения снимков требуемым образом, и меню, которые позволяют "поиграть" с камерой и упрощают управление ею.

В частности, в меню [НАСТР.] имеются некоторые важные параметры, касающиеся часов и питания камеры. Проверьте настройки этого меню перед началом использования камеры.

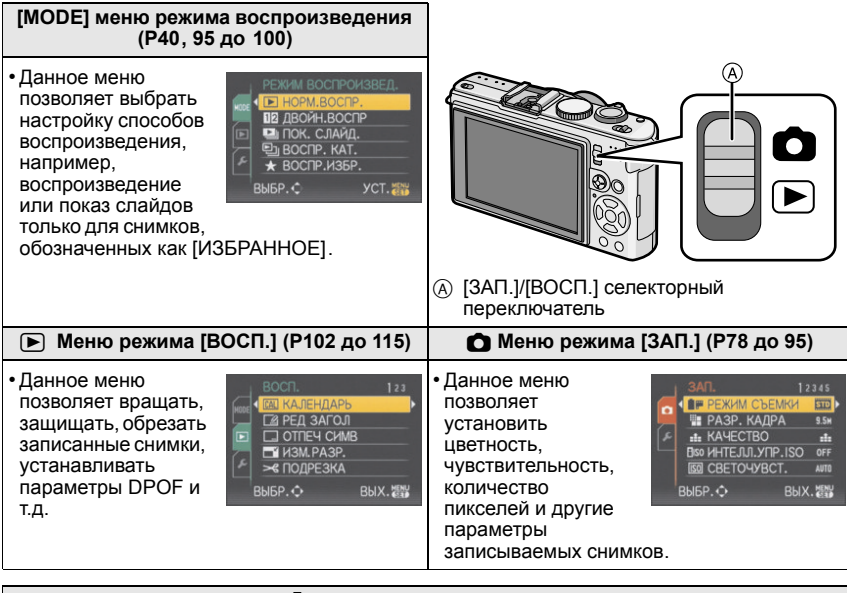

## **[НАСТР.] Меню (P23 до 28)**

• Данное меню позволяет выполнять настройки часов, выбирать настройки рабочего звука и выполнять другие настройки, **ED MHPOBOE BPEMA** облегчающие управление камерой. ÷ • Меню [НАСТР.] можно установить из [РЕЖИМ ЗАПИСИ] или **ПО ДАТА ПОЕЗДКИ** •») ЗВУК. СИГН.<br><br />
ГРОМКОСТЬ [РЕЖИМ ВОСПРОИЗВЕД.].  $IFRR$  3 ВЫБР. О BIX.

### ∫ **Функции, которые нельзя установить или которые не будут работать при определенных условиях**

Технические характеристики камеры не позволяют настраивать некоторые функции, также некоторые функции могут не работать при определенных условиях эксплуатации камеры.

Подробную информацию см. на P139.

# **Настройка элементов меню**

В данном разделе описано, как выбирать настройки в режиме программы АЕ, такая же настройка будет использована для меню [ВОСП.], а также меню [НАСТР.]. Пример: настройка [РЕЖИМ АФ] с [■] на [ $\ddot{\bullet}$ ] в режиме программы АЕ •  $\triangle$ / $\nabla$ / $\blacktriangleleft$ / $\blacktriangleright$  в пунктах ниже также можно выполнить с помощью джойстика.

# **1**

**2**

## **Включите фотокамеру.**

- **A Кнопка [MENU/SET]**
- $\overline{B}$  Селекторный переключатель [ЗАП.]/[ВОСП.]
- C Диск рабочего режима

### **Переместите селекторный переключатель [ЗАП.]/[ВОСП.] на [**!**].**

- При выборе настроек меню режима [ВОСП.] установите селекторный переключатель [ЗАП.]/ [ВОСП.] в положение [(] и перейдите к шагу **4**.
- **Установить диск рабочего режима на [ ]. 3**

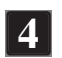

### **Нажмите [MENU/SET] для отображения меню.**

• Переключаться между экранами в любом меню можно путем поворота рычажка трансфокатора.

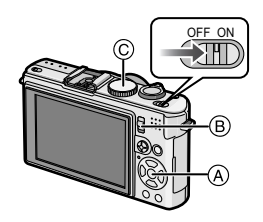

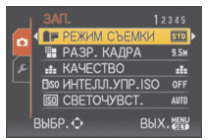

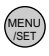

#### Переключение на меню [НАСТР.] **1 Нажмите** 2**.** <u>Ш</u> РЕЖИМ СЪЕМКИ<br>Ш РАЗР, КАДРА<br>.:: КАЧЕСТВО 團 A. SO MHTEJULYTP.ISO OFF CBETO VECT.  $\overline{1}$ RNEP<sup>4</sup> **BHX, YEN 2 Для выбора значка [НАСТР.]**  нажмите ▼ [  $\mathcal{L}$ ]. O YCT, YACOB **ED MIAPOBOE BPEMA & 10 ДАТА ПОЕЗДКИ** x **ФИ ГРОМКОСТЬ B**bIX.  $HSP.$ **3 Нажмите** 1**.** 123456 • Затем выберите нужный пункт меню и задайте необходимые настройки. **MALOROF R** F **ПО ДАТА ПОЕЗДКИ** •») ЗВУК. СИГН. **ФЭ ГРОМКОСТЬ** LEVEL<sub>3</sub> ВЫБР. Ф **BbIX. XXX**

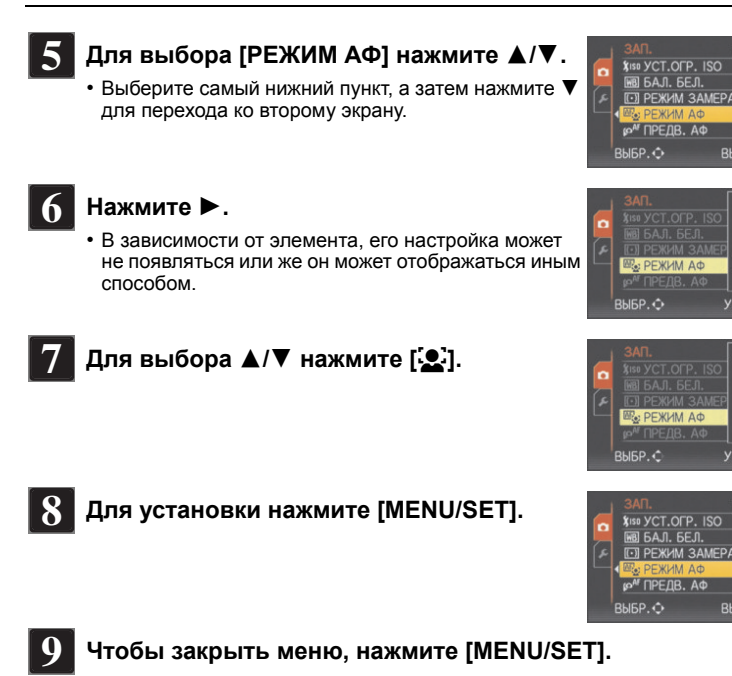

# **Использование быстрого меню**

Использование быстрого меню облегчает поиск некоторых настроек меню.

- Некоторые пункты меню нельзя настроить по режимам.
	- **В режиме записи нажмите и удерживайте джойстик, пока не появится надпись [Q.MENU]. 1**
- **12 Нажатием**  $\triangle$ **/** $\blacktriangledown$ **/** $\triangle$ **/** $\triangleright$  **выберите элемент**  $\qquad$  **ABTOM. БАЛАНС БЕЛОГО меню и установку, а затем нажатием [MENU/SET] закройте меню.**
- TO : C 9.5H

**MENU** /SET

 $12348$ 

**ВЫХ.** ō 宿园

 $\overline{\blacksquare}$ 

'n 團

VCT !  $12345$ 

g

**BHX, YEN** 

**YCT.** 

- A Отображаются элементы для настройки и параметры.
- Возможна детальная настройка нижеуказанных элементов при нажатии [DISPLAY].[БАЛ. БЕЛ.] (P83)/[РЕЖИМ АФ] (P86)

При необходимости выполните данные настройки.

# **О меню настроек**

[УСТ. ЧАСОВ], [АВТ. ПРОСМ.] и [ЭКОНОМ. РЕЖ.] являются важными элементами. Проверьте их настройки, прежде чем их использовать.

• В интеллектуальном автоматическом режиме можно установить только [УСТ. ЧАСОВ], [МИРОВОЕ ВРЕМЯ], [ДАТА ПОЕЗДКИ], [ЗВУК. СИГН.] и [ЯЗЫК].

**Более подробную информацию о выборе настроек меню [НАСТР.] см. на P21.**

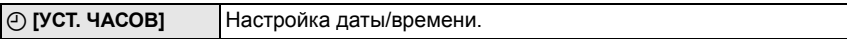

• Более подробная информация приведена на P18.

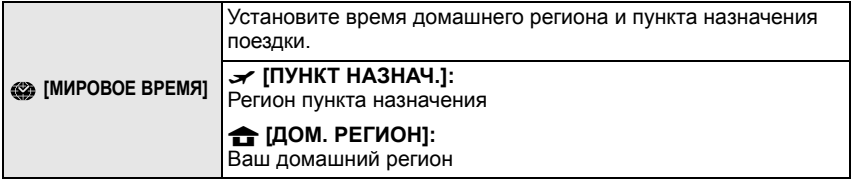

• Более подробная информация приведена на P77.

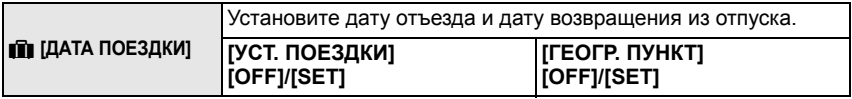

• Для получения подробной информации см. P75.

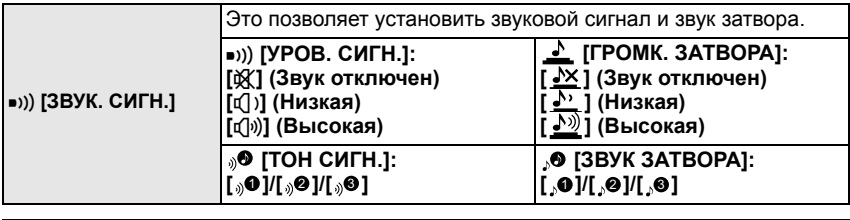

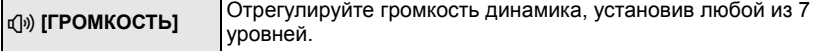

• При присоединении камеры к телевизору, громкость динамиков телевизора не изменяется.

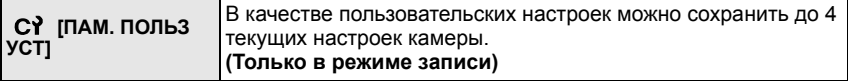

• Для получения подробной информации см. P63.

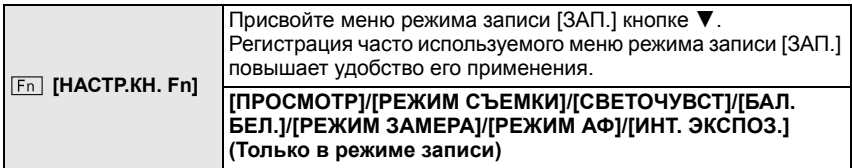

• Подробная информация о просмотре приведена на P40.

• Более подробно меню режима [ЗАП.] описывается на P78.

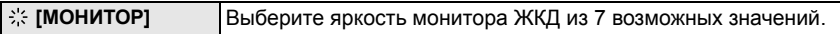

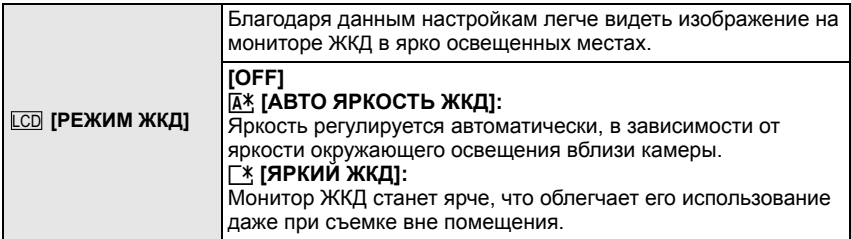

- Яркость снимков, отображаемых на мониторе ЖКД, увеличивается, поэтому некоторые объекты могут отображаться на мониторе ЖКД не так, как они выглядят на самом деле. Тем не менее, этот режим не влияет на записанные снимки.
- Монитор ЖКД автоматически возвращается в режим нормальной яркости через 30 секунд съемки в режиме увеличенной яркости. Для возврата в режим повышенной яркости нажмите любую кнопку.
- Если при попадании на экран яркого солнечного света и т. д. работа с экраном затруднена, затените экран рукой или другим предметом от яркого света.
- Количество записываемых снимков уменьшается в режиме автоматической яркости ЖКД и режиме усиления яркости ЖКД.

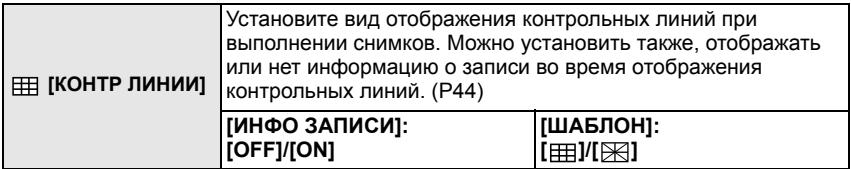

• Настройка [ШАБЛОН] фиксируется на [  $\boxplus$  ] в интеллектуальном автоматическом режиме.

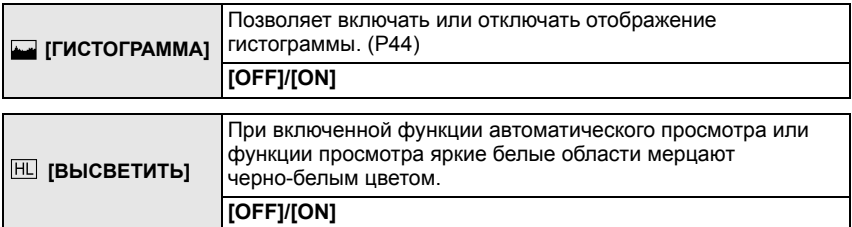

• При наличии насыщенных белым участков рекомендуется компенсировать экспозицию в отрицательную сторону (P53), сверяясь с гистограммой (P45), а затем выполнить снимок еще раз. В результате может получиться снимок лучшего качества.

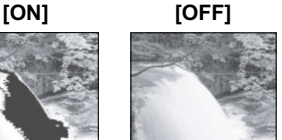

• Насыщенные белым цветом участки могут появляться, если при съемке со вспышкой расстояние от камеры до объекта слишком мало.

Если в данном случае [ВЫСВЕТИТЬ] находится в положении [ON], участок, непосредственно освещенный фотовспышкой, станет насыщенным белым цветом и будет мигать черным и белым.

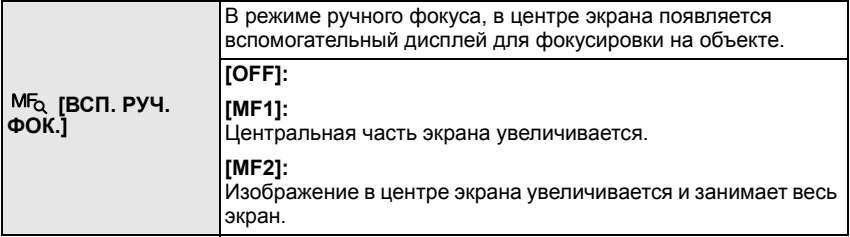

• Для получения подробной информации см. P61.

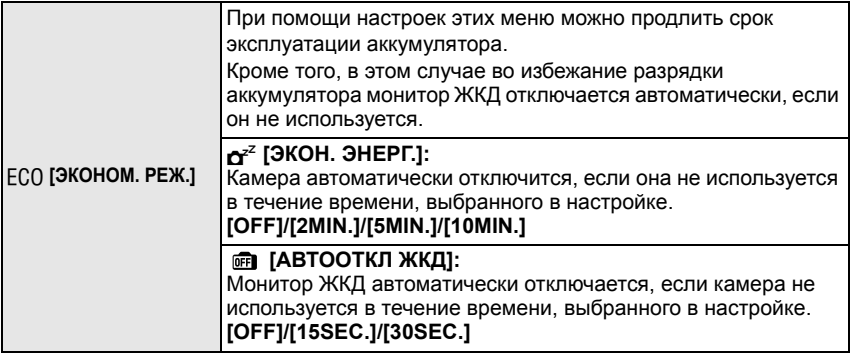

- Нажмите кнопку затвора наполовину или выключите камеру и включите, чтобы отменить [ЭКОН. ЭНЕРГ.].
- [ЭКОН. ЭНЕРГ.] устанавливается на [5MIN.] в интеллектуальном автоматическом режиме.
- [ЭКОН. ЭНЕРГ.] фиксируется в положении [2MIN.], если [АВТООТКЛ ЖКД] устанавливается на [15SEC.] или [30SEC.].
- При выключении монитора ЖКД загорается индикатор состояния. Для включения ЖКД монитора необходимо нажать любую кнопку.
- [АВТООТКЛ ЖКД] не работает во время использования меню или при воспроизведении с масштабированием.
- Выходные сигналы аудио-видео и высокой четкости отключаются во время выключения монитора ЖКД.

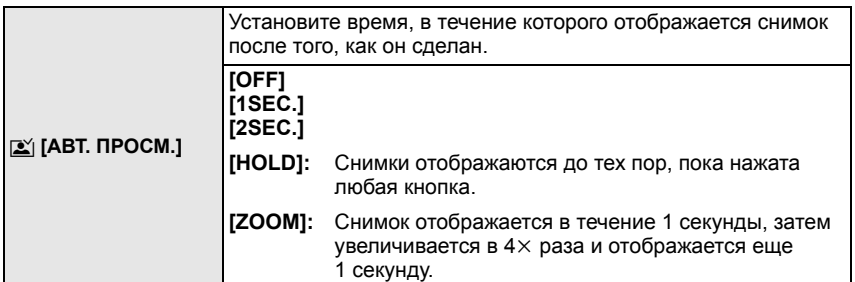

- Функция автоматического просмотра включается независимо от ее настройки при использовании автоматической настройки значений экспозиции (P54)/многоформатного режима (P54), [НЕСК.ФИЛЬМ.] (P80), [СКОР. СЪЕМКА] (P70) и [ИМПУЛЬС ВСПЫШКИ] (P70) в режиме сцены, режима серийной съемки (P56) и при записи фотоснимков со звуком (P100). (Снимки нельзя увеличить.)
- В интеллектуальном автоматическом режиме функция автоматического просмотра зафиксирована на [2SEC.].
- Если [ВЫСВЕТИТЬ] (P24) установлено на [ON], насыщенные белым цветом участки при включенной функции автоматической настройки значений экспозиции мигают черным и белым.

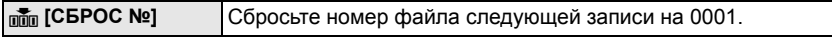

- Номер папки обновляется, и нумерация начинается с 0001. (P117)
- Номера папок устанавливаются в диапазоне от 100 до 999. При достижении номера 999 его уже нельзя сбросить. Рекомендуется сохранить данные на компьютере или другом носителе информации и отформатировать карту. (P28)
- Для сброса номера папки до 100 отформатируйте сначала встроенную память или карту, а затем сбросьте номер папки с помощью этой функции.
- Появится экран сброса номера папки. Для сброса номера папки выберите [ДА].

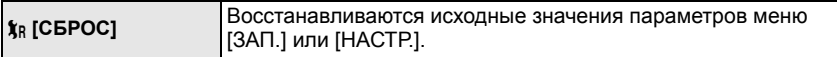

- При выборе настройки [СБРОС] во время записи одновременно выполняется операция, при которой объектив устанавливается в исходное положение. Раздается рабочий звук объектива – это нормальное явление и не указывает на неисправность.
- Если настройки меню [НАСТР.] сброшены, следующие настройки также сбрасываются. Кроме того, [ИЗБРАННОЕ] (P111) в режиме меню [ВОСП.] установлены на [OFF] и [ПОВЕРН. ЖКД] (P110) установлены на [ON].
- Параметры дня рождения и имени для [РЕБЕНОК1]/[РЕБЕНОК2] (P68) и [ДОМ.ЖИВОТНОЕ] (P69) в режиме сцены.
- Настройка [ПАМ. ПОЛЬЗ УСТ] (P63).
- Настройки [ДАТА ПОЕЗДКИ] (P75). (Дата отъезда, дата возвращения, пункт назначения)
- Настройка [МИРОВОЕ ВРЕМЯ] (P77).
- Номер папки и настройки часов не изменяются.

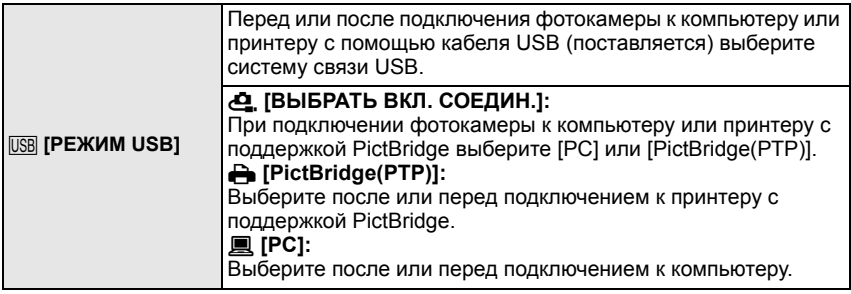

- При выборе [PC], фотокамера подключается при помощи системы связи массовой памяти USB.
- При выборе [PictBridge(PTP)] фотокамера подключается при помощи системы связи "PTP (Picture Transfer Protocol)".

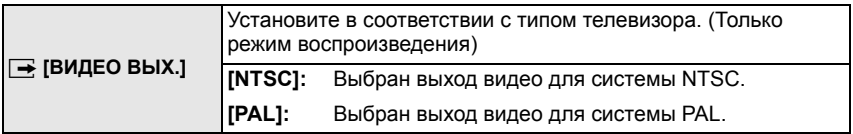

• Работает при подключенном кабеле AV.

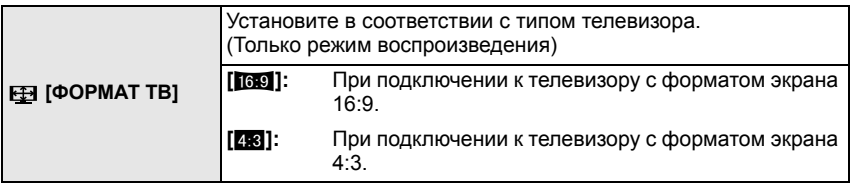

• Работает при подключенном кабеле AV.

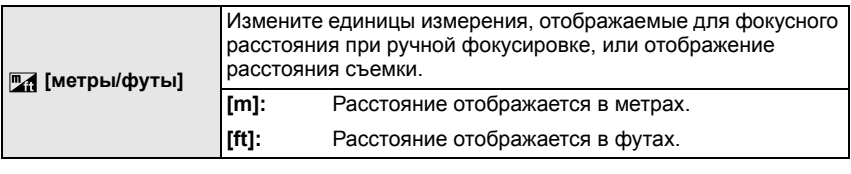

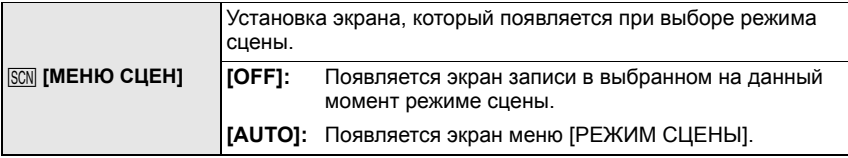

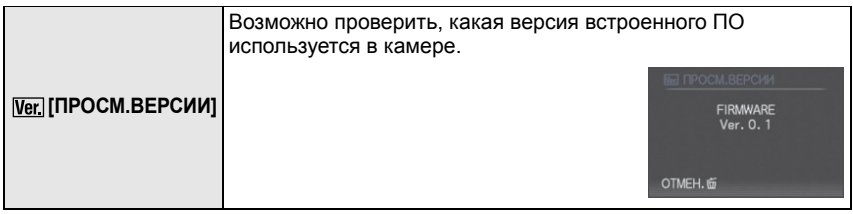

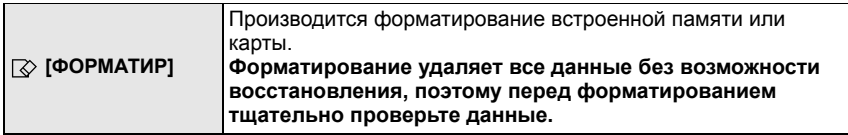

- При форматировании используйте аккумулятор с достаточным зарядом или пользуйтесь сетевым адаптером (DMW-AC5G; не входит в комплект поставки). Не выключайте камеру в процессе форматирования.
- Если карта была вставлена, форматируется только карта. Для форматирования встроенной памяти извлеките карту.
- Если карта была отформатирована с помощью компьютера или другого устройства, повторно отформатируйте ее с помощью фотокамеры.
- Форматирование встроенной памяти может занять больше времени, чем форматирование карты.
- При невозможности форматирования встроенной памяти или карты обратитесь в ближайший сервисный центр.

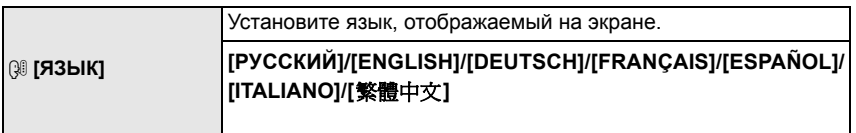

• Если по ошибке был установлен другой язык, для выбора необходимого языка выберите пункт меню [ $@$ ].

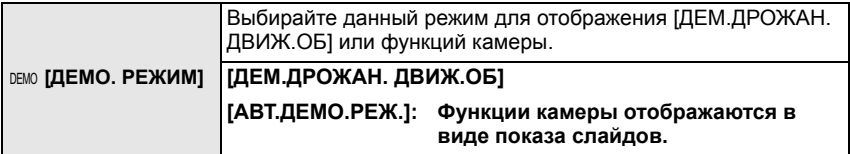

A Демонстрация определения дрожания

- B Демонстрация определения движения
- В режиме воспроизведения отображение [ДЕМ.ДРОЖАН. ДВИЖ.ОБ] невозможно.
- Нажмите [DISPLAY] для закрытия [ДЕМ.ДРОЖАН. ДВИЖ.ОБ]. Нажмите [MENU/SET] для закрытия [АВТ.ДЕМО.РЕЖ.].
- [ДЕМ.ДРОЖАН. ДВИЖ.ОБ] является приблизительным.
- [АВТ.ДЕМО.РЕЖ.] не имеет возможности вывода на телевизор.

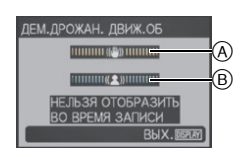

Переключение режима

# **Выбор режима [ЗАП.]**

Когда выбран режим [ЗАП.], камеру можно перевести в интеллектуальный автоматический режим, в котором оптимальные настройки устанавливаются в соответствии с объектом и условиями съемки, либо в режим сцены, позволяющий делать снимки, соответствующие записываемой сцене.

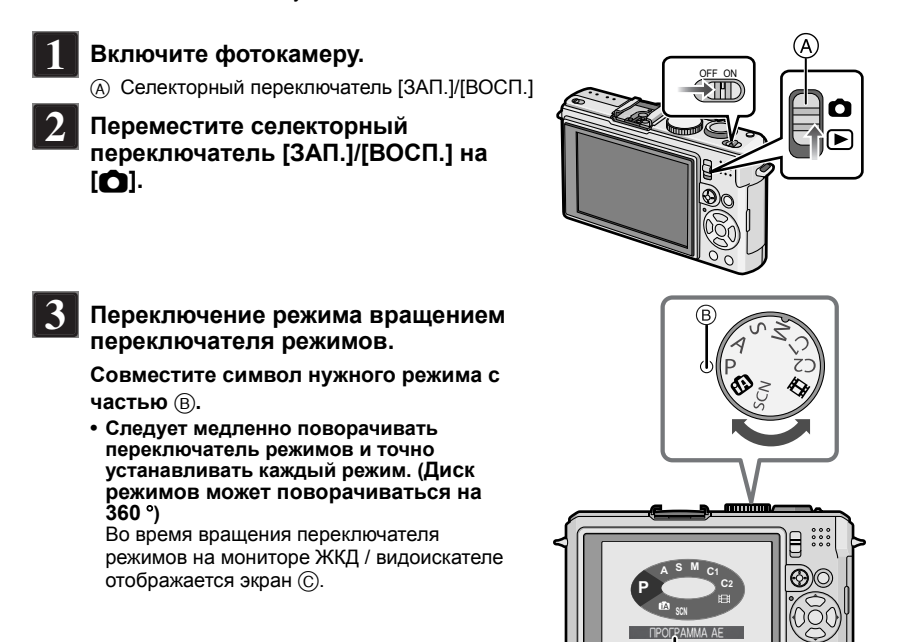

### ∫ **Основные сведения**

#### P **Режим программы АЕ (P31)**

Объекты записываются с использованием настроек пользователя.

#### $\mathbf{f}$  **Интеллектуальный автоматический режим (P35)**

Объекты записываются с использованием настроек, автоматически устанавливаемых камерой.

### ∫ **Расширенные сведения**

#### А **Режим приоритета диафрагмы AE (P58)**

Скорость затвора определяется автоматически в соответствии с установленным показателем диафрагмы.

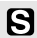

### **Режим приоритета скорости затвора AE (P58)**

Показатель диафрагмы определяется автоматически в соответствии с установленной скоростью затвора.

#### **Режим ручной экспозиции (P59)** M

Экспозиция настраивается в соответствии с показателем диафрагмы и скоростью затвора, установленными вручную.

### **Индивидуальный режим (P64)**

Данный режим используется для выполнения снимков с предварительно зафиксированными настройками.

### \$ **Режим видеосъемки (P73)**

В этом режиме можно записать видеофильм.

### Û **Режим сцены (P65)**

Этот режим позволяет делать снимки в соответствии с записываемой сценой.

### **Выбор форматного соотношения**

Это позволяет выбрать формат снимков, соответствующий способу печати или воспроизведения.

### **Использование переключателя выбора форматного соотношения.**

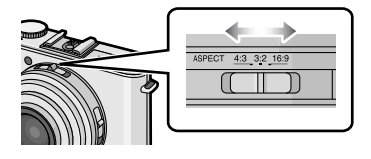

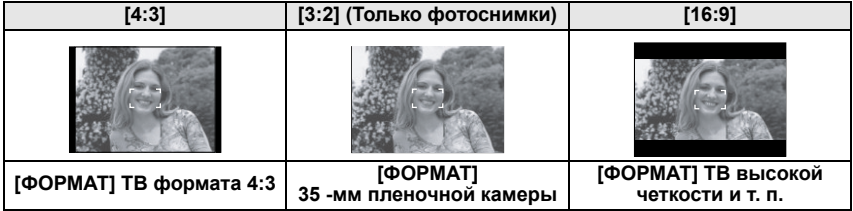

• При печати края записанных снимков могут обрезаться, поэтому необходимо выполнить проверку перед печатью. (P149)

Режим  $[3A\Pi]$ :  $\blacksquare$ 

# **Выполнение снимков с использованием любимых настроек**

## **( : Режим программы АЕ)**

Фотокамера автоматически выбирает скорость затвора и показатель диафрагмы в соответствии с яркостью объекта съемки.

Можно делать снимки с большей свободой выбора, меняя различные установки в меню [ЗАП.].

• Индикатор состояния <sup>3</sup> светится при включении данной камеры <sup>2</sup>. (Он выключается приблизительно через 1 секунду.) ( $\bigcirc$ : Кнопка затвора)

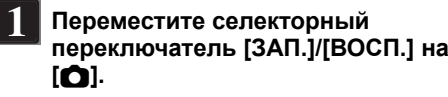

- Λ OFF ON €
- **Установить диск рабочего режима на** [ **[** ]. **2**
	- Установите переключатель выбора фокусировки на [AF].
	- Информация об изменении настройки во время выполнения снимков приведена в разделе "Использование меню [ЗАП.]" (P78).
- **Держите камеру осторожно обеими 3 руками, держите руки неподвижно и слегка расставьте ноги.**
	- A Вспомогательная лампочка AF
- **Наведите зону автофокусировки на точку, на которой нужно сфокусироваться. 4**

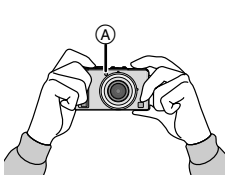

# **Для фокусировки нажмите наполовину 5 кнопку затвора.**

- Индикатор фокусировки (1) (зеленый) светится, когда выполнена фокусировка на объекте.
- Зона автофокусировки (2) отображается вокруг лица объекта при использовании функции распознавания лиц. В других случаях она отображается в точке объекта, на котором выполнена фокусировка.
- Диапазон фокусировки составляет от 50 см до  $\infty$ .
- Если нужно сделать снимки с еще более близкого расстояния, см. "Съемка крупным планом" (P51).

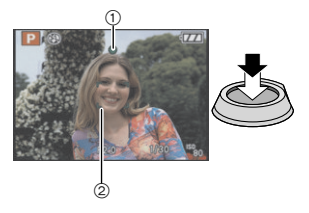

**6**

# **Чтобы сделать снимок, нажмите кнопку затвора до конца (нажмите ее дальше).**

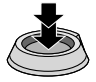

- Индикатор обращения к памяти загорается при записи снимков во встроенную память (или на карту). (P17)
- Не закрывайте пальцами фотовспышку и вспомогательную лампочку автофокусировки.
- ∫ **Установка цветового тона снимка с использованием меню режима [ЗАП.] (P78)**
- ∫ **При выполнении снимков с использованием встроенной вспышки (P46)**
- ∫ **При выполнении снимков с использованием увеличения (P38)**
- ∫ **Чтобы настроить экспозицию и сделать снимки, когда изображение выглядит слишком темным, см. (P53)**
- ∫ **Чтобы настроить цвета и сделать снимки, когда изображение выглядит слишком красным, см. (P83)**

### **Примечание**

- При нажатии кнопки затвора не допускайте смещения камеры.
- Не касайтесь передней части объектива.

### **Фокусирование**

Наведите зону автофокусировки на объект, а затем нажмите кнопку затвора наполовину.

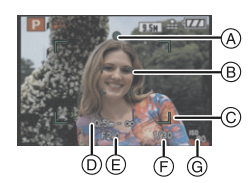

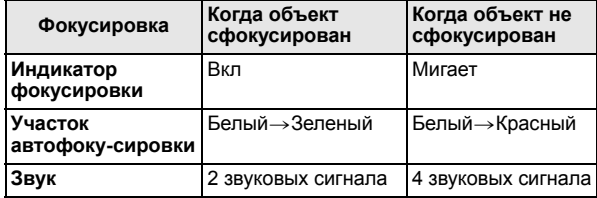

- A Индикатор фокусировки
- $\overline{B}$ ) Участок автофокусировки (Обычный)
- C Зона автофокусировки (при использовании цифрового увеличения или при съемке в условиях недостаточного освещения)
- D Диапазон фокусировки
- $\overline{E}$  Показатель диафрагмы $*$
- $(F)$  Скорость затвора $\overline{f}$
- $\overline{6}$  Светочувствительность ISO
- $\bar{*}$  Отображается красным, если правильной экспозиции добиться не получается. (Но при использовании вспышки красным не отображается.)

# **Если объект не находится в фокусе (например, если он не находится в центре композиции снимка, который предстоит выполнить)**

- **1** Наведите зону автофокусировки на объект, а затем **нажмите кнопку затвора наполовину** для фиксирования фокусировки и экспозиции.
- **2 Нажмите и удерживайте кнопку затвора нажатой наполовину** и поверните фотокамеру для съемки желаемой композиции.
- Можно несколько раз попытаться повторить действия, описанные в шаге **1**, прежде чем нажать до конца кнопку затвора.

**Мы рекомендуем пользоваться функцией распознавания лица при съемке людей. (P86)**

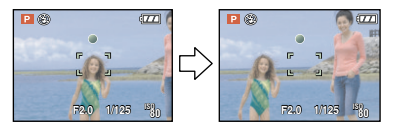

### ∫ **Условия, касающиеся объекта и**

### **съемки, при которых усложняется фокусирование**

- Быстро движущиеся объекты, чрезмерно яркие объекты или неконтрастные объекты
- Если диапазон расстояний съемки отображается красным
- Если объекты снимаются сквозь окна или находятся при записи рядом с блестящими предметами
- Когда темно или при дрожании камеры
- Если камера слишком близко расположена к объекту или при одновременной съемке отдаленных и близко расположенных объектов

## **Предупреждение дрожания (дрожания фотокамеры)**

Если отобразилось предупреждение о сотрясении [([O])], используйте [СТАБИЛИЗ] (P92), штатив или автоматический таймер (P52).

- Скорость затвора будет меньше в следующих случаях. Удерживайте фотокамеру неподвижно от момента нажатия кнопки затвора до появления снимка на экране. Рекомендуется пользоваться штативом.
	- Замедленная синхронизация/уменьшение эффекта красных глаз
	- В [НОЧН. ПОРТРЕТ], [НОЧН. ПЕЙЗАЖ], [ВЕЧЕРИНКА], [СВЕЧИ], [ЗВЕЗДНОЕ НЕБО] или [ФЕЙЕРВЕРК] в режиме сцены (P65)
	- При снижении скорости затвора в [МИН. ВЫДЕРЖКА]

### **Функция определения ориентации**

Снимки, сделанные фотокамерой в вертикальной ориентации, воспроизводятся в вертикальной ориентации (повернутыми). (Только при установке [ON] параметра [ПОВЕРН. ЖКД] (P110))

- Снимок может не отображаться вертикально, если он был сделан фотокамерой, направленной вверх или вниз.
- Видео, сделанное фотокамерой, ориентированной вертикально, не отображается в вертикальной ориентации.

### **Увеличение точки фокусировки в центре (отображение точки фокусировки)**

Во время записи данная камера запоминает точку фокусировки и использует ее как центр при увеличении.

# **Нажмите [FOCUS] во время воспроизведения**

- Точка фокусировки может не находиться в центре увеличения, когда она располагается на краю изображения.
- Для получения подробной информации о работе с камерой во время масштабирования смотрите "Использование функции увеличения при воспроизведении" (P41).
- Если во время масштабирования снова нажать [FOCUS], будет восстановлено начальное увеличение.
- Точка фокусировки увеличивается при использовании функции увеличения в автоматическом просмотре.
- Следующие снимки нельзя увеличить по причине отсутствия точки фокусировки:
- Снимки, сделанные без фокусировки
- Снимки, сделанные с помощью ручной фокусировки
- Снимки, сделанные на другой камере

### **Изменение программы**

В режиме АЕ можно изменить заданное значение диафрагмы и скорость затвора без изменения экспозиции. Это называется изменением программы.

В режиме программы АЕ можно сделать фон более смазанным путем уменьшения значения диафрагмы или увеличить динамику снимка движущегося объекта, уменьшив скорость затвора.

- Нажмите наполовину кнопку затвора и затем, когда значения диафрагмы и скорости затвора отобразится на экране, с помощью джойстика активизируйте изменение программы (около 10 секунд).
- Индикация изменения  $\alpha$  появляется на экране, если включена смена,
- Режим изменения программ отменяется, если камера выключена или джойстик передвинут вверх или вниз, пока не исчезнет индикатор изменения программы.

### ∫ **Пример изменения программы**

- (A): Показатель диафрагмы
- (B): Скорость затвора
- 1 Количество изменений программы
- 2 Линейный график изменений программ
- 3 Ограничение изменений программы

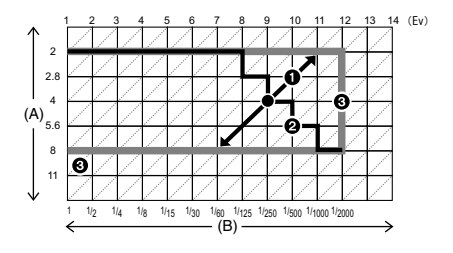

# **Примечание**

- 
- Если значение экспозиции не является соответствующим при нажатии кнопки<br>- наполовину, значение показателя диафрагмы и скорость затвора становятся красными.<br>• Если после активации режима изменения программы прошло более запоминается.<br>• В зависимости от яркости объекта, изменение может не активироваться.
- 

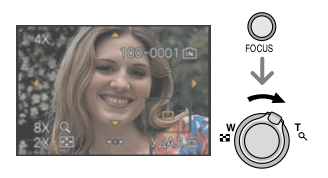

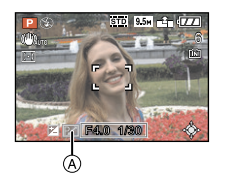

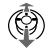

Режим [ЗАП.]: [iA]

# **Выполнение снимков с использованием автоматической функции**

**(**ñ**: интеллектуальный автоматический режим)**

Камера установит наиболее подходящие настройки в соответствии с объектом и условиями съемки, поэтому мы рекомендуем данный режим новичкам или тем, кто хочет легко выполнить снимки, используя настройки камеры.

- Следующие функции включаются автоматически.
	- Определение сцены/[СТАБИЛИЗ]/[ИНТЕЛЛ.УПР.ISO]/Распознавание лиц/[БЫСТР. АФ]/ [ИНТ. ЭКСПОЗ.] /Цифровая коррекция красных глаз/Компенсация контрового света
- **Переместите селекторный переключатель [ЗАП.]/[ВОСП.] на [**!**]. 1**
	- A Диск рабочего режима
	- $\overline{B}$  Селекторный переключатель [ЗАП.]/ [ВОСП.]
- **Установить диск рабочего режима на [**ñ**]. 2**
	- Нельзя установить [MF] в [[iA]] (Р61).

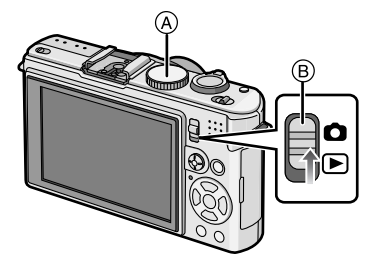

- **Для фокусировки нажмите наполовину кнопку затвора. 3**
	- Индикатор фокусировки (1) (зеленый) светится, когда выполнена фокусировка на объекте.
	- Зона автофокусировки (2) отображается вокруг лица объекта при использовании функции распознавания лиц. В других случаях она отображается в точке объекта, на котором выполнена фокусировка.
	- Диапазон фокусировки 1 см (Широкоугольный)/ 30 см (Телережим) до ∞.
- **4**
- **Чтобы сделать снимок, нажмите кнопку затвора до конца (нажмите ее дальше).**
- Индикатор обращения (P17) светится красным при записи снимов на встроенную память (или карту).
- ∫ **Чтобы настроить экспозицию и сделать снимки, когда изображение выглядит слишком темным, см. (P53)**

# **Определение сцены**

Когда камера определяет оптимальную сцену, значок такой сцены отображается синим в течение 2 секунд, после чего его цвет меняется на обычный красный.

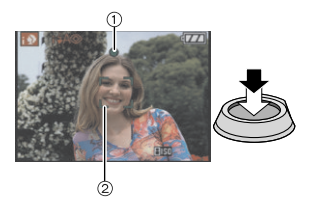

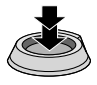

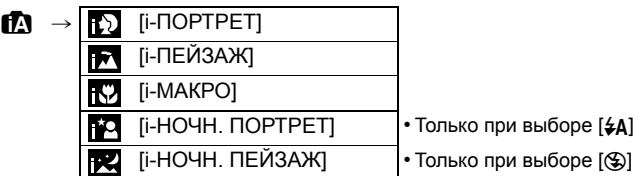

- [ $|$ ] установлено, если ни одна из сцен не подходит и установлены стандартные настройки.
- Если, к примеру, используется штатив, и камера определяет, что дрожание камеры является минимальным, когда режим сцены идентифицирован как [  $\mathbb{R}$ ], скорость затвора будет установлена на максимальное значение и составит 8 секунд. Следите за тем,<br>чтобы камера не двигалась во время выполнения снимков.
- Оптимальная сцена для указанного объекта будет выбрана при установке на АФ со<br>слежением (P87).

### ∫ **Распознавание лиц**

При выборе [ ] или [ ] камера автоматически распознает лицо человека и по нему установит фокус и экспозицию (P87).

### **Примечание**

- Ввиду таких условий, как перечисленные ниже, для одного и того же объекта могут
- Условия, касающиеся объекта: темное или яркое лицо, размер объекта, расстояние до<br>объекта, контраст объекта, перемешение объекта, использование увеличения
- Условия съемки: закат, восход, недостаточное освещение, дрожание камеры<br>• Для выполнения снимков в заданной сцене рекомендуется выполнять снимки в<br>соответствующем режиме записи.

### ∫ **Компенсация контрового света**

Контровой свет это свет, идущий изза объекта съемки.<br>В таких случаях объекты могут получиться темными, поэтому эта функция компенсирует контровой свет, автоматически увеличивая яркость всего снимка.

### **Функция АФ со слежением**

Можно установить фокусировку на указанном объекте. Фокусировка будет сохраняться и следовать за объектом автоматически, даже если он будет перемещаться. См. P87 для получения более подробной информации.<br>• Установите [СЛЕДЯЩИЙ АФ] в меню режима [ЗАП.] на [ON]. ([<sup>[</sup>::::] отображается на

экране.)

### **Поместите объект в рамку АФ со слежением, затем нажать [AF/AE LOCK] для блокировки объекта.**

- 
- Рамка АФ со слежением становится желтой.<br>• Будет выбрана оптимальная сцена для указанного<br>• объекта
- Для снятия фиксации нажмите [AF/AE LOCK] повторно.

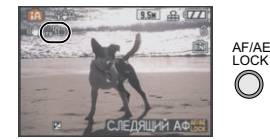

### **О вспышке**

- **• Если нужно использовать вспышку, откройте вспышку. (P46)**
- При выборе [ $\sharp$ A] устанавливается [ $\sharp$ A], [ $\sharp$ A $\circledcirc$ ] или [ $\sharp$ S $\circledcirc$ ] в зависимости от типа объекта съемки и яркости.
- При установке  $[i/4 \otimes n]$ или  $[i/8 \otimes n]$  включается режим коррекции красных глаз (P47) и вспышка срабатывает дважды.
- Режимы вспышки нельзя переключать с помощью  $\blacktriangleright$  ( $\neq$ ) в интеллектуальном автоматическом режиме.
#### **Настройки в интеллектуальном автоматическом режиме**

# • <sup>В</sup> данном режиме можно установить только следующие функции. **Меню режима [ЗАП.]** – [РАЗР. КАДРА]

– ГРАЗР. КАДРАТ<sup>\*</sup> (Р80)/ГСЛЕДЯЩИЙ АФ] (Р87)

 $*$  Настройки, которые можно выбрать, отличаются от настроек, доступных при использовании других режимов [ЗАП.].

#### **Меню [НАСТР.]**

– [УСТ. ЧАСОВ]/[МИРОВОЕ ВРЕМЯ]/[ДАТА ПОЕЗДКИ]/[ЗВУК. СИГН.]/[ЯЗЫК]

• Настройки следующих параметров зафиксированы.

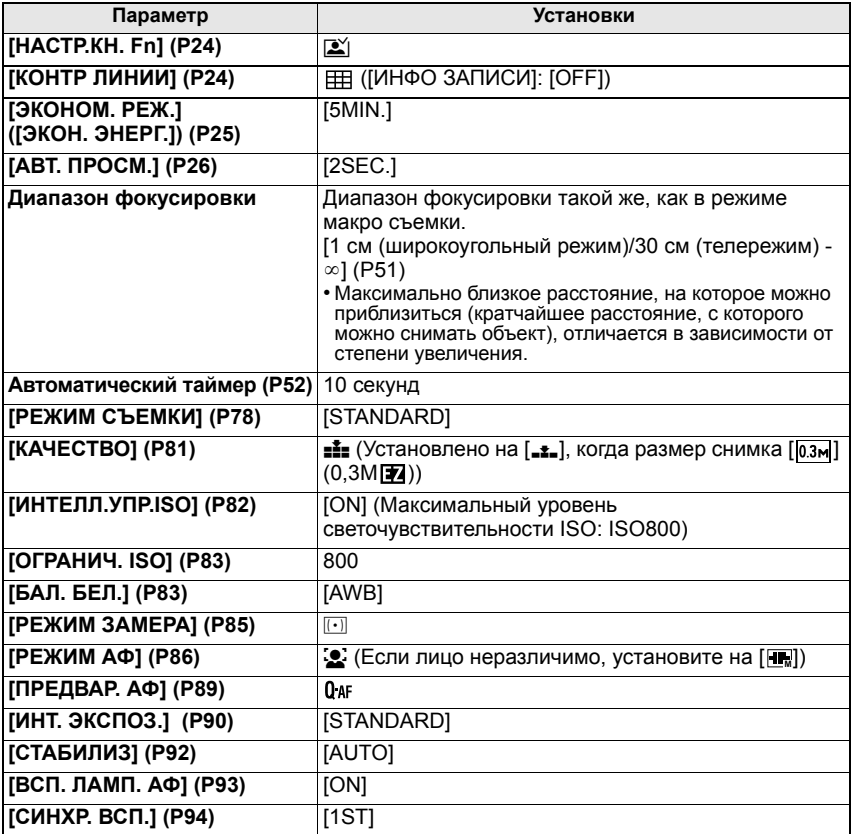

• Нельзя использовать следующие функции.<br>– Настройка мощности вспышки/автоматическая настройка значений экспозиции/ многоформатный режим/точная настройка баланса белого/[БЛОКИР. AФ/AЭ]/ [МНОЖ.ЭКСПОЗ.]/[ЦИФР. УВЕЛ]/[ЗАП. ЗВУКА]/[МИН. ВЫДЕРЖКА]/[ГИСТОГРАММА]/ [ВЫСВЕТИТЬ]

• Другие элементы меню [НАСТР.] можно установить в таком режиме, как режим программы AE. Установленные значения будут отражены в интеллектуальном<br>автоматическом режиме.

## Режим [ЗАП.]: **[4] P [4] S [M] G [6] [3] SD**

## **Съемка с увеличением**

### **Использование оптического увеличения/ Использование дополнительного оптического увеличения (EZ)/ Использование цифрового увеличения**

Можно выполнять увеличение для приближения людей и объектов либо уменьшение для съемки пейзажей под широким углом. Для еще большего приближения объектов [максимум 4,5k] не устанавливайте размер снимка на самое большое значение для каждого формата (4:3/3:2/16:9).

Возможны даже более высокие уровни увеличения, если [ЦИФР. УВЕЛ] установлено на [ON] в меню [ЗАП.].

### **Для съемки объектов крупным планом используйте (Телережим)**

### **Поверните рычажок трансфокатора к Телережиму.**

**Для съемки предметов общим планом используйте (Широкоугольный режим)**

### **Поверните рычажок трансфокатора к Широкоугольному режиму.**

### ∫ **Типы увеличения**

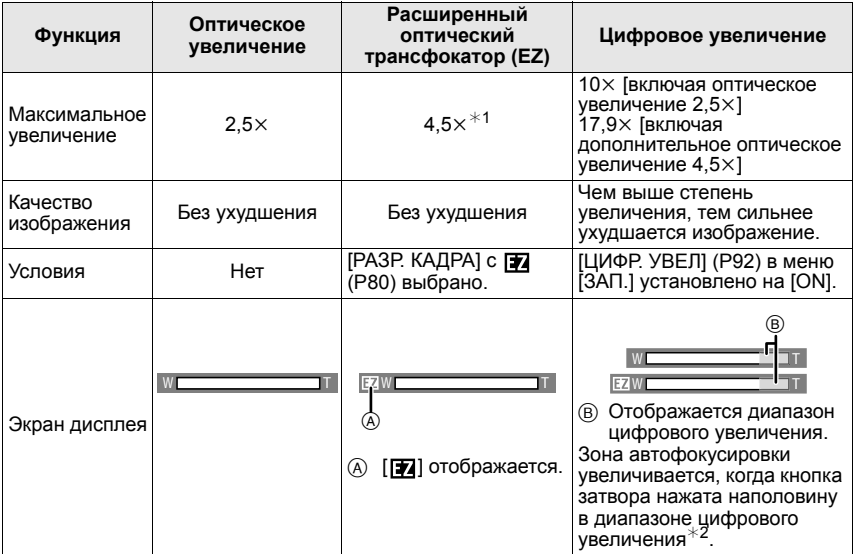

**• При использовании функции масштабирования расчетное фокусное расстояние появляется вместе с полосой отображения масштабирования. (Например, 0.5 m –**¶**)**

- $*1$  Степень увеличения отличается в зависимости от настройки [РАЗР. КАДРА] и [ФОРМАТ].
- $*2$  При перемещении рычажка трансфокатора в крайнее положение Телережима индикация увеличения на экране может на короткое время перестать изменяться. Перейти в диапазон цифрового увеличения можно, непрерывно поворачивая рычажок в положение Телережима или отпустив рычажок, а затем повернув его снова в положение Телережима.

### ∫ **Принцип работы дополнительного оптического увеличения**

При установке разрешения снимка равным  $\sqrt{3m}$  (3 миллиона пикселей), 10M (10,1 миллионов пикселей) используются только 3M (3 миллиона пикселей) в центральной части матрицы ПЗС, что позволяет достичь большего увеличения.

- **• Цифровое увеличение невозможно установить, если выбрано** õ**.**
- Указываемое значение увеличения является приближенным.
- "EZ" это аббревиатура от "Extra optical Zoom" (дополнительное оптическое увеличение).
- При включении фотокамеры оптическое увеличение установлено в положение широкоугольного режима  $(1\times)$ .
- При использовании функции увеличения после фокусировки на объекте повторно сфокусируйтесь на объекте съемки.
- Тубус объектива удлиняется или сокращается в зависимости от значения увеличения. Будьте осторожны, не препятствуйте движению тубуса при повороте рычажка трансфокатора.
- При использовании цифрового увеличения [СТАБИЛИЗ] может быть неэффективен.
- При съемке с использованием цифрового увеличения рекомендуется пользоваться штативом и автоматическим таймером (P52).

## Режим  $[BOCH.]:$

## **Воспроизведение снимков ([НОРМ.ВОСПР.])**

#### **Переместите селекторный переключатель [ЗАП.]/[ВОСП.]** A **на [**(**]. 1**

- Нормальное воспроизведение устанавливается автоматически в следующих случаях.
	- При переключении режима с [ЗАП.] на [ВОСП.]
	- При включении камеры, когда селекторный переключатель [ЗАП.]/[ВОСП.] был в положении [[

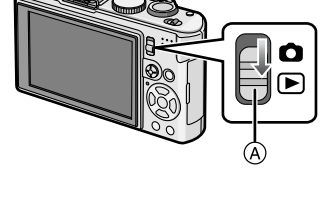

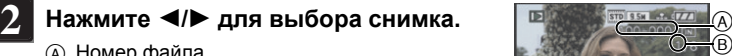

- A Номер файла
- B Номер снимка
- 2: Воспроизведение предыдущего снимка
- Воспроизведение следующего снимка

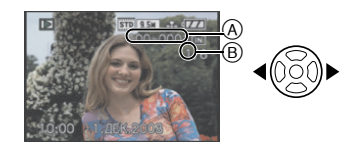

• Скорость прокрутки изображений вперед/назад изменяется в зависимости от состояния воспроизведения.

### ∫ **Ускоренная прокрутка вперед/ускоренная перемотка назад Нажмите и удерживайте** 2**/**1 **во время воспроизведения.**

- 2: Ускоренная перемотка назад
- Ускоренная прокрутка вперед
- Номер файла (A) и номер снимка (B) изменяются только последовательно. Чтобы просмотреть снимок, при появлении номера нужного вам снимка отпустите  $\blacktriangleleft/\blacktriangleright$ .
- Если продолжать нажимать  $\blacktriangleleft/\blacktriangleright$ . количество прокручиваемых вперед/назад снимков увеличивается.

## **Проверка снимка в режиме [ЗАП.] (просмотр)**

Снимок можно проверить в режиме [ЗАП.]. Также можно переходить от снимка к снимку при помощи  $\blacktriangleleft/\blacktriangleright$ , использовать воспроизведение с увеличением (Р41) либо удалять снимки (P42).

- **1 Выберите [HACTP.KH. Fn] в меню [HACTP.], а затем нажмите ▶.<br>2 Нажмите ▲/▼ для выбора [ПРОСМОТР], а затем нажмите [MEN**
- **2 Нажмите** 3**/**4 **для выбора [ПРОСМОТР], а затем нажмите [MENU/SET] для установки.**

• Просмотр осуществляется нажатием  $\blacktriangledown$  в установленном режиме [ЗАП.].

VQT1T40 **41**

### **Отображение нескольких экранов (многооконное воспроизведение)**

## **Поверните рычажок трансфокатора в направлении [**L**] (W).**

1 снимок $\rightarrow$ 12 снимков $\rightarrow$ 30 снимков $\rightarrow$ Экран календаря (P103)

- A Номер выбранного снимка и общее количество записанных снимков
- Для возвращения к предыдущему количеству окон поверните рычажок трансфокатора в сторону [Q] (T).
- Снимки не повернуты для отображения.

### ∫ **Для возврата в режим нормального воспроизведения**

- **1 Для выбора снимка нажмите** 3**/**4**/**2**/**1 **.**
- Значок будет отображаться в зависимости от записанного снимка и настроек.

### **2 Нажмите [MENU/SET].**

• Появится выбранный снимок.

## **Использование функции увеличения при воспроизведении**

### **Поверните рычажок трансфокатора в направлении [**Z**] (T).**

 $1x\rightarrow 2x\rightarrow 4x\rightarrow 8x\rightarrow 16x$ 

- При повороте рычажка трансфокатора в сторону  $[III]$  (W) после увеличения снимка степень увеличения уменьшается.
- При изменении увеличения индикация позиции трансфокатора (A) появляется приблизительно на 1 секунду, и позицию увеличенного фрагмента можно перемещать, нажимая  $\triangle$ / $\P$ / $\triangle$ / $\triangleright$ .
- Чем больше увеличивается изображение, тем ниже его качество.
- При передвижении отображаемого положения индикатор положения увеличения отобразится приблизительно на 1 секунду.
- Точка фокусировки увеличивается при нажатии [FOCUS]. (P33)
- Можно просмотреть следующий снимок в увеличенном виде, нажав **4/1** джойстика.

- Эта камера соответствует стандарту DCF ("Design rule for Camera File system"), установленному ассоциацией JEITA ("Japan Electronics and Information Technology<br>Industries Association"), и стандарту Exif ("Exchangeable Image File Format"), Файлы, не
- 
- соответствующие стандарту DCF, воспроизвести нельзя.<br>• Тубус объектива убирается приблизительно через 15 секунд после переключения из<br>• режима [ЗАП.] в режим [ВОСП.].<br>• Во время воспроизведения с увеличением информацию о
- 
- воспроизведении может не работать.

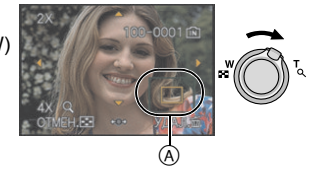

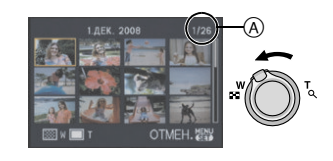

### **Переключение режима [ВОСП.] 1 Нажмите [MENU/SET] во время воспроизведения. 2** Нажмите ►. **3 Для выбора необходимого параметра** BOCIP, KAT. ВОСПР.ИЗБР. **нажмите ▲/▼**, а затем нажмите [MENU/SET]. yct. **MENU [НОРМ.ВОСПР.] (P40)** /SET Воспроизводятся все снимки. **[ДВОЙН.ВОСПР] (P95)** Воспроизведение снимков на двойном дисплее **[ПОК. СЛАЙД.] (P96)** Снимки воспроизводятся последовательно. **[ВОСПР. КАТ.] (P99)** Воспроизводятся снимки, сгруппированные по категориям. **[ВОСПР.ИЗБР.] (P100)**¢ Воспроизводятся избранные снимки. ¢ [ВОСПР.ИЗБР.] не отображается, если не установлено [ИЗБРАННОЕ].

Режим [ВОСП.]: ¸

## **Удаление снимков**

### **Удаленные изображения не могут быть восстановлены.**

• Воспроизводимые снимки, хранящиеся во встроенной памяти или на карте, будут удалены.

### **Удаление одного снимка**

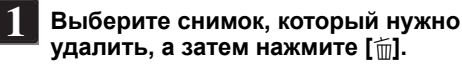

- **(A) Кнопка [DISPLAY]**
- B Кнопка [m]

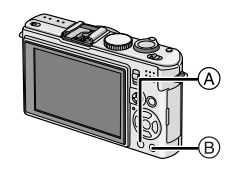

**2**

**Для выбора [ДА] нажмите** 2**, а затем нажмите [MENU/SET].**

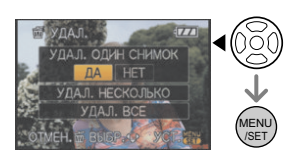

**Для удаления нескольких снимков (до 50) или всех снимков**

- **Нажмите [**'**]. 1**
- **Для выбора [УДАЛ. НЕСКОЛЬКО] или [УДАЛ. ВСЕ] нажмите** 3**/**4**, а затем нажмите [MENU/SET]. 2**
	- [УДАЛ. ВСЕ]  $\rightarrow$  интервал 5.
- $\blacksquare$ ЛЯ ВЫбора снимка нажмите ▲/▼/◀/▶ а **затем для подтверждения/отмены нажмите [DISPLAY].** (Повторите этот шаг.) **3**
	- На выбранных снимках появляется [  $\hat{m}$ ]. При повторном нажатии [DISPLAY] выбор отменяется.

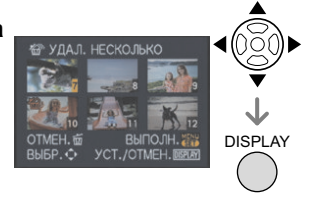

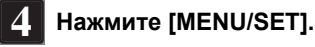

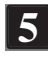

### **Для выбора [ДА] нажмите** 3**, а затем для установки нажмите [MENU/SET].**

### ∫ **При выборе [УДАЛ. ВСЕ] в настройке [ИЗБРАННОЕ] (P111)**

Экран выбора отображается снова. Выберите [УДАЛ. ВСЕ] или [УДАЛИТЬ ВСЕ, КРОМЕ ★1, нажмите ▲ для выбора [ДА] и удалите снимки. ([УДАЛИТЬ ВСЕ, КРОМЕ ★ выбрать нельзя, если ни один снимок не отмечен как [ИЗБРАННОЕ].)

- Не выключайте камеру во время удаления (когда отображается [ $\overline{m}$ ]). Используйте достаточно заряженный аккумулятор или адаптер переменного тока (DMW-AC5G; поставляется отдельно).
- При нажатии [MENU/SET] во время удаления снимков с помощью функции [УДАЛ. НЕСКОЛЬКО], [УДАЛ. ВСЕ] или [УДАЛИТЬ ВСЕ, КРОМЕ ★], удаление будет остановлено.
- Удаление снимков может занять определенное время, в зависимости от их количества.
- Если снимки не соответствуют стандарту DCF или защищены (P113), они не будут  $\alpha$ идалены даже при выборе [УДАЛ. ВСЕ] или [УДАЛИТЬ ВСЕ, КРОМЕ  $\bigstar$ ].

## **Информация о мониторе ЖКД**

### **Для изменения нажмите [DISPLAY].**

- A Монитор ЖКД
- $\overline{B}$  Кнопка **[DISPLAY]**
- При отображении экрана меню кнопка [DISPLAY] не работает. В режиме увеличения при воспроизведении (P41), при воспроизведении видеокадров (P100) и в режиме показа слайдов (P96), можно только выбирать режимы "Нормальный вид дисплея  $\mathbb{G}$ " либо "Дисплей без индикации  $\mathbb{G}$ ".

### **В режиме записи**

- $\odot$  Обычное отображение $^{*1}$
- $\overline{0}$ ) Дисплей без индикации
- $\widetilde{\bm\epsilon}$  Дисплей без индикации (контрольные линии записи) $^{*1,\,2}$
- $\overline{F}$  Экран не отображается $*3$

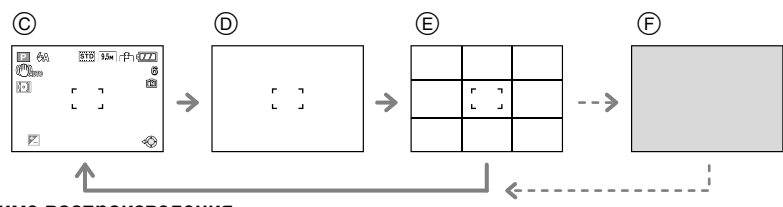

### **В режиме воспроизведения**

G Нормальный вид

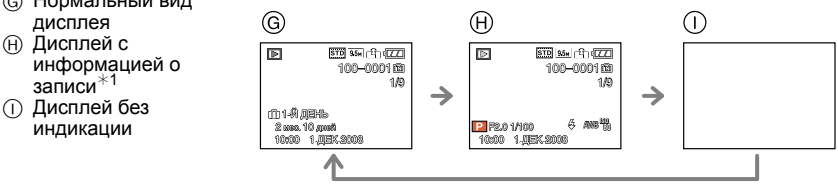

- $*$ 1 Если [ГИСТОГРАММА] в меню [НАСТР.] установлено на [ON], гистограмма будет отображаться.
- $*$ 2 Установите вид отображения контрольных линий, выполнив настройку [КОНТР ЛИНИИ] в меню [НАСТР.]. Можно установить также, отображать или нет информацию о записи во время отображения контрольных линий.
- $*3$  Переключение между экранами возможно только при установке [ВН. ВИДОИСК.] (Р94) в меню режима [ЗАП.] в положение [ON]. Обычно экран выключен. Однако такие элементы, как значок фокусировки (P32) и значок зарядки вспышки, отображаются.

### **Примечание**

• В [НОЧН. ПОРТРЕТ], [НОЧН. ПЕЙЗАЖ], [ЗВЕЗДНОЕ НЕБО] и [ФЕЙЕРВЕРК] в режиме сцены контрольные линии отображаются серым цветом. (P65)

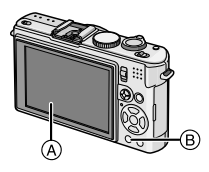

### ∫ **Контрольные линии записи**

Когда вы расположите объект по горизонтальным и вертикальным контрольным линиям или по точкам пересечения этих линий, можно выполнить съемку с хорошо составленной композицией, видя размер, наклон и пропорциональность предмета.

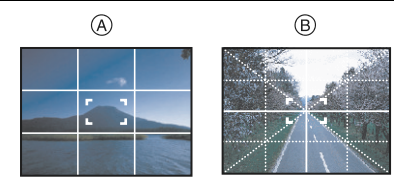

- A **[ ]:** Применяется при разделении экрана на 3k3 секции для получения снимков с гармоничной композицией.
- B **[ ]:** Применяется для размещения объекта точно по центру экрана.

### ∫ **Информация о гистограмме**

Столбчатая диаграмма – это график, который отображает яркость вдоль горизонтальной оси (черный к белому) и количество пикселей на каждом уровне яркости по вертикальной оси.

Это позволяет легко оценить экспозицию снимка.

- **Устанавливается равномерный баланс для затененных и светлых участков, а** также участков со средними тонами, что делает изображение пригодным для выполнения снимка.
- 2 Снимок будет недодержан, на нем будет больше темных участков. Снимки, содержащие в основном темные участки, например, ночные пейзажи, также будут иметь гистограмму наподобие этой.
- 3 Снимок будет передержан, на нем будет больше светлых участков. Снимки, содержащие в основном белые участки, также будут иметь гистограмму наподобие этой.

### **Пример гистограммы**

- 1 Правильно выдержан
- 2 Недостаточно вы держан
- **3** Передержан
- $*$  Гистограмма

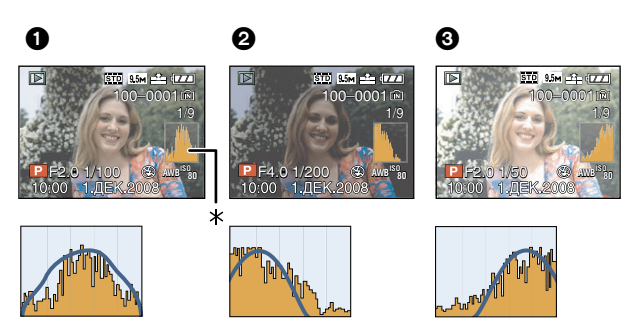

### **Примечание**

- **• Если снимок и гистограмма не соответствуют друг другу при данных условиях, гистограмма отображается оранжевым цветом.**
- Если при использовании компенсации экспозиции или в режиме ручной экспозиции подсказка по значению экспозиции отлична от [+0EV]
- Если включена вспышка
- в [ЗВЕЗДНОЕ НЕБО] или [ФЕЙЕРВЕРК] в режиме сцены (P65)
- Если вспышка закрыта
	- Если яркость экрана неправильно отображается в условиях недостаточной освещенности
	- Если экспозиция не настраивается должным образом
- В режиме записи гистограмма является приблизительной.
- Г истограммы фотоснимка в режиме записи и режиме воспроизведения могут отличаться.
- Г истограмма, отображаемая на фотокамере, не соответствует гистограммам, полученным в программном обеспечении редактирования изображений, установленном на компьютере или других устройствах.

Режим [ЗАП.]: **[AP ASMC102500** 

## **Съемка со встроенной вспышкой**

A Чтобы открыть фотовспышку, Нажать кнопку открытия вспышки.

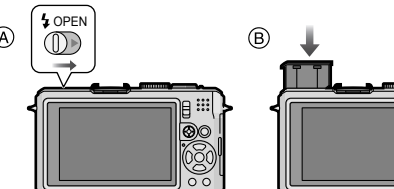

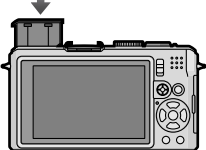

B Чтобы закрыть фотовспышку, нажмите на фотовспышку до щелчка.

- Если вспышка не используется, убедитесь, что она закрыта.
- Если вспышка закрыта, она устанавливается на принудительное выключение [Œ].

### **Переключение на желаемый режим вспышки**

Установка вспышки в соответствии с режимом съемки. • Откройте вспышку.

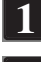

## **Нажмите** 1 **[**‰**].**

## **2**

### **Для выбора режима нажмите ▲/▼.**

- Для выбора можно также нажать  $\blacktriangleright$  [ $\sharp$ ].
- Информация о возможных режимах вспышки приведена в "Допустимые настройки вспышки в зависимости от режима записи". (P48)

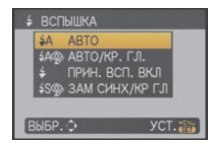

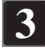

### **Нажмите [МЕNU/SET].**

- Кроме того, для завершения можно наполовину нажать кнопку затвора.
- Экранное меню исчезнет приблизительно через 5 секунд. В это время выбранный элемент устанавливается автоматически.

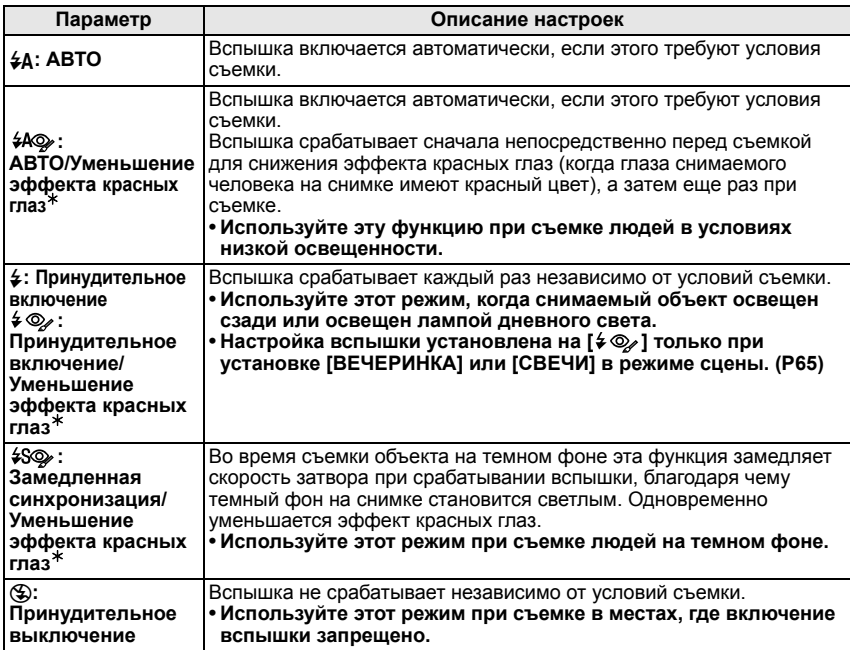

¢ **Вспышка срабатывает дважды. Объект не должен двигаться до второго срабатывания вспышки. Интервал до второй вспышки зависит от яркости объекта.**

### ∫ **О цифровой коррекции красных глаз**

При использовании вспышки с выбранным уменьшением эффекта красных глаз ( $[449]$ ,  $[49]$ ,  $[48]$ ),  $[48]$ ) автоматически обнаруживается и исправляется эффект красных глаз в данных изображения.

 $\overline{*}$  При некоторых условиях съемки выполнить корректировку красных глаз невозможно. Кроме того, корректировка может быть применима не только к красным глазам, но и к другим объектам.

### ∫ **Допустимые настройки вспышки в зависимости от режима записи**

Допустимые настройки вспышки зависят от режима записи. (○: Доступно, —: Недоступно, ●: Изначальная настройка режима сцены)

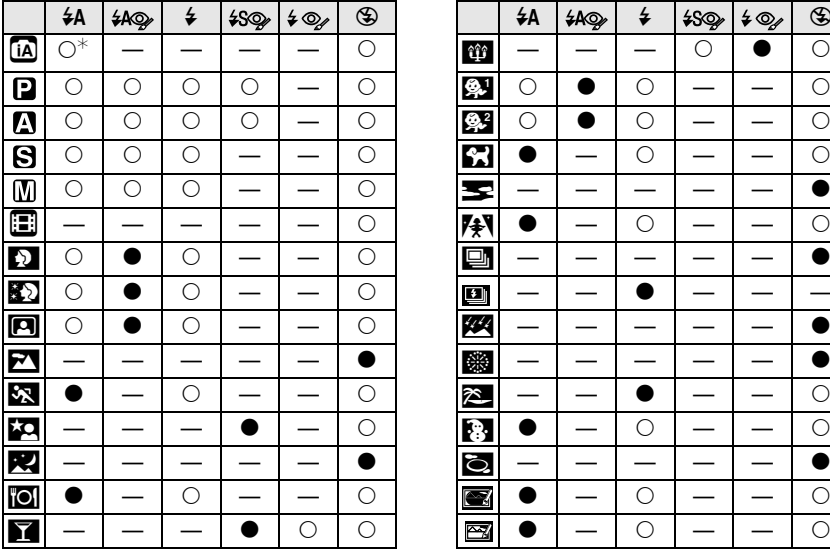

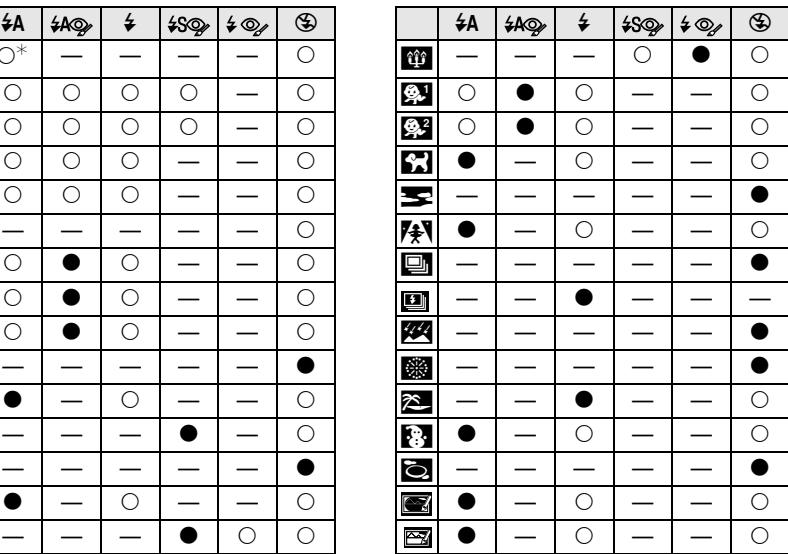

- $*$  При выборе [ $\sharp$ А] устанавливается [ $\sharp$ А], [ $\sharp$ А $\circledcirc$ ] или [ $\sharp$ S $\circledcirc$ ] в зависимости от типа объекта съемки и яркости.
- При изменении режима записи настройки вспышки могут измениться. При необходимости установите настройки вспышки снова.
- Настройки вспышки запоминаются, даже если камера выключена. Однако при изменении режима сцены настройки вспышки режима сцены сбрасываются на изначальные настройки.

### ∫ **Допустимые расстояния для съемки со вспышкой**

• Допустимый диапазон вспышки является приближенным.

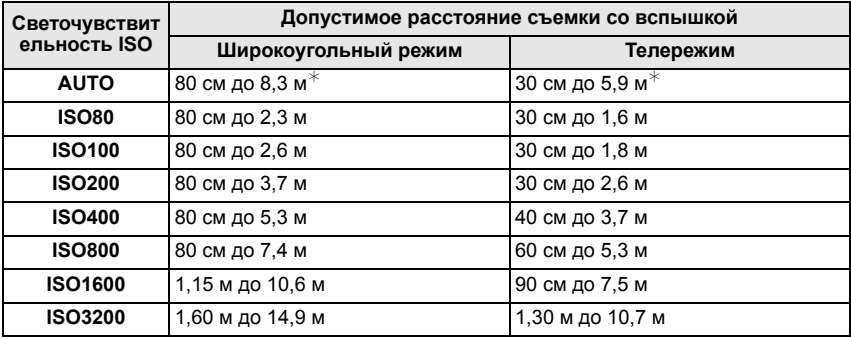

 $*$  При установке [ОГРАНИЧ. ISO] (P82) в положение [AUTO]

• В [ВЫС. ЧУВСТВ.] (P69) в режиме сцены светочувствительность ISO автоматически переключается на значение в диапазоне от [ISO1600] до [ISO6400], доступный диапазон вспышки также варьируется.

Широкоугольный режим:прибл. 1,15 м до прибл. 21,2 м Телережим:прибл. 90 см до прибл. 15,1 м

• В [ИМПУЛЬС ВСПЫШКИ] (P70) в режиме сцены светочувствительность ISO автоматически переключается на значение в диапазоне от [ISO80] до [ISO3200], доступный диапазон вспышки также варьируется. Широкоугольный режим:прибл. 80 см до прибл. 5,6 м Телережим:прибл. 30 см до прибл. 4,0 м

### ∫ **Настройка мощности вспышки**

Настройка мощности вспышки необходима, если объект маленький либо его отражающая способность очень низкая или очень высокая.

- **1 Для настройки мощности вспышки несколько раз нажмите** 3 **(**È**) до появления на экране [ВСПЫШКА], а**  $3a$ тем нажмите  $\blacktriangleleft$ /**>**.
	- Можно настроить в пределах от  $[-2$  EVI до  $[+2]$  EVI с шагом [1/3 EV].
	- Чтобы вернуться к начальной установке мощности, вспышки выберите [0 EV].

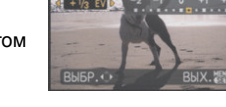

**EE BCNH** 

### **2 Чтобы закрыть меню, нажмите [MENU/SET].**

• Кроме того, для закрытия меню можно наполовину нажать кнопку затвора.

- Когда мощность вспышки отрегулирована, значение мощности вспышки появляется в верхнем левом углу экрана.
- Даже при выключении фотокамеры значение мощности вспышки сохраняется.
- Настройка вспышки не может использоваться, пока [ИМПУЛЬС ВСПЫШКИ] находится в режиме сцены.

#### ∫ **Скорость затвора для каждого режима вспышки**

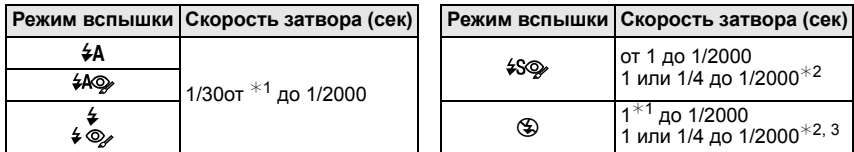

 $*1$  Может изменяться в зависимости от настройки [МИН. ВЫДЕРЖКА] (Р93).

 $*2$  Если установлен режим интеллектуального управления ISO (P82)

- ¢3 [СПОРТ], [РЕБЕНОК1]/[РЕБЕНОК2] и [ДОМ.ЖИВОТНОЕ] в режиме сцены (P65)
- Информация о приоритете диафрагмы AE, приоритете затвора AE и режиме ручной экспозиции приведена на P60.
- $*2$ , 3: Скорость затвора становится равной максимум 1 секунде в следующих случаях.
- Когда оптический стабилизатор изображения установлен на [OFF].
- Если камера определила наличие незначительного дрожания, когда оптический стабилизатор изображения установлен на [MODE1], [MODE2] или [AUTO].
- В интеллектуальном автоматическом режиме скорость затвора изменяется в зависимости от идентифицированной сцены.
- В режимах сцены вышеуказанные скорости затвора будут отличаться.
- $[HO$ ЧН. ПОРТРЕТ]/[НО́ЧН. ПЕЙЗАЖ]: 8 или 1/8 с до 1/2000 с<sup>\*4</sup>
- $ICBE$ ЧИ]: 1 или 1/8 секунды до 1/2000 секунды<sup>\*</sup>
- [ИМПУЛЬС ВСПЫШКИ]: 1/30 с до 1/2000 с
- [ЗВЕЗДНОЕ НЕБО]: 15 секунды, 30 секунды, 60 секунды
- ГФЕЙЕРВЕРК]: 1/4 секунды, 2 секунды
- Все другие режимы сцены: 1/8 секунды до 1/2000 секунды
- $*$ 4 Максимальная скорость затвора выбирается при минимальном дрожании при установке [СТАБИЛИЗ] или при установке [СТАБИЛИЗ] на [OFF].

- **• Не подносите вспышку слишком близко к объекту съемки и не закрывайте вспышку, если она включена. Под воздействием тепла и света вспышки объект может изменить цвет.**
- Не закривайте спалах незабаром після початку роботи спалаху перед зйомкою через функцію ABTO/зменшення ефекта червоних очей тощо. Це може призвести до несправності.
- Во время съемки за пределами диапазона расстояний при съемке со вспышкой, экспозиция может настроиться неправильно и снимок может стать ярким или темным.
- Во время подзарядки вспышки значок вспышки мигает красным цветом, и вам не удастся снять фото даже при полном нажатии на кнопку затвора.
- Баланс белого не может быть выставлен надлежащим образом, если интенсивность вспышки для объекта недостаточна.
- При высокой скорости затвора света вспышки может быть недостаточно.
- При повторном выполнении снимка для зарядки вспышки может понадобиться время. Выполняйте снимок после исчезновения индикатора доступа.
- Уменьшение эффекта красных глаз у разных людей проявляется по-разному. Также, если объект съемки находился далеко от камеры или не смотрел на камеру в момент первой вспышки, эффект уменьшения может быть неочевидным.
- Если [ПРЕОБ. ЛИНЗА] (Р95) находится в положении [  $\mathcal{F}_0$ ], вспышка устанавливается на  $[$
- Если установлена внешняя вспышка, она имеет больший приоритет. Более подробную информацию о внешней вспышке см. на P129.

## Режим [ЗАП.]: **P AIS MC1C2 EB**

## **Съемка крупным планом**

Этот режим позволяет делать снимки крупным планом, например, снимки цветов. При установке рычажка трансфокатора в крайнее положение к Широкоугольному режиму  $(1\times)$  снимать можно с расстояния всего 1 см от объектива.

### **Сдвиньте переключатель выбора фокусировки на [AF**#**].**

• В АФ макрорежиме отображается  $[AF, \frac{w}{2}]$ .

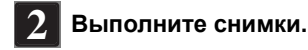

**1**

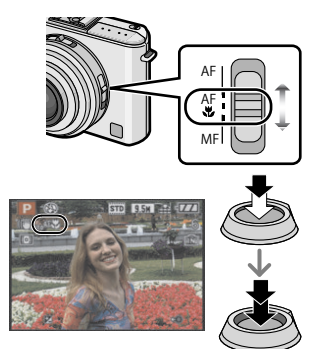

### ∫ **Диапазон фокусировки**

 $*$  Диапазон фокусировки изменяется пошагово.

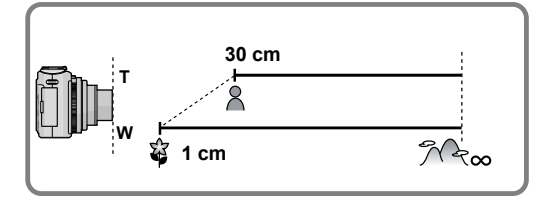

- Рекомендуется использовать штатив и таймер автоспуска.
- Рекомендуется установить вспышку на [ $\circledast$ ] при выполнении снимков с близкого расстояния.
- Если расстояние между фотокамерой и объектом съемки находится вне диапазона фокусировки фотокамеры, снимок может получится нечетким, даже если горит индикатор фокусировки.
- Когда объект съемки находится на небольшом расстоянии от фотокамеры, эффективный диапазон фокусировки значительно уменьшается. Поэтому, если после фокусировки расстояние между камерой и объектом съемки изменяется, повторная фокусировка может быть затруднена.
- В АФ макрорежиме объект, расположенный ближе к камере, имеет больший приоритет. Поэтому, если расстояние от камеры до объекта превышает 50 см, фокусировка на нем выполняется в АФ макрорежиме дольше, чем в режиме программы AE.
- При съемке с близкого расстояния резкость периферийных участков снимка может несколько ухудшаться. Это не неисправность.

## Режим [ЗАП.]: **[APASM6162500**

## **Съемка с автоматическим таймером**

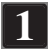

**2**

## Нажмите ◀ [č)].

### $\blacksquare$ ЛЯ выбора режима нажмите ▲/▼.

• Для выбора можно также нажать  $\blacktriangleleft$  [ $\diamond$ )].

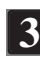

## **Нажмите [MENU/SET].**

- Кроме того, для завершения можно наполовину нажать кнопку затвора.
- Экранное меню исчезнет приблизительно через 5 секунд. В это время выбранный элемент устанавливается автоматически.
- **Нажмите кнопку затвора наполовину для фокусировки, а затем нажмите кнопку затвора полностью для съемки. 4**
	- Индикатор автоматического таймера  $(A)$  замигает и через 10 секунд (или 2 секунды) затвор сработает.
	- Если нажать кнопку [MENU/SET] при установленном автоматическом таймере, настройка автоматического таймера отменяется.

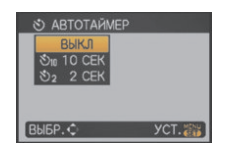

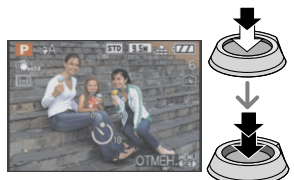

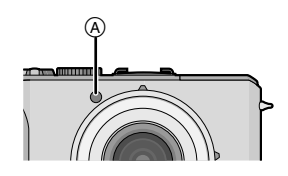

- При использовании штатива или других приспособлений установка автоматического таймера на 2 секунды удобна для исключения дрожания, вызываемого нажатием кнопки затвора.
- При однократном полном нажатии кнопки затвора фотокамера перед съемкой автоматически сфокусируется на объекте съемки. В условиях недостаточной освещенности индикатор автоматического таймера мигнет и затем может загореться ярко, работая в качестве вспомогательной лампочки автофокусировки (P93), что позволяет фотокамере сфокусироваться на объекте съемки.
- При записи с автоматическим таймером рекомендуется использовать штатив.
- Количество снимков, которые можно снять в [СЕРИЙН.СЪЕМК], фиксируется на 3.
- Количество снимков, которые можно выполнить в режиме сцены [ИМПУЛЬС ВСПЫШКИ], фиксированное и равно 5.
- Нельзя установить автоматический таймер нельзя установить на 2 с в интеллектуальном автоматическом режиме.
- Таймер автоспуска не может устанавливаться на 10 секунд в [АВТОПОРТРЕТ] в режиме сцены.
- Нельзя использовать автоматический таймер в режиме [СКОР. СЪЕМКА] в режиме сцены.

## Режим [ЗАП.]: **[A P A S C1 C2 E SCN**

## **Компенсация экспозиции**

Используйте эту функцию, если невозможно добиться подходящей экспозиции из-за разницы в яркости между объектом и задним планом. Посмотрите на следующие примеры.

#### **Недостаточно выдержан**

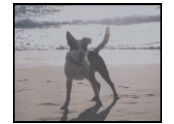

**1**

**2**

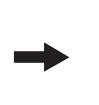

**Правильно выдержан Передержан**

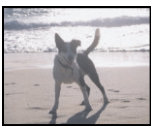

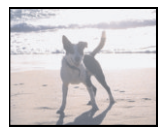

Компенсировать экспозицию в сторону увеличения.

Компенсировать экспозицию в сторону уменьшения.

## **Нажимайте** 3 **[**È**] до появления [ЭКСПОЗИЦИЯ], и** скомпенсируйте экспозицию ◀/▶.

• Чтобы вернуться к начальной установке экспозиции выберите [0 EV].

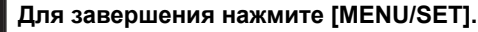

• Кроме того, для завершения можно наполовину нажать кнопку затвора.

### ∫ **Работа с джойстиком**

### **Наклоните джойстик в сторону** 2 **для выбора [**È**], а затем перемещайте** 3**/**4**, чтобы компенсировать экспозицию.**

A Значение компенсации экспозиции

- Выбирайте только [ $\equiv$ ], чтобы вернуться к первоначальной величине экспозиции (0 EV).
- Для завершения нажмите наполовину кнопку затвора.

## **Примечание**

- Единица EV это сокращение от "Exposure Value" ([Величина экспозиции]). Она указывает количество света, переданное матрице ПЗС, в соответствии с показателем диафрагмы и скоростью затвора.
- Показатель компенсации экспозиции отображается внизу слева на экране.
- Показатель экспозиции сохраняется в памяти, даже если камера выключена.
- Диапазон компенсации экспозиции будет ограничен в зависимости от яркости объекта.

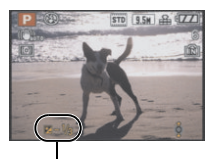

 $^\circledR$ 

## Режим [ЗАП.]: **PASMGI@E**

## **Выполнение снимков с использованием автоматической настройки значений экспозиции/многоформатного режима**

## **Автоматическая настройка значений экспозиции**

В этом режиме при каждом нажатии кнопки затвора автоматически записывается 3 фотоснимка в выбранном диапазоне компенсации экспозиции. Из полученных 3 снимков можно выбрать снимок с требуемой экспозицией.

### **При использовании автоматической настройки значений экспозиции** d**1 EV**

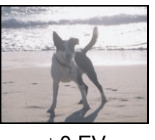

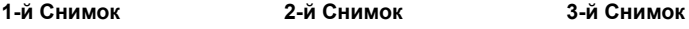

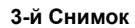

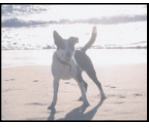

 $\pm 0$  EV  $\phantom{00}$   $\phantom{00}$   $\phantom{00}$   $\pm 0$  EV  $\phantom{00}$   $\pm 1$  EV

#### **Нажимайте** 3 **[**È**], пока не появится [АВТ. БРЕКЕТИНГ], установите диапазон компенсации экспозиции при помощи** 2**/**1**. 1**

• Если режим автоматической настройки экспозиции не используется, выберите [OFF] (0).

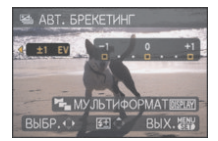

# **Для завершения нажмите [MENU/SET].**

• Кроме того, для завершения можно наполовину нажать кнопку затвора.

## **Многоформатный режим**

При однократном нажатии кнопки затвора камера автоматически делает три снимка с форматным соотношением [4:3], [3:2] и [16:9] (с одним звуком затвора).

- **Нажмите [DISPLAY] для отображения [МУЛЬТИФОРМАТ] из автоматического брекетинга. 1**
	- При каждом нажатии [DISPLAY] выполняется переключение между автоматической настройкой значений экспозиции и многоформатным режимом.

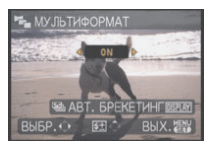

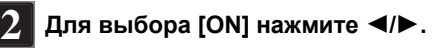

**2**

## **Чтобы закрыть меню, нажмите [MENU/SET].**

- Кроме того, для завершения можно наполовину нажать кнопку затвора.
- Комбинации размеров снимков приводятся ниже.

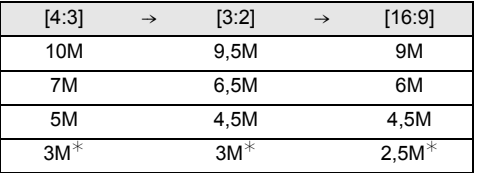

Например: если установка 6,5M (3:2)

• 7M (4:3), 6,5M (3:2) и 6M (16:9).<br>\*При выборе многоформатного режима количество пикселей невозможно установить на меньшую величину, чем вышеуказанные значения. Если значения были установлены ранее, они временно изменяются на вышеуказанные значения.

### **Примечание**

**3**

- При установке автоматической настройки значений экспозиции на экране отображается [ 2 ].
- При установке многоформатного режима на экране отображается [ $\blacksquare$ ].
- При съемке с использованием автоматической настройки значений экспозиции после выбора компенсации экспозиции съемка выполняется на основе выбранного диапазона компенсации экспозиции.

В режиме компенсации экспозиции значение скомпенсированной экспозиции отображается внизу слева на экране.

- Установка автоматической настройки значений экспозиции/мноформатного режима отменяется при выключении камеры или активации [ЭКОН. ЭНЕРГ.].
- При установке автоматической настройки значений экспозиции/многоформатного режима функция автоматического просмотра включается независимо от установки самой функции автоматического просмотра. (Снимок не увеличивается.) Функция автоматического просмотра не устанавливается в меню [НАСТР.].
- В зависимости от яркости объекта экспозиция может быть не скомпенсирована в режиме автоматической настройки значений экспозиции.
- **• При установке автоматической настройки значений экспозиции вспышка устанавливается на [**Œ**].**
- **• При установке автоматической настройки значений экспозии/многоформатного режима настройки серийной съемки и [НЕСК.ФИЛЬМ.] (P80) отменяются.**
- В режиме приоритета затвора АЕ или в режиме ручной экспозиции, если заданная скорость затвора превышает 1 секунду, режим автоматической настройки значений экспозиции отменяется.
- **• Последняя настройка имеет наиболее высокий приоритет. (Автоматическую настройку значений экспозиции и многоформатный режим нельзя установить одновременно.)**

## Режим [ЗАП.]: **[AP [AS M] C 2 SM**

## **Съемка в режиме серийной съемки**

Фотоснимки записываются непрерывно, пока нажата кнопка затвора. Выберите из выполненных снимков те, которые вам действительно нравятся.

**1**

**Для отображения меню выбора режима серийной съемки нажмите [** ˜**/**' **], после чего для выбора режима серийной съемки нажмите** 3**/**4**.**

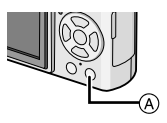

(А) Кнопка [<del></del> **□**<sub>1</sub>/ m<sup>1</sup>

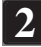

**3**

## **Нажмите [MENU/SET].**

- Кроме того, для завершения можно наполовину нажать кнопку затвора.
- Экранное меню исчезнет приблизительно через 5 секунд. В это время выбранный элемент устанавливается автоматически.

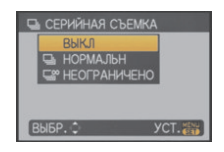

## **Сделайте снимок.**

• Для выбора режима серийной съемки удерживайте кнопку затвора в полностью нажатом состоянии.

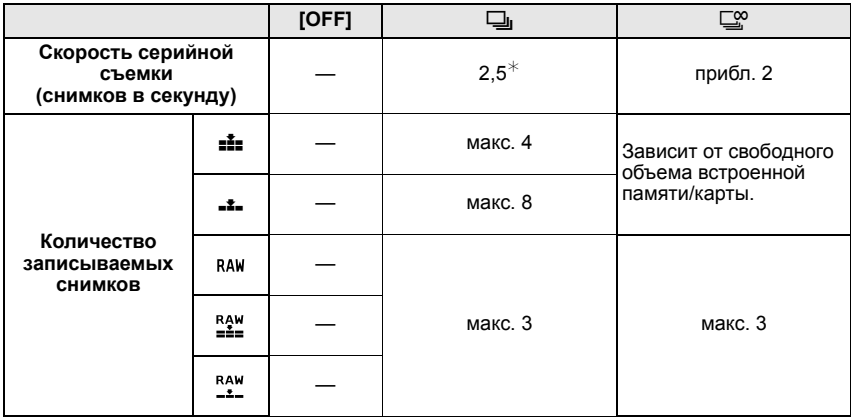

 $*$  Скорость серийной съемки постоянна и не зависит от скорости записи на карту.

• Приведенные выше значения скорости серийной съемки применимы, когда скорость затвора 1/60 или выше, а вспышка отключена.

- **• Если режим серийной съемки установлен неограниченным**
- **Скорость серийной съемки уменьшится посредине процесса.** Однако момент уменьшения скорости зависит от типа карты, размера снимка и качества. – Можно снимать до заполнения встроенной памяти или карты.
- Фокус устанавливается при съемке первого снимка.
- Если скорость серийной съемки установлена на [ $\square$ , ], экспозиция и баланс белого фиксируются на значениях, использованных для первого снимка, эти же значения используются также для последующих снимков.Если скорость серийной съемки установлена в [ $\Box$ <sup>o</sup>], экспозиция и баланс белого устанавливаются для каждого снимка.
- При использовании автоматического таймера количество записываемых снимков в режиме серийной съемки равно 3.
- При съемке движущегося объекта в месте (на фоне) внутри помещения или вне помещения и т. д., где наблюдается значительный перепад светотени, может понадобиться некоторое время для стабилизации экспозиции. Если при этом используется режим серийной съемки, оптимальная экспозиция может оказаться невозможной.
- Скорость серийной съемки (снимков в секунду) может замедлиться в зависимости от условий съемки, например, в местах с недостаточной освещенностью, в случае, если установлена высокая светочувствительность ISO и т.д.
- Режим серийной съемки не отменяется при выключении фотокамеры.
- При выполнении снимков в режиме серийной съемки при помощи встроенной памяти запись данных снимка занимает некоторое время.
- **• [**Œ**] устанавливается для вспышки при установке серийной съемки.**
- **• При установке серийной съемки установки режима автоматической настройки значений экспозиции, многоформатной записи и [НЕСК.ФИЛЬМ.] отменяются.**
- **• Количество снимков для серийной съемки устанавливается на 3 снимка при использовании внешней вспышки.**

Режим  $[3A\Pi]$ :  $\blacksquare$ 

## **Выполнение снимков с указанием значения диафрагмы / скорости затвора**

**Режим приоритета диафрагмы AE**

Если необходимо получить четкий фон снимка, увеличьте значение показателя диафрагмы. Если необходимо получить размытый фон снимка, уменьшите значение показателя диафрагмы.

**1**

**Установите селекторный переключатель [ЗАП.]/[ВОСП.] на [**!**], а затем установите переключатель режимов на [[4].** 

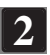

**Чтобы задать значение диафрагмы, наклоните джойстик вперед ▲/▼.** 

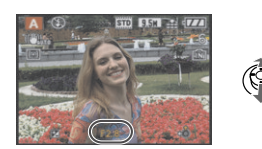

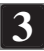

## **Сделайте снимок.**

### **Режим приоритета скорости затвора AE**

Если необходимо сделать четкий снимок быстро движущегося объекта, установите более высокую скорость затвора. Если необходимо создать эффект размытого снимка, установите более низкую скорость затвора.

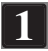

**Установите селекторный переключатель [ЗАП.]/[ВОСП.] на [**!**], а затем установите переключатель режимов на [ ].**

**2**

**Чтобы задать значение скорости затвора, наклоните джойстик вперед** 3**/**4**.**

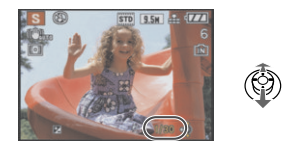

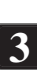

### **Сделайте снимок.**

- Информация о показателе диафрагмы и скорости затвора приведена на P60.
- Яркость на мониторе ЖКД и на записываемых снимках может отличаться. Проверяйте снимки с помощью режима просмотра или в режиме воспроизведения.
- Если объект слишком яркий, увеличьте значение показателя диафрагмы. Если объект слишком тусклый, уменьшите значение показателя диафрагмы.
- Если экспозиция не является соответствующей, значения показателя диафрагмы и скорости затвора загораются красным.
- При низкой скорости затвора рекомендуется использовать штатив.
- [ $$$ © ] нельзя установить для режима приоритета затвора AE

 $P$ ежим [ЗАП.]:  $\overline{W}$ 

## **Съемка с ручной установкой экспозиции**

Экспозиция определяется ручной установкой значения диафрагмы и скорости затвора.

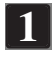

**Сдвиньте селекторный переключатель [ЗАП.]/[ВОСП.] на [**!**], а затем установите переключатель режимов на [**²**].**

- **Чтобы задать значение диафрагмы и скорости затвора, наклоните джойстик вперед ∆/▼/◀/▶. 2**
	- Фокусировку можно установить вручную при отображении [ МЕ ]. (Р61)

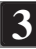

### **Нажмите кнопку затвора наполовину.**

- Приблизительно на 10 секунд появится подсказка A по значению экспозиции в ручном режиме.
- Если экспозиция не является соответствующей, значения, переустановите значения показателя диафрагмы и скорости затвора.

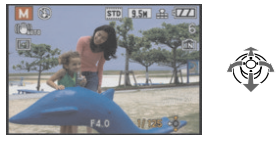

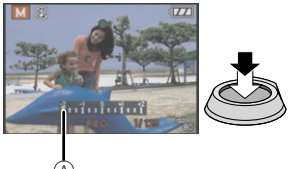

#### **Сделайте снимок. 4**

### ∫ **Подсказка по ручной экспозиции**

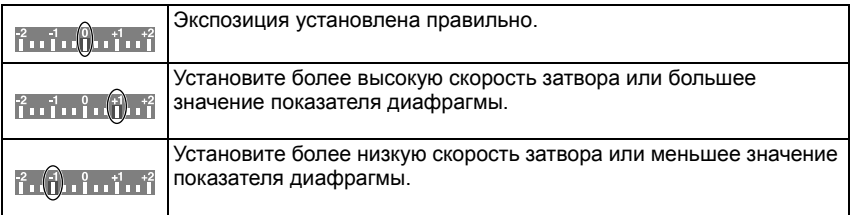

• Подсказка по значению экспозиции является приблизительной. Рекомендуется проверить сделанные снимки с помощью функции просмотра.

- Информация о показателе диафрагмы и скорости затвора приведена на P60.
- Яркость на мониторе ЖКД и на записываемых снимках может отличаться. Проверяйте снимки с помощью режима просмотра или в режиме воспроизведения.
- Если значение экспозиции не соответствует условиям съемки, то при нажатии кнопки затвора наполовину значения скорости затвора и показателя диафрагмы загораются красным.
- [  $$$ S ] для вспышки установить нельзя.

## **Показатель диафрагмы и скорость затвора**

### **Режим приоритета диафрагмы AE**

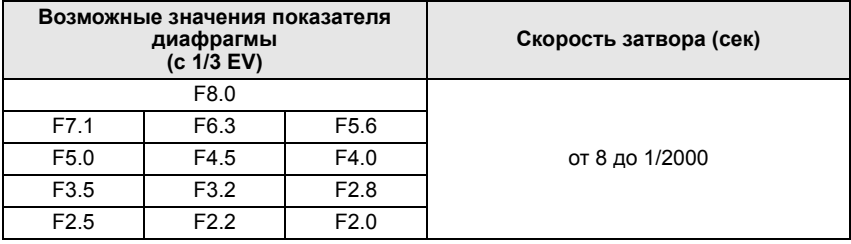

### **Режим приоритета скорости затвора AE**

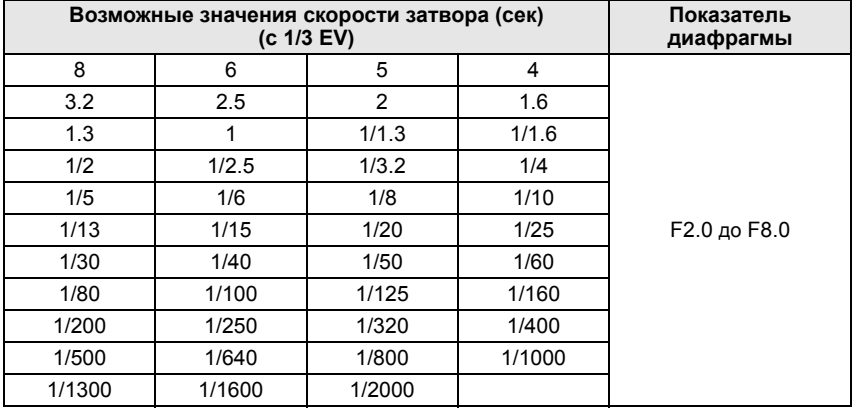

### **Ручная экспозиция**

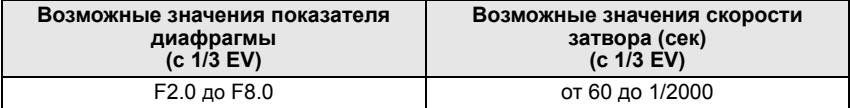

### **Примечание**

• Приведенные выше в таблице значения диафрагмы соответствуют значениям, когда рычажок трансфокатора находится в положении широкоугольного режима.

• В зависимости от оптического увеличения нельзя выбрать некоторые значения диафрагмы.

## Режим [ЗАП.]: **PASMG@E**

## **Съемка в режиме ручной фокусировки**

Эта функция используется, если необходимо зафиксировать фокус, или если известно расстояние от объектива до объекта и вы не хотите использовать автоматическую фокусировку.

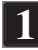

### **Установите переключатель выбора фокусировки на [MF].**

• [ МЕ ] отображается в режиме ручной фокусировки.

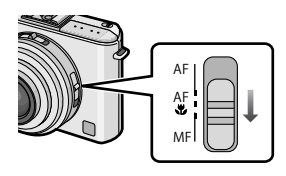

#### **Чтобы сфокусироваться на объекте, наклоните джойстик в направлении** 3**/**4**. 2**

- A Помощь при ручной фокусировке
- **B** Диапазон фокусировки
	-

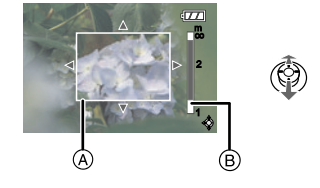

• Подсказка режима ручной фокусировки исчезнет приблизительно через 2 секунд после прекращения движения джойстика.<br>прекращения движения джойстика.<br>• Индикация диапазона фокусировки исчезает примерно через 5 секунд после о

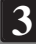

## **Сделайте снимок.**

### **Помощь при ручной фокусировке**

Если функция [ВСП. РУЧ. ФОК.] установлена [MF1] или [MF2], то при наклоне джойстик вперед ▲/▼ активируется помощь при ручной фокусировке и экран увеличивается. Это упрощает фокусировку на объекте.

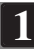

**Выберите [ВСП. РУЧ. ФОК.] в меню [НАСТР.].**

#### **Для выбора режима [MF1] или [MF2] нажмите** 3**/**4**, а затем нажмите [MENU/SET]. 2**

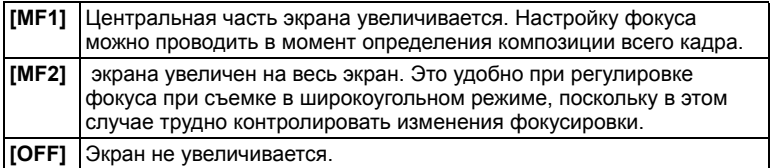

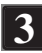

### **Чтобы закрыть меню, нажмите [МЕNU/SET].**

• Кроме того, для завершения можно наполовину нажать кнопку затвора.

### ∫ **Изменение зоны масштабирования**

Увеличиваемую зону можно изменять при расширении экрана, используя помощь при ручной фокусировке. Это удобно, если нужно изменить положение фокусировки для выполнения снимков. 1 Отображение помощи при ручной фокусировке посредством  $\triangle$ / $\nabla$  на джойстике. 2 Изменение увеличенного участка с помощью кнопок курсора  $\triangle$ / $\nabla$ / $\blacktriangleleft$ / $\blacktriangleright$ . **3 Нажмите [MENU/SET] для установки.** 

- При выполнении следующих действий помощь при ручной фокусировке возвращается в изначальное положение.
- Изменение размера или формата снимка.
- Выключение камеры.
- ∫ **Техника ручной фокусировки**
- 1 Выполните фокусировку, наклоняя джойстик в направлении  $\blacktriangle/\blacktriangledown$ .
- 2 Наклоните еще немного в том же направлении.
- **3** Чтобы точно сфокусироваться на объекте, наклоните джойстик в противоположном направлении.

### ∫ **Автофокусировка на один снимок**

Можно производить автоматическую фокусировку на объекте съемки, выбрав [MF] с помощью переключателя выбора фокусировки, а затем нажав кнопку [FOCUS].

Это удобно для предварительной фокусировки.

### ∫ **Предварительная фокусировка**

Это позволяет камере выполнить предварительную фокусировку на произвольной точке. Данный метод полезен, когда трудно достичь четкого фокуса с использованием автофокусировки либо когда объект быстро движется. Эта функция подходит, если известно расстояние между фотокамерой и объектом.

- 
- В режиме видео можно использовать ручную фокусировку, однако во время записи<br>настройка фокусировки невозможна.<br>• Если фокусировка была выполнена при широкоугольном положении трансфокатора, а<br>5 так прансфокатор был перев

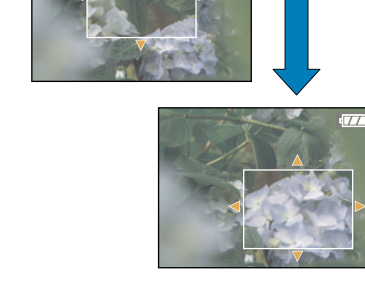

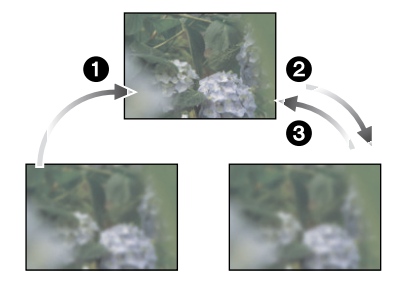

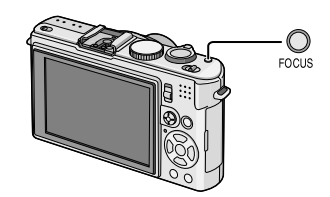

- Подсказка режима ручной фокусировки не отображается при использовании цифрового увеличения.
- Расстояние, которое отображается на экране во время ручной фокусировки, является приблизительной оценкой расстояния до точки фокуса. Для окончательной проверки фокуса используйте экран помощи при ручной фокусировке.
- После отмены режима энергосбережения снова сфокусируйтесь на объекте.

## Режим [ЗАП.]: **PASMGM**

## **Сохранение личных настроек меню**

**(Сохранение индивидуальных настроек)**

В качестве пользовательских наборов можно зарегистрировать до 4 наборов текущих настроек камеры.

• Установите переключатель режимов на нужный режим и заранее выберите нужные настройки меню.

# **1**

## **Выберите [ПАМ. ПОЛЬЗ УСТ] в меню [НАСТР.].**

- **Нажмите** 3**/**4 **, чтобы выбрать пользовательский набор для регистрации, а затем нажмите [MENU/SET]. 2**
	- Пользовательские настройки, сохраненные в [С1], можно использовать с [[] переключателя режимов. Целесообразно сохранить часто

используемую пользовательскую настройку, тогда ее можно использовать простой установкой переключателя режимов.

- Пользовательские настройки, сохраненные в  $[C, 2-1]$ ,  $[C, 2-2]$  или  $[C, 2-3]$ , можно использовать с помощью [ ) переключателя режимов. В качестве пользовательских настроек можно сохранить до 3 настроек, для выбора наиболее подходящей для ситуации.
- **3**

**4**

## **Для выбора [ДА] нажмите** 3**, а затем нажмите [MENU/SET].**

- Если выбрано [ДА], предварительно сохраненные настройки заменяются новыми.
- Следующие пункты меню сохранить невозможно, так как они влияют на другие режимы записи.
	- [УСТ. ЧАСОВ]
	- [ДАТА ПОЕЗДКИ]
	- [МЕНЮ СЦЕН]
	- [СБРОС]
	- [СБРОС №]
	- Установки имени и дня рождения [РЕБЕНОК1]/[РЕБЕНОК2] или [ДОМ.ЖИВОТНОЕ] в режиме сцены

### **Чтобы закрыть меню, нажмите [МЕNU/SET].**

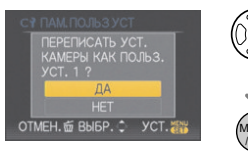

 $\sim$ 

ВЫБР. С

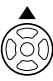

**MENU** /SET

 $\overline{C}$ -1  $C22$  $\overline{C}$ 

**YCT.** 

Режим [ЗАП.]: [1] [

## **Съемка в индивидуальном режиме**

Можно выбрать одну из собственных пользовательских настроек, сохраненных с помощью [ПАМ. ПОЛЬЗ УСТ], для соответствующих условий съемки. Исходная настройка режима программы АЕ изначально сохранена в качестве пользовательской настройки.

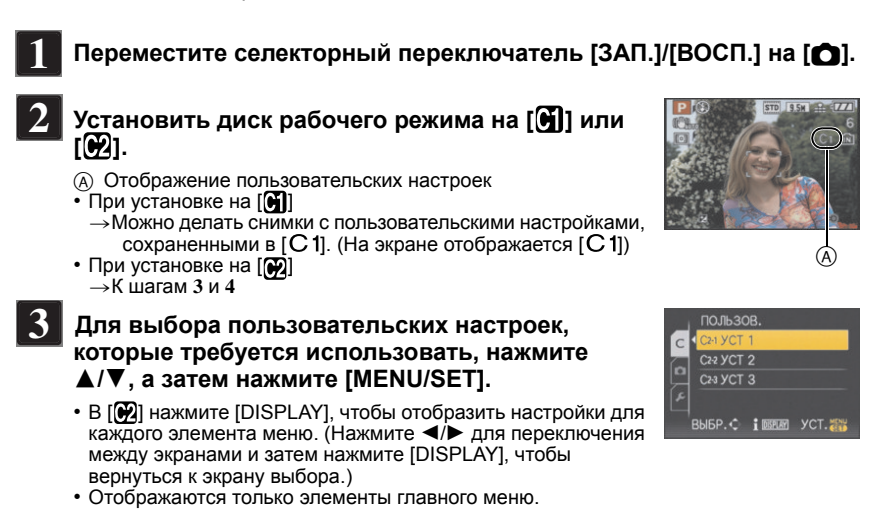

#### **Для ввода настроек нажмите [МЕNU/ SET]. 4**

• Сохранение выбранных индивидуальных настроек отображается на экране.

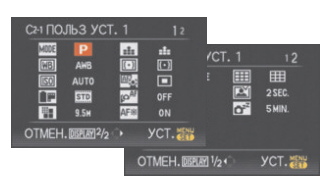

### ∫ **При изменении настроек меню**

Даже если настройки меню временно изменены при выбранных  $[C1]$ ,  $[C2-1]$ ,  $[C2-2]$  или  $[C2-3]$  сохраненные параметры остаются без изменений. Для изменения сохраненных настроек необходимо перезаписать сохраненные данные при помощи [ПАМ. ПОЛЬЗ УСТ] (P63) в меню настроек.

- Нельзя сохранить настройки следующих элементов меню как индивидуальный режим. Их изменение затрагивает также другие режимы записи.
- [УСТ. ЧАСОВ], [ДАТА ПОЕЗДКИ], [МЕНЮ СЦЕН], [СБРОС] и [СБРОС №] в меню [НАСТР.]
- Параметры дня рождения и имени для [РЕБЕНОК1]/[РЕБЕНОК2] или [ДОМ.ЖИВОТНОЕ] в режиме сцены

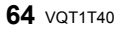

 $P$ ежим [ $3A\Pi$ .]:  $\overline{SM}$ 

## **Выполнение снимков в соответствии с записываемой сценой** (  $\mathbb{R}$  : режим сцены)

При выборе режима сцены фотокамера установит оптимальный для данного снимка баланс цветов и экспозицию.

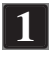

## **Переместите селекторный переключатель [ЗАП.]/[ВОСП.] на [**!**].**

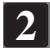

## **Установить диск рабочего режима на [**¿**].**

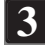

### **Для выбора необходимого меню сцены нажмите**  $\triangle$ / $\blacktriangledown$ / $\blacktriangle$ / $\blacktriangleright$ .

• Переключаться между экранами в любом меню можно путем поворота рычажка трансфокатора.

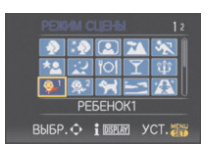

#### **Для установки нажмите [MENU/SET]. 4**

• В выбранном режиме сцены экран меню переключается на экран записи.

### ∫ **Об информации**

• При нажатии [DISPLAY] во время выбора режима сцены при выполнении шага **3** отображаются пояснения к каждому режиму сцены. (При повторном нажатии [DISPLAY] экран возвращается к меню режима сцены.)

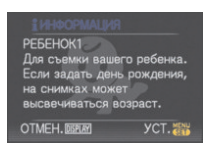

## **Примечание**

- Для изменения режима сцены нажмите [MENU/SET] и затем нажмите  $\blacktriangleright$  и возвратитесь к вышеописанному шагу **3**.
- Информация о скорости затвора приведена на P50.
- Настройка вспышки для режима сцены сбрасывается на первоначальную настройку при изменении режима сцены.
- При съемке в режиме сцены, который не подходит для условий съемки, баланс цветов снимка может отличаться от реальных цветов.
- Следующие параметры нельзя установить в режиме сцены, поскольку фотокамера автоматически устанавливает для них оптимальные значения.
- [ИНТЕЛЛ.УПР.ISO]/[СВЕТОЧУВСТ]/[ОГРАНИЧ. ISO]/[ИНТ. ЭКСПОЗ.] / [МНОЖ.ЭКСПОЗ.]/[РЕЖИМ ЗАМЕРА]/[РЕЖИМ СЪЕМКИ]/[МИН. ВЫДЕРЖКА]
- [ИНТ. ЭКСПОЗ.] включается автоматически в следующих режимах сцены.
- [ПОРТРЕТ]/[РОВНАЯ КОЖА]/[АВТОПОРТРЕТ]/[ПЕЙЗАЖ]/[СПОРТ]/[НОЧН. ПОРТРЕТ]/ [ВЕЧЕРИНКА]/[СВЕЧИ]/[РЕБЕНОК1]/[РЕБЕНОК2]/[ЗАКАТ]/[ВЫС. ЧУВСТВ.]

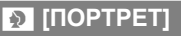

При съемке людей вне помещения в дневное время данный режим позволяет улучшить внешний вид снимаемых людей и придать их коже более здоровый оттенок.

### ∫ **Приемы работы с режимом ПОРТРЕТ**

Для достижения оптимальной эффективности этого режима:

1 Поверните рычажок трансфокатора как можно дальше в сторону Телережима.

2 Для достижения максимальной эффективности данного режима подойдите ближе к объекту съемки.

### **Примечание**

• Первоначальной установкой для [РЕЖИМ АФ] является [ $\mathbb{C}$ ].

## **ROBHAЯ КОЖА**

При съемке людей вне помещения в дневное время данный режим позволяет сделать кожу даже еще более мягкой на вид, чем при помощи режима [ПОРТРЕТ]. (Это эффективно при съемке людей от уровня груди и выше.)

### ∫ **Приемы работы с режимом РОВНАЯ КОЖА**

Для достижения оптимальной эффективности этого режима:

- 1 Поверните рычажок трансфокатора как можно дальше в сторону Телережима.
- 2 Для достижения максимальной эффективности данного режима подойдите ближе к объекту съемки.

### **Примечание**

- Если часть фона или другие объекты в кадре имеют цвет кожи, они также будут сглажены.
- Режим ровной кожи неэффективен при недостаточной яркости.
- Первоначальной установкой для [РЕЖИМ АФ] является [ $\bullet$ ].

## $\blacksquare$  [АВТОПОРТРЕТ]

Выберите этот режим для съемки самого себя.

### ∫ **Метод работы с режимом АВТОПОРТРЕТ**

- Нажмите кнопку затвора наполовину. После фокусировки, загорится индикатор автоматического таймера. Устойчиво удерживая фотокамеру, нажмите до конца кнопку затвора.
- Если объект не сфокусирован, индикатор автоматического таймера мигает. Для фокусировки повторно наполовину нажмите кнопку затвора.
- Сделанный снимок автоматически появится на мониторе ЖКД для просмотра.
- Если снимок получится расплывчатым в результате медленной скорости затвора, рекомендуется использовать 2 секундный автоматический таймер.

### **Примечание**

- Диапазон фокусировки составляет около 30 см до 70 см.
- Можно выполнить снимок самого себя со звуком (P93). При этом индикатор автоматического таймера горит во время записи звука.
- Позиция трансфокатора автоматически перемещается на широкоугольный режим  $(1\times)$ .
- Автоматический таймер может быть установлен только на выключение или 2 секунды. При установке на 2 секунды этот параметр отменяется при выключении камеры,<br>изменении режима сцены или выборе режима [ЗАП.] или режима [ВОСП.].
- Функция стабилизатора принудительно устанавливается в режим [MODE2]. (P92)<br>• Первоначальной установкой для [PEЖИМ АФ] является [ﷺ].
- 

## $\blacktriangleright$  [ПЕЙЗАЖ]

Этот режим позволяет снимать пейзажи с широким ракурсом.

### **Примечание**

• Диапазон фокусировки составляет от 5 м до  $\infty$ .

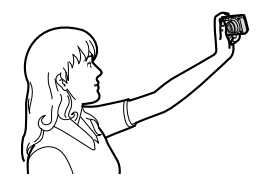

## **<b>B<b>B**

Установите это положение, если хотите произвести съемку спортивных или других быстро происходящих событий.

### **Примечание**

- Данный режим подходит для съемки объектов на расстоянии 5 м или более.
- [ИНТЕЛЛ.УПР.ISO] включается, и максимальный уровень светочувствительности ISO становится равным [ISO800].

## . **[НОЧН. ПОРТРЕТ]**

Этот режим позволяет выполнять снимки человека и фона практически с реальной яркостью.

### ∫ **Приемы работы с режимом НОЧН. ПОРТРЕТ**

- **• Откройте вспышку** (**настройка вспышки будет [ ], что указывает на принудительную вспышку).**
- Поскольку скорость затвора снижается, при съемке рекомендуется пользоваться штативом и автоматическим таймером.
- Попросите снимаемого человека не двигаться при выполнении снимка.
- При съемке рекомендуется установить рычажок трансфокатора в Широкоугольный режим (1k) и находиться на расстоянии около 1,5 м от объекта съемки.

## **Примечание**

- Диапазон фокусировки 0,8 м (Широкоугольный)/1,2 м (Телережим) до 5 м.
- Вследствие необходимости обработки данных затвор после съемки может находиться в закрытом состоянии (не более 8 секунд). Это не неисправность.
- При съемке в условиях недостаточной освещенности могут стать заметными помехи.
- Первоначальной установкой для [РЕЖИМ АФ] является [ $\ddot{\bullet}$ ].

## / **[НОЧН. ПЕЙЗАЖ]**

Этот режим позволяет получить яркие снимки ночного пейзажа.

### ∫ **Приемы работы с режимом НОЧН. ПЕЙЗАЖ**

• Если камера установлена на [СТАБИЛИЗ] и происходит очень незначительное дрожание, или если [СТАБИЛИЗ] установлено на [OFF], скорость съемки может замедлиться до 8 секунд. При выполнении снимков рекомендуется использовать штатив и автоматический таймер.

### **Примечание**

- Диапазон фокусировки составляет от 5 м до  $\infty$ .
- Вследствие необходимости обработки данных затвор после съемки может находиться в закрытом состоянии (не более 8 секунд). Это не неисправность.
- При съемке в условиях недостаточной освещенности могут стать заметными помехи.

## **101 [ЕДА]**

В этом режиме фотокамера позволяет делать снимки продуктов питания с передачей натуральных оттенков и исключает влияние освещения, например, в ресторане.

### **Примечание**

• Диапазон фокусировки такой же как в режиме АФ макро съемки. [1 см (Широкоугольный)/  $30 \text{ cm}$  (Телережим) до  $\infty$ ]

## 2 **[ВЕЧЕРИНКА]**

Выбирайте этот режим при съемке свадебных церемоний, праздничных мероприятий внутри помещения и других событий. Он позволяет получить снимки людей и фона практически с реальной яркостью.

### ∫ **Приемы работы с режимом ВЕЧЕРИНКА**

- **• Используйте вспышку. (Можно выполнить установку на [ ] или [ ].)**
- Для съемки рекомендуется пользоваться штативом и автоматическим таймером.
- При съемке рекомендуется установить рычажок трансфокатора в Широкоугольный режим (1k) и находиться на расстоянии около 1,5 м от объекта съемки.

### **Примечание**

• Первоначальной установкой для [РЕЖИМ АФ] является [ $\ddot{\bullet}$ ].

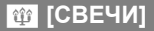

Этот режим позволяет делать снимки при свете свечей.

### ∫ **Приемы работы с режимом СВЕЧИ**

- Это более эффективно при выполнении снимков без использования вспышки.
- Для съемки рекомендуется пользоваться штативом и автоматическим таймером.

### **Примечание**

- Диапазон фокусировки становится таким же, как и в режиме АФ макросъемки.
- Первоначальной установкой для [РЕЖИМ АФ] является [3].

## : **[РЕБЕНОК1]/**; **[РЕБЕНОК2]**

Он позволяет делать снимки детей со здоровым оттенком кожи. При использовании вспышки ее свет слабее, чем обычно.

Можно установить различные дни рождения и имена для [РЕБЕНОК1] и [РЕБЕНОК2]. Можно указать, чтобы они появлялись во время воспроизведения или чтобы на записанном изображении проставлялась отметка, используя [ОТПЕЧ СИМВ] (P105).

### ∫ **Установка дня рождения/Настройка имени**

- **1 Для выбора [ВОЗРАСТ] или [ИМЯ] нажмите** 3**/**4 **, а затем нажмите** 1**.**
- **2** Для выбора ▲/▼ нажмите [SET], а затем нажмите **[MENU/SET].**
- **3 Введите день рождения или имя.**

День рождения:

2/1: Выберите элементы (год/месяц/день).

3/4: Настройка.

[MENU/SET]: Выход.

Имя: подробная информация о методе вводе символов приведена в разделе [РЕД ЗАГОЛ] на P103.

- Когда установлены день рождения или имя, [ВОЗРАСТ] или [ИМЯ] автоматически устанавливается на [ON].
- При выборе [ON], когда день рождения или имя не зарегистрированы, автоматически появляется экран настройки.

### **4 Для завершения нажмите [MENU/SET].**

### ∫ **Для отмены [ВОЗРАСТ] и [ИМЯ]**

Выберите параметр [OFF] при выполнении шага **2** операции "Настройка дня рождения/имени".

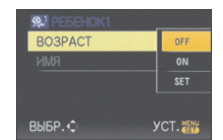

### **Примечание**

- Возраст и имя можно распечатывать при помощи поставляемого программного обеспечения "PHOTOfunSTUDIO-viewer-", которое находится на компакт-диске CD-ROM (входящем в комплект поставки).
- Если [ВОЗРАСТ] или [ИМЯ] установлены на [OFF] даже при установленных дне рождения или имени, возраст или имя не будут отображаться. Перед выполнением снимков установите [ВОЗРАСТ] или [ИМЯ] на [ON].
- Диапазон фокусировки такой же как в режиме АФ макро съемки. [1 см (Широкоугольный)/ 30 см (Телережим) до  $\infty$ ]
- [ИНТЕЛЛ.УПР.ISO] включается, и максимальный уровень светочувствительности ISO становится равным [ISO400].
- Если камера включается при установленных [РЕБЕНОК1]/[РЕБЕНОК2], возраст и имя отображаются в левой нижней части экрана приблизительно в течение 5 секунд вместе с текущей датой и временем.
- Если возраст выводится неправильно, проверьте настройки часов и дня рождения.
- Если установлено качество  $[$  RAW  $]$ ,  $[$  RAW  $]$  или  $[$  RAW  $]$ , и выполняются снимки, на таких снимках имя не регистрируется.
- Настройки дня рождения и настройки имени можно сбросить при помощи [СБРОС].
- Первоначальной установкой для [РЕЖИМ АФ] является [ $\bullet$ ].

## *<b>СЛІДОМ.ЖИВОТНОЕ*

Выбирайте его при съемке домашнего животного, например, собаки или кошки. Можно установить день рождения и кличку домашнего животного. Можно указать, чтобы они появлялись во время воспроизведения или проставлялись в виде отметки на записанном изображении, используя [ОТПЕЧ СИМВ] (P105).

Информация о [ВОЗРАСТ] или [ИМЯ] приведена в разделе [РЕБЕНОК1]/[РЕБЕНОК2] на P68.

### **Примечание**

- Первоначально параметр вспомогательной лампы автофокусировки установлен на [OFF].
- [ИНТЕЛЛ.УПР.ISO] включается, и максимальный уровень светочувствительности ISO становится равным [ISO800].
- Первоначальная настройка [РЕЖИМ АФ]: [ [...].
- Для получения дополнительной информации о данном режиме см. [РЕБЕНОК1]/ [РЕБЕНОК2].
- Диапазон фокусировки такой же как в режиме АФ макро съемки. [1 см (Широкоугольный)/  $30 \text{ cm}$  (Телережим) до  $\infty$ ]

## **Σ** [ЗАКАТ]

Выберите этот режим для съемки заката солнца. Он позволяет получить выразительные снимки солнца красного цвета.

## 9 **[ВЫС. ЧУВСТВ.]**

Данный режим сводит к минимуму дрожание объектов и позволяет выполнять снимки этих объектов в помещениях со слабым освещением.(Выбирайте этот режим для высокочувствительной обработки данных. Светочувствительность автоматически переключается на диапазон от [ISO1600] до [ISO6400].)

• В качестве размера снимка выбирается 3M (4:3), 2,5M (3:2) или 2M (16:9).

- $IKAHECTBOI$  автоматически фиксируется в положении  $[1, 2]$ .
- Можно получить снимки, пригодные для печати  $4"\times6"$ /10 $\times$ 15 см.
- Диапазон фокусировки такой же как в режиме АФ макро съемки. [1 см (Широкоугольный)/ 30 см (Телережим) до ∞]

## $\boxed{a}$  **[СКОР. СЪЕМКА]**

Это удобный режим для съемки быстрого движения или решающего момента. • Фотоснимки выполняются непрерывно, когда кнопка затвора полностью нажата.

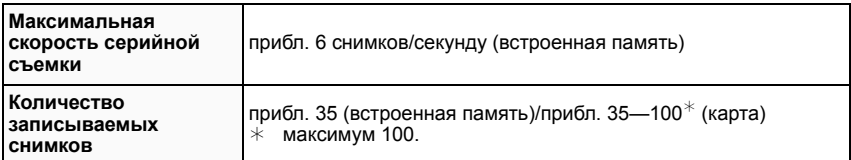

• В качестве размера снимка выбирается 3M (4:3), 2,5M (3:2) или 2M (16:9).

- Скорость серийной съемки изменяется в зависимости от условий съемки.
- Число снимков, записываемых в режиме серийной съемки ограничено условиями съемки и типом/состоянием используемой карты.
- Сразу после форматирования число снимков, записываемых в режиме серийной съемки, немедленно увеличивается.

### **Примечание**

- [КАЧЕСТВО] автоматически фиксируется в положении  $[\cdot,\cdot]$ .
- Можно получить снимки, пригодные для печати  $4"\times6"$ /10 $\times$ 15 см.
- Скорость затвора составляет от 1/8 секунды до 1/2000 секунды.
- Диапазон фокусировки такой же как в режиме АФ макро съемки. [1 см (Широкоугольный)/ 30 см (Телережим) до ∞1
- Фокусировка, увеличение, экспозиция, баланс белого, скорость затвора и чувствительность ISO фиксируются на значениях, установленных для первого снимка.
- Чувствительность ISO автоматически переключается между [ISO500] и [ISO800]. Тем не менее для того, чтобы перевести затвор на высокую скорость, чувствительность ISO увеличивается.

## **[ИМПУЛЬС ВСПЫШКИ]**

Фотоснимки выполняются постоянно со вспышкой. Это удобно для непрерывной фотосъемки в недостаточно освещенных местах.

• Фотоснимки выполняются непрерывно, когда кнопка затвора полностью нажата.

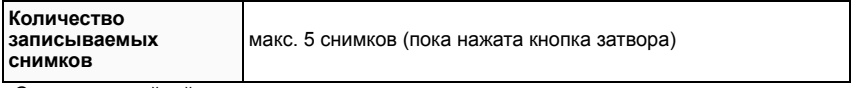

• Скорость серийной съемки изменяется в соответствии с условиями записи.

• В качестве размера снимка выбирается 3M (4:3), 2,5M (3:2) или 2M (16:9).

- [КАЧЕСТВО] автоматически фиксируется в положении  $[\cdot,\cdot,\cdot]$ .
- Можно получить снимки, пригодные для печати  $4"\times6"$ /10 $\times$ 15 см.
- Диапазон фокусировки такой же как в режиме АФ макро съемки. [1 см (Широкоугольный)/ 30 см (Телережим) до ∞]
- Для фокусировки, масштабирования, экспозиции, скорости затвора, светочувствительности ISO и уровня вспышки фиксируются настройки, примененные для первого снимка.
- Активируется [ИНТЕЛЛ.УПР.ISO] , и максимальный уровень светочувствительности ISO становится [ISO3200].
- При использовании вспышки см. примечание на P50.

## 5 **[ЗВЕЗДНОЕ НЕБО]**

Этот режим позволяет получить выразительные снимки звездного неба или темного объекта.

### ∫ **Установка скорости затвора**

Выберите скорость затвора [15 СЕК.], [30 СЕК.] или [60 СЕК.].

- **1 Для выбора длительности в секундах нажмите** 3**/**4**, а затем нажмите [MENU/SET].**
	- Можно также изменить количество секунд, используя быстрое меню. (P22)

### **2 Съемка.**

- Для открытия экрана обратного отсчета нажмите кнопку затвора. Не двигайте камеру после появления этого экрана. После завершения обратного отсчета на время обработки данных, равное времени выбранной скорости затвора, на экране появится сообщение [ПОДОЖДИТЭ...].
- Для остановки съемки во время обратного отсчета нажмите [MENU/SET].

### ∫ **Приемы работы с режимом ЗВЕЗДНОЕ НЕБО**

• Затвор открывается на 15, 30 или 60 секунд. Пользуйтесь штативом. При съемке также рекомендуется пользоваться автоматическим таймером.

### **Примечание**

- Функция оптического стабилизатора изображения устанавливается в [OFF].
- Светочувствительность ISO устанавливается на [ISO80].

## 4 **[ФЕЙЕРВЕРК]**

В этом режиме можно делать снимки фейерверков на фоне ночного неба.

### ∫ **Приемы работы с режимом ФЕЙЕРВЕРК**

• Поскольку скорость затвора снижается, при съемке рекомендуется пользоваться штативом.

- Этот режим наиболее эффективен при съемке объектов, находящихся на расстоянии от 10 м.
- Устанавливается следующая скорость затвора.
- Функция стабилизатора изображения [OFF]: 2 секунды
- Если режим работы оптического стабилизатора изображения выбран как [AUTO], [MODE1] или [MODE2], скорость затвора принудительно устанавливается на 1/4 или на 2 секунды. (Скорость затвора 2 секунды устанавливается, только если камера обнаружила незначительный уровень дрожания изображения, так, как будто она установлена на штативе.)
- Можно менять скорость затвора, компенсируя экспозицию.
- Участок автофокусировки не отображается.
- Светочувствительность ISO устанавливается на [ISO80].

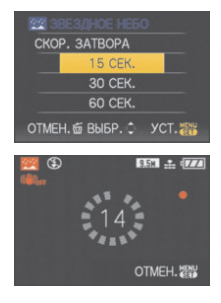

## $<sup>$  **<del>⊘</del>** $[ПЛЯЖ]$ </sup>

Этот режим позволяет получить еще более выразительные снимки синего цвета моря, неба и т. д. Он также предотвращает получение недостаточно выдержанных снимков людей, ярко освещенных солнцем.

### **Примечание**

- Первоначальной установкой для [РЕЖИМ АФ] является [ $\ddot{\bullet}$ ].
- Не прикасайтесь к камере мокрыми руками.
- Песок или морская вода могут нарушить нормальную работу камеры. Следует оберегать объектив и разъемы камеры от попадания в них песка или морской воды.

## $[CHET]$

Этот режим позволяет получить изображение снега максимального белого цвета на снимках лыжных курортов или снежных горных вершин.

## $[3]$  [АЭРОСЪЕМКА]

Этот режим позволяет делать снимки через окно самолета.

#### ∫ **Приемы работы с режимом аэросъемки**

• Рекомендуется пользоваться этими приемами, если трудно сфокусироваться при съемке облаков и т.п. Наведите камеру на предмет с высокой контрастностью, нажмите кнопку затвора наполовину, а затем направьте камеру на объект и полностью нажмите кнопку затвора для выполнения снимка.

### **Примечание**

- Диапазон фокусировки составляет от 5 м до  $\infty$ .
- **• Выключайте камеру при взлете и посадке.**
- **• При использовании камеры выполняйте все указания бригады бортпроводников.**
- Старайтесь избегать отражения от окна.

## $[$ **<b>** $[$  $[$  $]$  $[$  $[$  $[$  $]$  $[$  $[$  $]$  $[$  $[$  $]$  $[$  $[$  $]$  $[$  $[$  $]$  $[$  $[$  $]$  $[$  $[$  $]$  $[$  $[$  $]$  $[$  $[$  $]$  $[$  $]$  $[$  $[$  $]$  $[$  $]$  $[$  $[$  $]$  $[$  $]$  $[$  $]$  $[$  $]$  $[$  $]$  $[$  $]$  $[$  $]$  $[$  $]$  $[$  $]$  $[$  $]$  $[$  $]$  $[$  $]$  $[$  $]$  $[$  $]$  $[$  $]$  $[$  $]$  $[$

Выполненный снимок более темный, с нерезким изображением вокруг объектов.

• В качестве размера снимка выбирается 3M (4:3), 2,5M (3:2) или 2M (16:9).

### **Примечание**

- 
- [КАЧЕСТВО] автоматически фиксируется в положении [<sub>-</sub>: ].<br>• Можно получить снимки, пригодные для печати 4″×6″/10×15 см.<br>• Диапазон фокусировки такой же как в режиме АФ макро съемки.
- [1 см (Широкоугольный)/30 см (Телережим) до  $\infty$ ]
- Функция распознавания лиц может неправильно функционировать на темных участках по краям экрана.

## **[ПЕСКОСТРУЙНАЯ ОБРАБ.]**

Снимок выполняется с зернистой текстурой, как будто его обдули песком.

• В качестве размера снимка выбирается 3M (4:3), 2,5M (3:2) или 2M (16:9).

- [КАЧЕСТВО] автоматически фиксируется в положении  $[\underline{\bullet} \underline{\bullet}]$ .
- Можно получить снимки, пригодные для печати  $4"\times6"$ /10 $\times$ 15 см.
- Диапазон фокусировки такой же как в режиме АФ макро съемки.  $[1 \text{ cm } ($ Широкоугольный)/30 см (Телережим) до  $\infty]$
- Светочувствительность ISO устанавливается на [ISO1600].

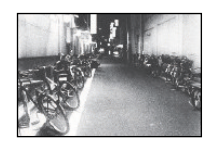
$P$ ежим [ЗАП.]:  $\Box$ 

#### Расширенные сведения (Запись изображений) **Режим видео**

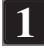

**2**

**Переместите селекторный переключатель [ЗАП.]/[ВОСП.] на [**!**].**

- **Выберите форматное соотношение при помощи переключателя выбора форматного соотношения.**
	- Запись видео невозможна в форматном соотношении [3:2].

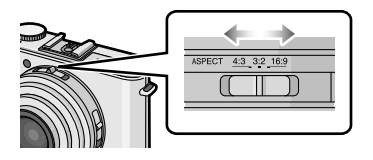

**3**

**Установить диск рабочего режима на [[1].** 

#### **Нажмите кнопку затвора наполовину для фокусировки, а затем нажмите кнопку затвора полностью для начала съемки. 4**

- <sup>A</sup> Запись звука Оставшееся время записи <sup>B</sup> отображается <sup>в</sup> верхней правой части, <sup>а</sup> прошедшее время записи
- © отображается в нижней правой части экрана.<br>• После полного нажатия на кнопку затвора сразу же<br>отпустите ее. Если удерживать кнопку затвора, звук<br>не запишется в течение нескольких секунд после<br>ачачала записи.<br>• Когда объ
- 
- индикатор фокусировки.<br>• Фокус и увеличение фиксируются при съемке<br>первого снимка (кадра).<br>• Одновременно также записывается звук через
- встроенный микрофон камеры. (Видео нельзя записать без звука.)

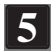

**Для остановки записи полностью нажмите кнопку затвора.**

• При заполнении во время съемки встроенной памяти или карты памяти фотокамера автоматически прекратит запись.

#### **Изменение настроек для формата и качества снимка**

• При установке качества снимка на [HD], [WVGA] или [VGA] рекомендуется использовать высокоскоростную карту с обозначением "10MB/s" (10 МБ/с) или выше на упаковке.

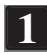

**Нажмите [МЕNU/SET].**

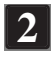

**3**

**Для выбора [РЕЖ.КАДРА] нажмите** 3**/**4**, а затем нажмите** 1**.**

**Для выбора необходимого параметра нажмите** 3**/**4**, а затем нажмите [МЕNU/SET].**

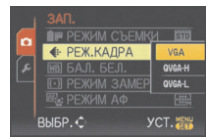

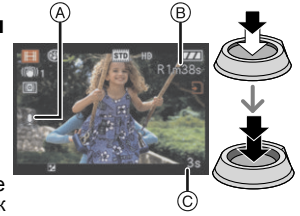

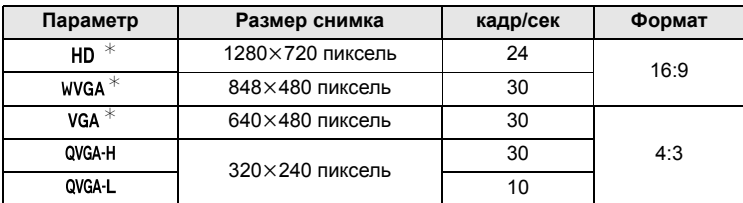

- кадр/сек "fps (frames per second)/число кадров за секунду"; Это означает количество кадров, использованных за 1 секунду.
- Видео получится более непрерывным при "30 кадр/секs" и "24 кадр/секs".
- В режиме "10 кадр/сек" можно снимать более длинные видео, но при этом качество будет ниже.
- $\cdot$  [ HD ] можно просматривать на телевизоре как высококачественное видео с помощью компонентного кабеля (DMW-HDC2; поставляется отдельно). См. "Воспроизведение на телевизоре с использованием компонентного гнезда" (P124) для получения более подробной информации.
- При использовании [ QVGA L ] размер файла получается небольшим, что позволяет пересылать его по электронной почте.
- $*$  Запись на встроенную память невозможна.

### **Чтобы закрыть меню, нажмите [МЕNU/SET].**

• Кроме того, для закрытия меню можно наполовину нажать кнопку затвора.

#### **Примечание**

**4**

- При использовании карты памяти форматное соотношение [3:2] нельзя выбрать в режиме видео. При использовании встроенной памяти форматные соотношения [16:9] и [3:2] нельзя выбрать в режиме видео.
- Информация о доступном времени записи приведена на стр. P155.
- Доступное время записи, которое выводится на экране, может уменьшаться неравномерно.
- В зависимости от типа карты индикатор обращения к карте может отображаться на короткое время после завершения записи видео. Это не является неисправностью.
- Видео можно записывать непрерывно вплоть до 2 ГБ. На экране отображается максимальное доступное время записи только до 2 ГБ.
- Когда видеокадры, записанные камерой, воспроизводятся на другой аппаратуре, качество изображения и звука может стать хуже, и видеокадры могут не воспроизводиться. Также информация о записи может отображаться неправильно.
- Из-за улучшения качества звука в модели LUMIX, поступающей в продажу с августа 2008 г., невозможно воспроизведение видеозаписеи, сделанных на даннои камере, с предыдущими моделями.
- Фотокамера не позволяет записывать видео на карты MultiMediaCard.
- В режиме видео нельзя использовать следующие функции.
- [[e] и [<sup>[</sup>[::] в режиме [РЕЖИМ АФ]
- Функция определения ориентации

```
– Просмотр
```
– [MODE2] и [AUTO] в функции оптического стабилизатора изображения

# Режим [ЗАП.]: **[APASMC]@EI**SM

# **Полезные функции, используемые в пунктах назначения при путешествиях**

#### **Запись при съемке даты отпуска и места отпуска**

#### **Детальная информация о настройках меню [НАСТР.] приведена на P21.** Если дата отъезда или место проведения отпуска устанавливаются заранее, количество дней, прошедших со дня отъезда (порядковый номер дня отпуска), записываются при выполнении снимка. Можно отобразить количество прошедших дней при воспроизведении снимков и проставить их на записываемых снимках при помощи [ОТПЕЧ СИМВ] (P105).

- Количество дней, прошедших с даты отъезда, можно распечатывать при помощи поставляемого программного обеспечения "PHOTOfunSTUDIO-viewer-", которое находится на компакт-диске CD-ROM (входящем в комплект поставки).
- **• Выберите [УСТ. ЧАСОВ], чтобы заранее установить текущую дату и время. (P18)**

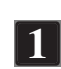

**Выберите [ДАТА ПОЕЗДКИ] из меню [НАСТР.], после чего нажмите** 1**.**

- **Для выбора [УСТ. ПОЕЗДКИ] нажмите** 3**, а**  $327$ ем нажмите $\blacktriangleright$ . **2**
- **Для выбора [SET] нажмите** 4**, а затем нажмите [MENU/SET]. 3**
- **Нажмите** 3**/**4**/**2**/**1 **для установки даты отъезда (год/месяц/день) и затем нажмите [MENU/SET]. 4**
- **Нажмите** 3**/**4**/**2**/**1 **для установки даты возвращения (год/месяц/день) и затем нажмите [MENU/SET]. 5**
	- Если вы не хотите устанавливать дату возвращения, нажмите [MENU/SET] во время отображения полосы с датой.

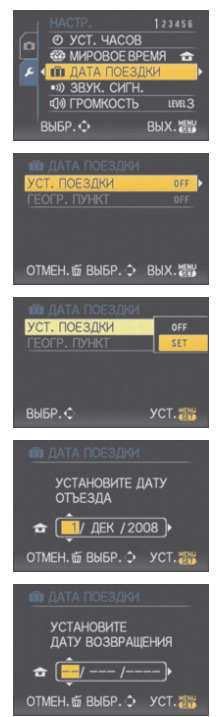

#### **Для выбора [ГЕОГР. ПУНКТ] нажмите** 4**, а затем нажмите** 1**. 6**

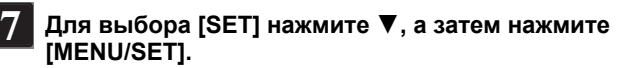

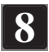

#### **Введите месторасположение.**

• Подробная информация о методе ввода символов приведена в разделе [РЕД ЗАГОЛ] на P103.

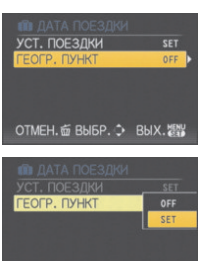

YCT.

BbIBP.C

#### **Чтобы закрыть меню, дважды нажмите [MENU/SET].**

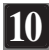

**9**

### **Сделайте снимок.**

- Количество дней, прошедших с даты отъезда, отображается приблизительно в<br>течение 5 секунд, если данная камера включена и т.д. после установки даты
- путешествия или если дата путешествия установлена.<br>• Если дата путешествия установлена, [∎]] появляется в правой нижней части<br>экрана.

#### ∫ **Отмена режима даты путешествия**

Дата поездки автоматически отменяется, если текущая дата более поздняя, чем дата возвращения. Если требуется отменить дату поездки до окончания отпуска, выберите [OFF] на экране, показанном для шага **3** или **7**, а затем дважды нажмите [MENU/SET]. При установке [УСТ. ПОЕЗДКИ] на [OFF] во время выполнения шага **3** [ГЕОГР. ПУНКТ] также будет установлено на [OFF].

### **Примечание**

- Дата поездки высчитывается на основании даты в настройке часов, а также<br>установленной даты отъезда. Если установить [МИРОВОЕ ВРЕМЯ] (Р77) на пункт<br>назначения поездки, дата поездки высчитывается на основании даты в настр
- 
- отъезда, не будет записываться, даже если установлены дата путешествия или дата<br>возвращения. Даже если опция [ДАТА ПОЕЗДКИ] установлена на [SET] после
- выполнения снимков, день отпуска на момент выполнения снимков не отображается.<br>• Для даты ранее даты отъезда знак [-] (minus) отображается оранжевым цветом, и дата
- снимка не записывается.<br>• Если дата поездки отображается как [-] (минус) белого цвета, существует разница во<br>времени, ввиду которой происходит смена даты для пунктов [ДОМ. РЕГИОН] и [ПУНКТ<br>НАЗНАЧ.]. (Это будет записано)
- Текст, установленный в качестве [ГЕОГР. ПУНКТ], можно позже изменить с помощью<br>[РЕД ЗАГОЛ].
- Имена для [РЕБЕНОК1]/[РЕБЕНОК2] и [ДОМ.ЖИВОТНОЕ]режима сцены не<br>ваписываются при установке [ГЕОГР. ПУНКТ].<br>• [ГЕОГР. ПУНКТ] нельзя записать при видеосъемке.
- 

### **Даты/время записей в пунктах назначения при путешествиях за рубеж (мировое время)**

**Детальная информация о настройках меню [НАСТР.] приведена на P21.** Можно отображать местное время в пунктах назначения при путешествиях и<br>записывать их на выполняемых снимках.

записывать их на выполняемых снимках. **• Выберите [УСТ. ЧАСОВ], чтобы заранее установить текущую дату <sup>и</sup> время. (P18)**

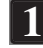

**2**

#### **Выберите [МИРОВОЕ ВРЕМЯ] в меню**  $[HACTP.]$ , а затем нажмите ▶.

• При первом использовании камеры после ее покупки появляется сообщение [УСТАНОВИТЕ ДОМАШНИЙ РЕГИОН]. Нажмите [MENU/SET] и установите домашний регион на экране во время выполнения шага **3**.

**Для выбора [ДОМ. РЕГИОН] нажмите** 4**, а**

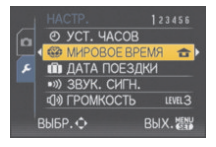

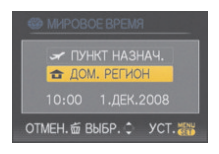

### **3** Нажмите **∢/**▶ для выбора домашнего **③ региона, а затем нажмите [MENU/SET].**

**затем нажмите [MENU/SET].**

- A Текущее время
- $\overline{B}$  Разница во времени с GMT (средним временем по Гринвичу)
- Если в домашнем регионе используется летнее время [  $[$   $]$ , нажмите ▲. Еще раз нажмите ▲ для возврата к исходному времени.
- Установка летнего времени для домашнего региона не увеличивает текущее время. Увеличьте настройку часов на один час.

### **Для выбора [ПУНКТ НАЗНАЧ.] нажмите** 3**, а 4 затем для установки нажмите [MENU/SET].**

- C В зависимости от установки, отображается время в регионе пункта назначения поездки либо в домашнем регионе.
- **Нажмите** 2**/**1 **для выбора региона, в котором** D **находится пункт назначения поездки, а затем нажмите [MENU/SET] для установки. 5**
	- D Текущее время в регионе пункта назначения
	- E Разница во времени
	- Если в стране, где вы путешествуете, используется<br>летнее время [  $\Xi$  ], нажмите  $\blacktriangle$ . (Время увеличится на<br>один час.) Для возврата к первоначальной установке времени нажмите А еще раз.

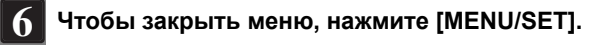

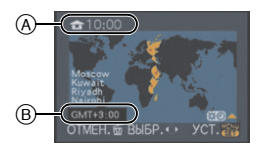

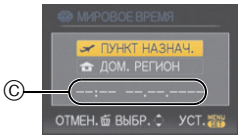

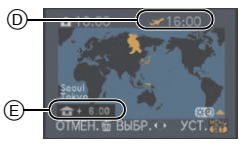

- Верните настройку на [ДОМ. РЕГИОН] по окончании отпуска, выполнив шаги **1**, **2** и **3**.
- Если [ДОМ. РЕГИОН] уже установлен, измените только пункт назначения поездки, и затем используйте.
- Если вы не можете найти пункт назначения поездки в списке регионов, отображаемых на экране, установите по разнице во времени относительно домашнего региона.
- Значок пункта назначения  $\rightarrow$ ] появляется при воспроизведении снимков, снятых в пункте назначения.

# **Использование меню [ЗАП.]**

### **[РЕЖИМ СЪЕМКИ]**

#### **Детальная информация о меню режима [ЗАП.] приведена на P21.**

Каждый тип пленки для пленочных камер имеет свои собственные цветовые и<br>контрастные характеристики. В режиме фотопленки можно выбрать цветовой тон снимков из 9 типов таким же образом, как и при выборе различных пленок для пленочных камер.

Выберите различные настройки в режиме фотопленки, соответствующие условиям съемки и записываемому изображению.

### **Применимые режимы:**

**[ ][СТАНДАРТН.]**¢**:** Это стандартная настройка. **[ ][ДИНАМИЧН]** ¢**:** Повышение насыщенности и контрастности сохраненных оттенков. **[[]**[**ECTECTB]**: Повышение яркости красного, зеленого и синего цветов. Лучшая передача красоты природы. **[ ][МЯГК]** ¢**:** Снижение контрастности для получения более смягченного и выразительного цвета. **[ ][ЭНЕРГИЧНЫЙ]:** Насыщенность и контрастность выше, чем в динамическом режиме. **[ ][НОСТАЛЬГИЧ.]:** Низкая насыщенность и контрастность. Отражение течения времени. **[][CTAHДAPTH.] ( ww)<sup>\*</sup>:Это стандартная настройка. [ ][ДИНАМИЧН] ( ):** Повышенная контрастность. **[ ][МЯГК] ( ):** Смягчение изображения с сохранением текстуры кожи. **[ ][МОЙ ФИЛЬМ 1] [ ][МОЙ ФИЛЬМ 2]:** Используется сохраненная настройка. **[ ][НЕСК.ФИЛЬМ.]:** Однократное нажатие кнопки затвора автоматически записывает снимок на выбранное количество пленок (максимум три пленки). **Frame (Figure 11)** (Exp.): **[B&W][MЯГК]** (BXV):

 $*$  Также можно использовать в режиме видео.

- Невозможно регулировать [НАСЫЩЕНН.] в черно-белых настройках в режиме фотопленки.
- Настройки режима фотопленки не выполняются в режиме сцены.

#### **1 Нажмите** 2**/**1 **для выбора пленки.**

• Нажмите [DISPLAY] для отображения описаний режимов фотопленки (нажмите повторно, чтобы вернуться к предыдущему экрану).

#### **2 Чтобы закрыть меню, нажмите [МЕNU/SET].**

• Кроме того, для закрытия меню можно наполовину нажать кнопку затвора.

#### ∫ **Настройка нужных параметров для каждого режима фотопленки**

- **1 Нажмите** 2**/**1 **для выбора пленки.**
- **2 Нажмите** 3**/**4 **для выбора элемента и** 2**/**1 **для настройки.**
	- Зарегистрированные настройки сохраняются в памяти, даже если камера выключена.
- **3 Для выбора [ПАМЯТЬ] нажмите** 3**/**4**, а затем нажмите [МЕNU/SET].**
- **4** Для выбора необходимого параметра нажмите ▲/▼, а **затем нажмите [MENU/SET].**
	- Можно зарегистрировать 2 настройки. ([МОЙ ФИЛЬМ 1] и [МОЙ ФИЛЬМ 2]) (После регистрации отображается название режима фотопленки, зарегистрированного ранее.)
	- [СТАНДАРТН.] регистрируется в [МОЙ ФИЛЬМ 1] и [СТАНДАРТН.] ( ) регистрируется в [МОЙ ФИЛЬМ 2] при покупке.

#### **5 Чтобы закрыть меню, нажмите [МЕNU/SET].**

• Кроме того, для закрытия меню можно наполовину нажать кнопку затвора.

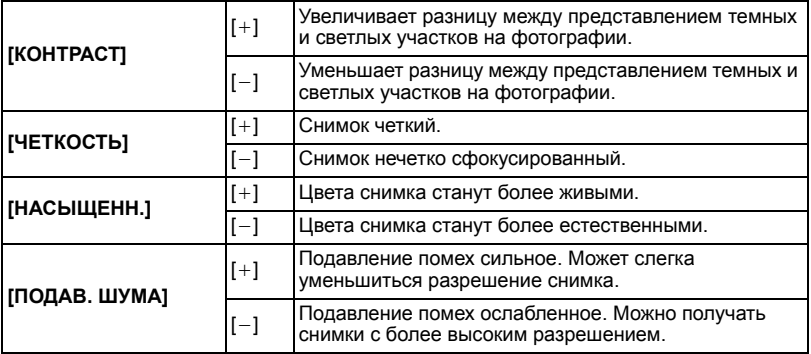

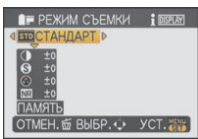

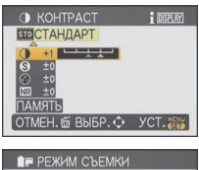

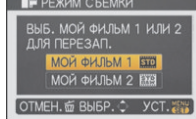

### ∫ **Выберите фотопленку, которую хотите использовать с [НЕСК.ФИЛЬМ.]**

- **1 Для выбора [НЕСК.ФИЛЬМ.] нажмите** 2**/**1**, а затем нажмите** 4**.**
- **2 Нажмите** 3**/**4 **для выбора мультипленок с 1 по 3 и нажмите** 2**/**1 **для отбора пленок, которые нужно использовать в качестве мультипленок.**
	- Однократное нажатие кнопки затвора автоматически записывает снимок на выбранное количество пленок (максимум три пленки).

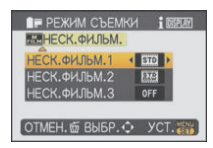

## **Примечание**

- В режиме фотопленки камера может выполнять действия, эквивалентные обработке с понижением или повышением чувствительности для создания снимка с определенными характеристиками. В это время скорость затвора может очень замедлиться.
- При съемке в местах с недостаточной освещенностью на снимке могут проявляться помехи. Для исключения помех рекомендуется для съемки установить параметр [ПОДАВ. ШУМА] в направлении [\_] либо установить элементы, кроме [ПОДАВ. ШУМА], в направлении  $[-]$ .
- При настройке режима фотопленки на ЖКД мониторе оранжевым цветом отображается название режима фотопленки.

# @ **[РАЗР. КАДРА]**

#### **Детальная информация о меню режима [ЗАП.] приведена на P21.**

Установите количество пикселей. Чем выше количество деталей, тем более детализованными выглядят снимки даже при печати на больших листах.

### **Применимые режимы:**

#### ∫ **Для форматного соотношения [4:3].**

 $*$  Этот элемент нельзя установить в интеллектуальном автоматическом режиме.

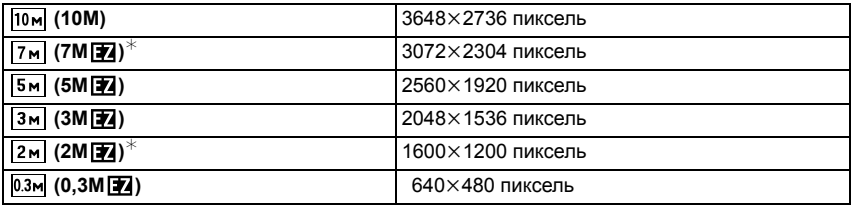

#### ∫ **Для форматного соотношения [3:2].**

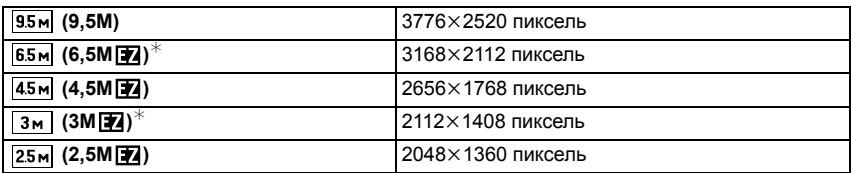

#### ∫ **Для форматного соотношения [16:9].**

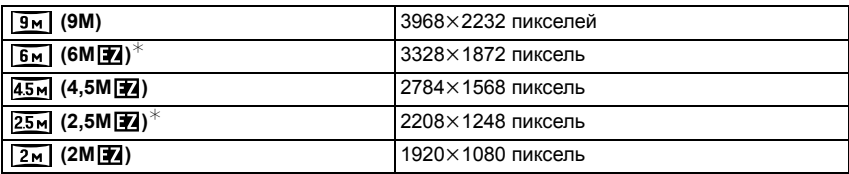

### **Примечание**

- "EZ" это аббревиатура от "Extra optical Zoom" (дополнительное оптическое увеличение).
- Цифровой фотоснимок состоит из большого количества точек, которые называются пикселями.Чем больше количество пикселей, тем выше качество снимка при печати на большом листе бумаги или отображении на мониторе ПК.

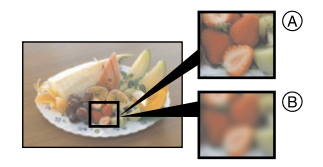

- A Много пикселей (Качественный)
- B Мало пикселей (Приблизительный)
- $\bar{*}$  Эти снимки являются примерами для показа данного эффекта.
- При изменении формата установите размер снимка снова.
- Дополнительннное оптическое увеличение не работает при установке [ВЫС. ЧУВСТВ.], [СКОР. СЪЕМКА], [ИМПУЛЬС ВСПЫШКИ], [МАЛОЕ ОТВЕРСТИЕ], или  $[T]$  [ПЕСКОСТРУЙНАЯ ОБРАБ.] в режиме сцены, поэтому разрешение снимка для  $[1]$  не показано.
- В зависимости от объекта съемки и условий записи фотоснимки могут быть мозаичными.
- Информация о количестве записываемых снимков приведена на P151.

### $\frac{1}{2}$  [KAYECTBO]

#### **Детальная информация о меню режима [ЗАП.] приведена на P21.**

Установите коэффициент сжатия, с которым будут сохраняться снимки.

### **Применимые режимы:**

- **[**A**]**: Высокое (приоритет отдается качеству снимка)
- **[**›**]**: Стандартное (использование стандартного качества изображения и увеличение количества снимков, которые можно записать без изменения количества пикселей)
- **[ ]**: Файл RAW (если изображение будет редактироваться в режиме высокого качества на ̀ПК) $^{\ast}{}^{\mathbb{1}}$
- **[ ]**: RAW+JPEG (высокое) ¢2
- $[$  <u>РАМ</u> ]: RAW+JPEG (обычный)<sup>\*2</sup>
- $*1$  Фиксируется на максимальном количестве записываемых пикселей для каждого форматного соотношения (10м, 95м, 9м).
- $*$ 2 При удалении файла RAW из камеры соответствующее изображение JPEG также будет удалено.

- Если снимок RAW делается при помощи встроенной памяти, запись данных снимка займет некоторое время.
- При удалении файла RAW из камеры соответствующее изображение JPEG также будет удалено.
- Информация о количестве записываемых снимков приведена на P151.
- Файлы в формате RAW позволяют воспользоваться дополнительными возможностями редактирования изображений. Можно сохранять файлы RAW в форматах, которые отображаются на ПК (JPEG, TIFF и т.п.) и т.д., обрабатывать и редактировать их при помощи программного обеспечения "SILKYPIX Developer Studio", разработанного Ichikawa Soft Laboratory, которое находится на компакт-диске (входит в комплект поставки).
- $\lceil$  [ RAW ] использует меньший объем данных для того же файла, чем  $\lceil \frac{RAN}{2} \rceil$  или  $\lceil \frac{RAN}{2} \rceil$ .
- Можно использовать следующие функции, если качество установлено на [RAW],  $[$ RAM],  $]$  $[\frac{RAW}{1}]$ .
- [КАЛЕНДАРЬ]
- [ПОВЕРН.]
- [ЗАЩИТИТЬ]

### **FIISO [ИНТЕЛЛ.УПР.ISO]**

**Детальная информация <sup>о</sup> меню режима [ЗАП.] приведена на P21.** Камера автоматически устанавливает оптимальную светочувствительность ISO <sup>и</sup> скорость затвора в соответствии с движением объекта и яркостью сцены для сведения к минимуму дрожания объекта.

### **Применимые режимы:**

### **[OFF]/[ON]**

### **Примечание**

- Для получения информации о диапазоне вспышки см. P48.
- При определенных значениях яркости и скорости движения объекта дрожание
- Движения могут не определяться, если движущийся объект мал, если движущийся<br>объект находится на краю экрана или если объект движется именно в тот момент, когда
- кнопка затвора нажимается до конца.<br>• Максимальная светочувствительность ISO устанавливается на значение, заданное в<br>[ОГРАНИЧ. ISO] при установке на [ON]. При установке [ОГРАНИЧ. ISO] в положение<br>[AUTO] выполняется автома

### > **[СВЕТОЧУВСТ]**

#### **Детальная информация о меню режима [ЗАП.] приведена на P21.**

Позволяет устанавливать чувствительность к свету (светочувствительность ISO). Установка более высокого значения позволяет выполнять снимки даже в недостаточно освещенных местах, при этом снимки не выходят темными.

### Применимые режимы: **47481000**

### **[AUTO]/[80]/[100]/[200]/[400]/[800]/[1600]/[3200]**

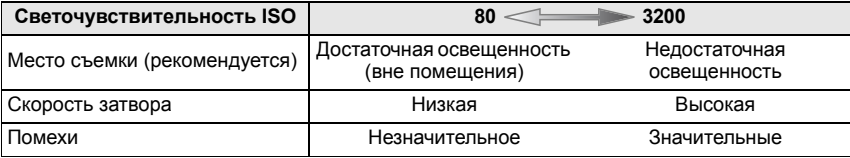

- При установке на [AUTO] светочувствительность ISO регулируется автоматически до максимального значения, заданного с помощью [ОГРАНИЧ. ISO].
- Светочувствительность ISO регулируется автоматически в зависимости от яркости объекта, с максимальным значением [ISO400] ([ISO1000] при использовании вспышки), если выбран режим [AUTO] для [ОГРАНИЧ. ISO].
- Настройка недоступна при использовании [ИНТЕЛЛ.УПР.ISO]. (Отображается [ **i i iso**].)
- Рекомендуется установить светочувствительность ISO на меньшее значение, настроить [ПОДАВ. ШУМА] в режиме [РЕЖИМ СЪЕМКИ] в положительную сторону либо настроить каждый из элементов, за исключением [ПОДАВ. ШУМА], в отрицательную сторону, если помехи преобладают. (P78)

### **[ОГРАНИЧ. ISO]**

#### **Детальная информация о меню режима [ЗАП.] приведена на P21.**

Будет установлена наиболее подходящая светочувствительность в пределах заданного диапазона, в соответствии с яркостью объекта.

### **Применимые режимы:**

#### **[AUTO]/[200]/[400]/[800]/[1600]/[3200]**

#### **Примечание**

- Можно установить верхний предел светочувствительности ISO.
- Чем выше установленное значение светочувствительности ISO, тем лучше устраняется дрожание, но тем больше шума на снимке.
- Работа возможна при установке [СВЕТОЧУВСТ] в положение [AUTO] или установке [ИНТЕЛЛ.УПР.ISO] в положение [ON].

### **WB ГБАЛ. БЕЛ.**

#### **Детальная информация о меню режима [ЗАП.] приведена на P21.**

На солнечном свету, под лампами накаливания или в других подобных условиях объекты белого цвета приобретают красноватый или голубоватый оттенок, данный элемент корректирует белый цвет, устанавливая его ближе к тому, который виден глазом, в соответствии с источником света.

### **Применимые режимы: <b>PASMCCE**M

- **[AWB]**: Автоматическая корректировка
- **[**V**]**: При выполнении снимков на улице в ясную погоду
- **[**Ð**]**: При выполнении снимков на улице в пасмурную погоду
- **[**î**]**: При выполнении снимков на улице в тени
- **[ ]**¢: Только при съемке со вспышкой
- [ $\frac{1}{2}$ ]: При выполнении снимков под лампами накаливания
- **1**
	- **[ ]**: При использовании предустановленного баланса белого
- **[ ]**: **2**
- **[ ]**: При использовании предварительно заданной установки цветовой температуры
- $*$  Нельзя выбрать в режиме видео.

- Оптимальный баланс белого будет зависеть от типа галогенного освещения, согласно которому проводилась настройка [AWB], [金] или [金].
- Нельзя настроить баланс белого при использовании вспышки для объекта съемки, которого не достигает свет вспышки.
- Настройка баланса белого запоминается, даже если камера выключена, но [БАЛ. БЕЛ.] для режима сцены устанавливается на [AWB] при изменении режима сцены.

#### ∫ **Настройка баланса белого вручную**

- **1** Выберите [В⊿] или [В⊿] и затем нажмите ▶.
- **2 Наведите фотокамеру на белый лист бумаги или похожий белый предмет, так чтобы рамка в центре экрана заполнилась белым цветом и затем нажмите [MENU/SET].**

### ∫ **Точная настройка баланса белого [ ]**

Если получить необходимый оттенок при помощи настройки баланса белого ну удается, можно выполнить точную настройку баланса белого.

• Установки можно также произвести с использованием быстрого меню. (P22)

- **1 Выберите [БАЛ. БЕЛ.] и затем нажмите** 1**.**
	- $\bullet$  Нажмите ▶ снова, если выбрано [طبع], [طبع] или [ $\text{sn}$ ].
- **2 Нажмите** 3**/**4**/**2**/**1 **для регулировки баланса белого, а затем нажмите [MENU/SET].**
	- 2 **:** A (ЯНТАРЬ: ОРАНЖЕВЫЙ)
	- $\blacktriangleright$  : B (СИНІЙ: СИНЮВАТИЙ)
	- $\blacktriangle$  : G + (ЗЕЛЕНЫЙ: ЗЕЛЕНОВАТЫЙ)
	- ▼: М- (ПУРПУРНЫЙ: КРАСНОВАТЫЙ)

### **Примечание**

- Если выполнена точная настройка баланса белого на A (янтарный), цвет значка баланса белого на мониторе ЖКД изменится на оранжевый. Если выполнена точная настройка баланса белого на B (синий), цвет значка баланса белого на мониторе ЖКД изменится на синий.
- Если выполнена точная настройка баланса белого на  $G +$  (зеленый) или M $-$  (пурпурный), [\_] (зеленый) или [`] (пурпурный) появится возле значка баланса белого на мониторе ЖКД.
- Выберите центральную точку, если точная настройка баланса белого не применяется.
- Точная настройки баланса белого проявляется на снимке при использовании вспышки.
- Баланс белого можно точно настроить отдельно для каждого режима баланса белого.
- Даже при выключении фотокамеры значение точной настройки баланса белого сохраняется.
- Уровень точной настройки уровня баланса белого возвращается к стандартным параметрам (центральная точка) в таких случаях.
	- $-$  Когда вы повторно устанавливаете баланс белого на [ $\Box$ ] или на [ $\Box$ ]
	- Когда вы повторноустанавливаете цветную температуру вручную на  $\lceil \text{snE} \rceil$

#### ∫ **Автоматический баланс белого**

В зависимости от превалирующих на время съемки условий, снимки могут иметь красноватый или голубоватый оттенок. Кроме того, при испольских источников освещения или при отсутствии цвета, близкого к белому, автоматический баланс белого может не функционировать надлежащим образом. В таком случае следует установить баланс белого на режим, отличный от [AWB].

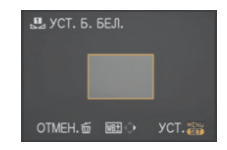

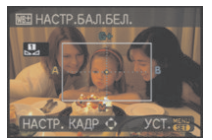

- 1 Автоматический баланс белого будет работать в пределах такого диапазона.
- 2 Голубое небо<br>3 Облачное неб
- 3 Облачное небо (дождь)<br>4 Экран телевизора
- 4 Экран телевизора<br>5 Тень
- 5 Тень
- 6 Солнечный свет<br>7 Белый свет ламг
- 7 Белый свет лампы дневного освещения<br>8 Свет лампы накаливания
- 8 Свет лампы накаливания<br>9 Восход и заход солнца
- 9 Восход и заход солнца
- 10 Освещение свечами
- К=Температура света по шкале Кельвина

#### ∫ **Установка цветовой температуры**

Можно установить цветовую температуру вручную для выполнения естественных снимков при различных условиях освещения. Цвет света измеряется в числовом выражении в градусах Кельвина. Чем выше цветовая температура, тем более синеватое изображение; чем ниже цветовая температура, тем более красноватое изображение.

- **1** Выберите [  $\text{SFR}$ ] и затем нажмите  $\blacktriangleright$ .
- **2 Нажмите** 3**/**4 **для выбора цветовой температуры и затем нажмите [MENU/ SET].**
	- Можно установить цветовую температуру в диапазоне от [2500K] до [10000K].

### C **[РЕЖИМ ЗАМЕРА]**

#### **Детальная информация о меню режима [ЗАП.] приведена на P21.**

Тип оптического измерения, используемого для измерения яркости, можно изменить.

### **Применимые режимы:**

[C]: Многоточечный

В этом режиме фотокамера определяет наиболее подходящую экспозицию путем автоматической оценки яркости всего экрана. Обычно рекомендуется использовать этот метод.

- [ ]]: Центральный Этот метод используется чтобы сфокусироваться на предмете в центре экрана и равномерно измерить яркость всего экрана.
- [Ù]: Точечный Этот метод оценивает яркость предмета по яркости определенной точки A.

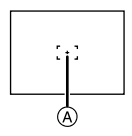

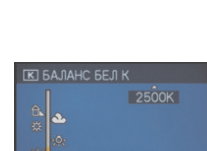

VCTAHORKA "K" "

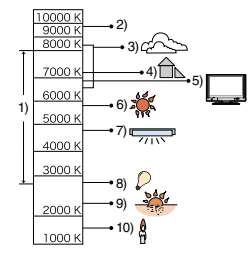

• При выборе  $[[\cdot]]$  и установке [РЕЖИМ АФ] на [ $[$ ] камера корректирует экспозицию в соответствии с лицом человека.

### $\mathbf{A}^{\mathbf{E}}$  [РЕЖИМ АФ]

#### **Детальная информация о меню режима [ЗАП.] приведена на P21.**

Это позволяет выбирать метод фокусирования, соответствующий размещению и количеству объектов.

### **Применимые режимы:**

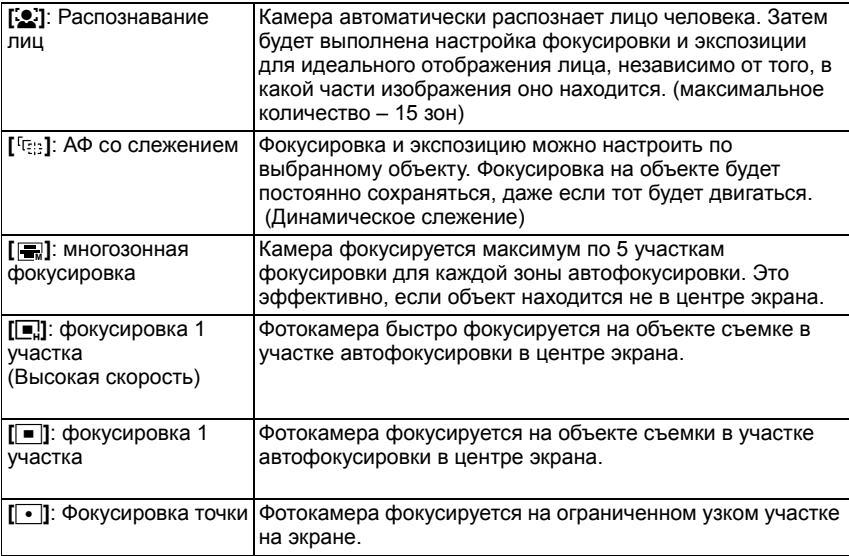

#### **Примечание**

- Камера фокусируется на всех зонах автофокусировки, если одновременно светятся несколько зон автофокусировки (макс. 5 зон) в [ ]. Если требуется определить **M** положение фокусировки для выполнения снимков, переключите камеру с режима автофокусировки на [**□]**, [■] или [<br>• ].
- Если режим автофокусировки установлен на [ **H**], зона автофокусировки не отображается до тех пор, пока объект не попадет в фокус.
- Если трудно сфокусировать камеру с использованием  $\lceil \cdot \rceil$ , переключите режим АФ в положение  $[\blacksquare]$  или  $[\blacksquare]$ .
- Помимо людей, камера может распознавать как лица и другие объекты. В таком случае установите режим автофокусировки на любой другой, кроме [š], а затем выполните снимок.
- Режим автофокуса не может быть установлен в режиме сцены [ФЕЙЕРВЕРК].
- В следующих случаях установить [ $\mathcal{L}$ ] невозможно.
- В [НОЧН. ПЕЙЗАЖ], [ЕДА], [ЗВЕЗДНОЕ НЕБО] и [АЭРОСЪЕМКА] в режиме сцены.
- В режиме видео.

#### ∫ **Информация о [**š**]**

Следующие рамки зоны автофокусировки отображаются, когда камера распознает лица.

Желтый:

При нажатии кнопки затвора наполовину, рамка становится зеленой, когда камера выполняет фокусирование.

Белый:

Отображается при обнаружении более одного лица. Другие лица, которые находятся на том же расстоянии, что и лица внутри желтых зон автофокусировки, также оказываются в фокусе.

- При некоторых условиях съемки, включая перечисленные далее случаи, функция распознавания лиц может не сработать, что приведет к невозможности распознать лица. [РЕЖИМ АФ] переключается на [**█**...]].
- Лицо не обращено к камере
- Лицо находится под углом
- Лицо слишком яркое или слишком темное
- Когда на лицах недостаточно контраста
- Когда часть лица скрыта за солнцезащитными очками и пр.
- Когда лицо на экране очень маленькое
- Быстрое движение
- Объект не является человеком
- При дрожании камеры
- При использовании цифрового увеличения

#### ∫ **Информация о [**ƒ**]**

- Фокусировка выполняется быстрее, чем в других режимах автофокусировки.
- При нажатии кнопки затвора наполовину перед установкой фокусировки изображение может перестать двигаться на короткое время. Это не неисправность.

#### ∫ **Установка [ ] (АФ со слежением)**

- **1 Наведите рамку автофокусировки со слежением на объект и нажмите [AF/ AE LOCK] для фиксации объекта.**
	- Зона автофокусировки будет постоянно фокусироваться на движущемся объекте после его распознавания. (Динамическое слежение)
	- АФ со слежением отключается при повторном нажатии [AF/AE LOCK].

**Перед блокированием Заблокировано**

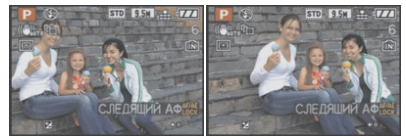

**2 Сделайте снимок.**

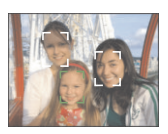

- Если блокировка не срабатывает, зона автофокусировки мигает красным и исчезает. Попробуйте выполнить блокировку еще раз.
- АФ со слежением не будет функционировать, если объект не указан, потерян или если слежение за ним не удалось выполнить. В таком случае снимок будет выполнен с  $\boxed{\blacksquare}$  в [РЕЖИМ АФ].
- Невозможно установить [  $\mathbf{F}_{\mathbf{E}}$  в [ЗВЕЗДНОЕ НЕБО], [ФЕЙЕРВЕРК], [МАЛОЕ ОТВЕРСТИЕ] или [ПЕСКОСТРУЙНАЯ ОБРАБ.] в режиме сцены или в режиме видео.
- $\cdot$  [ $0$  aF] не работает в режиме АФ со слежением.
- Диапазон фокусировки такой же как в режиме АФ макро съемки. [1 см (Широкоугольный)/ 30 см (Телережим) до ∞]
- Функция динамического слежения может не работать в следующих случаях.
	- –Если объект слишком мал
	- –Если место съемки слишком темное или светлое
	- –Если объект перемещается слишком быстро
	- –Если фон имеет такой же или похожий цвет, что и объект.
	- –Если имеет место дрожание
	- –Если используется масштабирование

#### ∫ **Выборзоны автофокусировки**

Зону автофокусировки можно выбрать нажатием [FOCUS] при выборе [ **[,,,]**, [,,]],  $\sqrt{2}$ ] или  $\sqrt{2}$ .

Также возможно переключиться на экран выбора зоны автофокусировки нажатием  $\blacktriangleright$ , если выбран режим автофокусировки с помощью  $\blacktriangle/\blacktriangledown$ .

• Установки можно также произвести с использованием быстрого меню. (P22)

#### **При выборе [**ƒ**], [**Ø**] или [**Ù**]**

#### **1 Для перемещения зоны**  $\mathbf{a}$ втофокусировки нажмите  $\mathbf{\Delta}/\mathbf{\nabla}/\mathbf{\Delta}/\mathbf{P}$ .

- Можно произвести установку для произвольного положения на экране. (За исключением края экрана)
- После перемещения зоны автофокусировки нажмите [DISPLAY] для возвращения ее к центру.
- **2 Нажмите [MENU/SET] для установки.**

#### **При выборе [] M**

- **1 Нажмите** 3**/**4**/**2**/**1 **для выбора зоны автофокусировки, как показано на рисунке справа.**
- **2 Нажмите [MENU/SET] для установки.**

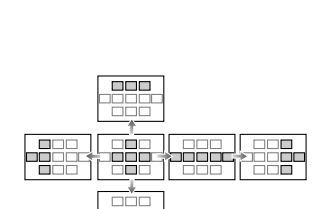

ن کال

### **Примечание**

- Цель точечного экспозамера может также перемещаться для совпадения с зоной автофокусировки при использовании [•] в [РЕЖИМ ЗАМЕРА].
- Исходное положение зоны автофокусировки восстанавливается при установке камеры на интеллектуальный автоматический режим, активации режима экономии энергии или отключении данной камеры.

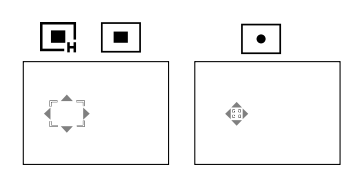

# **[ПРЕДВАР. АФ]**

#### **Детальная информация о меню режима [ЗАП.] приведена на P21.**

Камера производит настройку фокуса автоматически, в зависимости от настроек.

### **Применимые режимы:**

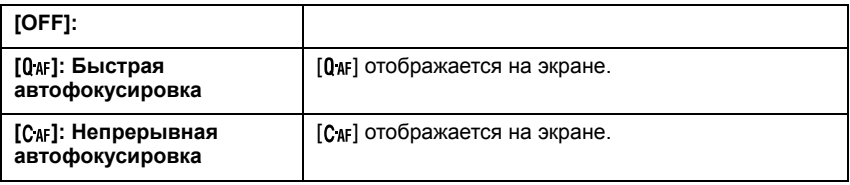

#### **Информация о [ ] и []**

[ ] автоматически производит настройку фокуса при уменьшении дрожания камеры. [Сиг] выполняет постоянную фокусировку (действие непрерывной автофокусировки).

Камера будет автоматически производить настройку фокуса, что позволяет быстрее осуществлять настройку фокуса при нажатии кнопки затвора. Это полезно, когда важно не пропустить возможность выполнить снимок.

### **Примечание**

- Заряд аккумулятора расходуется быстрее, чем обычно.
- Если при фокусировке возникают сложности, снова нажмите наполовину кнопку затвора.
- При установке [ПРЕДВАР. АФ] на Сиг для фокусировки может потребоваться некоторое время, если вращать рычажок трансфокатора от широкоугольного к телережиму или внезапно изменить объект съемки с дальнего на ближний.

## **AEL [БЛОКИР. АФ/АЭ]**

#### **Детальная информация о меню режима [ЗАП.] приведена на P21.**

Съемка с заблокированной фокусировкой или экспозицией.

Это способ предварительной настройки фокуса и экспозиции, если объект съемки находится за пределами области фокусировки или контраст слишком резкий, и нужная экспозиция не получается.

### **Применимые режимы:**

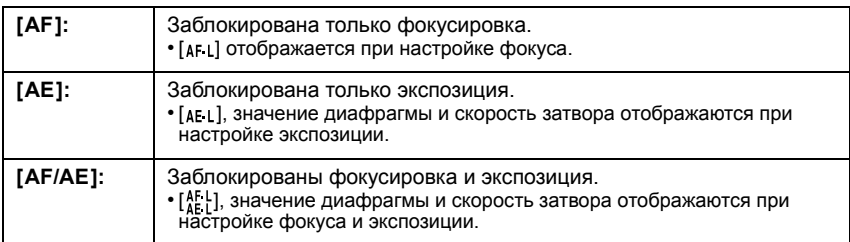

#### ∫ **Установка блокировки AФ/AE**

- 1 Нацельте участок автофокусировки на объект съемки.
- **2** Нажмите [AF/AE LOCK], чтобы зафиксировать фокус и экспозицию.
- **6** Выберите композицию, перемещая камеру, затем полностью нажмите кнопку затвора.

#### ∫ **Отмена блокировки AФ/AE**

Отмена блокировки осуществляется путем повторного нажатия кнопки **IAF/AE LOCKI.** 

#### **Примечание**

- Экспозиция устанавливается даже при изменении яркости объекта в [AE].
- На объекте можно сфокусироваться повторно, наполовину нажав кнопку затвора, даже если функция АЕ заблокирована.
- Режим изменения можно установить даже при заблокированной функции АЕ.
- Блокировка отменяется, если после нее выполняется увеличение. Выполните блокировку еще раз.

### **[ИНТ. ЭКСПОЗ.] (Интеллектуальная настройка экспозиции)**

#### **Детальная информация о меню режима [ЗАП.] приведена на P21.**

Если фон и объект значительно отличаются по яркости, контраст и экспозиция регулируются автоматически для максимально реалистичной передачи изображения.

### **Применимые режимы: [OFF]/[LOW]/[СТАНДАРТН.]/[HIGH]**

### **Примечание**

- [LOW], [СТАНДАРТН.] или [HIGH] представляет максимальный диапазон действия.
- При установке на [LOW], [СТАНДАРТН.] или [HIGH] на экране отображается  $\mathbf{f} \cdot \mathbf{O}$ ].
- Если светочувствительность ISO установлена на [ISO80] или [ISO100], значение светочувствительности ISO может превысить [ISO80] или [ISO100] при установке [ИНТ. ЭКСПОЗ.] .
- При некоторых условиях эффект компенсации может быть не достигнут.
- $\cdot$  [ $\bigcirc$ ] на экране становится желтым во время действия [ИНТ. ЭКСПОЗ.].

### **[МНОЖ.ЭКСПОЗ.]**

#### **Детальная информация о меню режима [ЗАП.] приведена на P21.**

При помощи данной функции можно добиться эффекта, получаемого при двукратном или трехкратном экспонировании изображения.

### **Применимые режимы:**

**1 Выберите [НАЧ.] и нажмите [MENU/SET].**

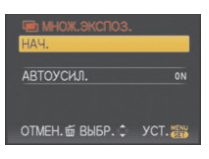

### **2 Определите композицию и сделайте первый снимок.**

- После выполнения снимка нажмите кнопку затвора наполовину для выполнения следующего снимка.
- Нажмите  $\triangle$ / $\nabla$  для выбора пункта и затем нажмите [MENU/ SET] для одной из приведенных ниже операций.

VQT1T40 **91**

- 
- [ВЫХ.]: Запишите изображение первого снимка и завершите сессию съемки с множественной экспозицией.

### **3 Определите композицию и сделайте второй снимок.**

- После выполнения снимка выполненные первый и второй снимки будут наложены друг на друга и отображены.
- После выполнения снимка нажмите кнопку затвора наполовину для выполнения следующего снимка.
- $\cdot$  Нажмите  $\triangle$ / $\nabla$  для выбора пункта и затем нажмите [MENU/ SET] для одной из приведенных ниже операций.

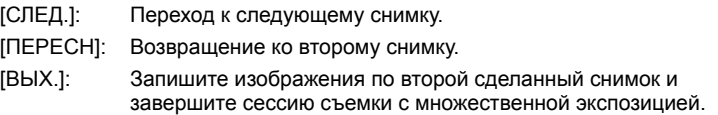

### **4 Определите композицию и сделайте третий снимок.**

- После выполнения снимка выполненные первый, второй и третий снимки будут наложены друг на друга и отображены.
- $\cdot$  Нажмите  $\blacktriangle$  для выбора [ПЕРЕСН] и затем нажмите [MENU/ SET] для возврата к третьему снимку.
- **5 Для выбора [ВЫХ.] нажмите** 4**, а затем нажмите [MENU/SET].**
	- Кроме того, для завершения можно наполовину нажать кнопку затвора.
	- Изображения по третий выполненный снимок записаны, и сессия съемки с множественной экспозицией завершается.

### ∫ **О настройке автоматической регулировки усиления**

Выберите [АВТОУСИЛ.] на экране, показанном для шага **1**, и установите этот параметр.

- [ON]: Уровень яркости регулируется в соответствии с количеством выполненных снимков, и снимки накладываются друг на друга.
- [OFF]: Выполните компенсацию экспозиции в соответствии с объектом, чтобы все эффекты наложения экспозиции были абсолютно правильны.

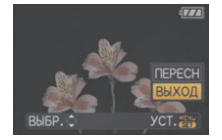

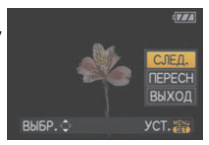

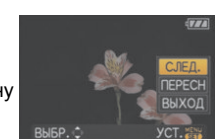

- [СЛЕД.]: Переход к следующему снимку.
- [ПЕРЕСН]: Возвращение к первому снимку.

- Информация о записи, отображаемая для снимков, выполненных со множественной экспозицией, это информация о записи для последнего выполненного снимка.
- Если нажать [MENU/SET] во время съемки, сфотографированные изображения записываются, и сессия съемки с множественной экспозицией завершается.
- Снимок не выполняется до завершения.
- Некоторые функции имеют ограничения. Нельзя использовать следующие функции:
- Серийная съемка/[АВТ. БРЕКЕТИНГ]/[МУЛЬТИФОРМАТ]/Дополнительное оптическое увеличение/[ИНТ. ЭКСПОЗ.] /Цифровое увеличение/[ЗАП. ЗВУКА]
- [РАЗР. КАДРА] фиксируется при выборе [НАЧ.].
- Положение трансфокатора и баланс белого фиксируются при выполнении первого снимка.

## ) **[ЦИФР. УВЕЛ]**

#### **Детальная информация о меню режима [ЗАП.] приведена на P21.**

Позволяет увеличить объекты еще больше, чем при использовании оптического увеличения или дополнительного оптического увеличения.

### **Применимые режимы:**

### **[OFF]/[ON]**

#### **Примечание**

- Более подробная информация приведена на P38.
- Если вибрация (дрожание) камеры мешает во время масштабирования, рекомендуется установить [СТАБИЛИЗ] на [AUTO] или [MODE1].

### **[СТАБИЛИЗ]**

#### **Детальная информация о меню режима [ЗАП.] приведена на P21.**

При использовании одного из данных режимов обнаруживается дрожание во время выполнения снимков, и камера автоматически компенсирует дрожание, что позволяет выполнять съемку без дрожания.

### **Применимые режимы:**

#### **[OFF]**

- **[AUTO]:** Оптимальная компенсация дрожания выбирается в зависимости от условий.
- **[MODE1]**: В режиме [ЗАП.] дрожание компенсируется постоянно.
- **[MODE2]**: Дрожание компенсируется, пока нажата кнопка затвора.

### **Примечание**

- Функция стабилизатора может работать неэффективно в следующих случаях.
- При значительном дрожании.
- Если увеличение слишком большое.
- В диапазоне цифрового увеличения.
- При съемке со слежением за двигающимися объектами.
- При слишком низкой скорости затвора, во время съемки внутри помещения или в темном месте.
- При нажатии кнопки затвора старайтесь избегать дрожания фотокамеры.
- Параметр фиксируется на [MODE2] при [АВТОПОРТРЕТ] в режиме сцены и на [OFF] в [ЗВЕЗДНОЕ НЕБО] в режиме сцены.
- В режиме видео нельзя установить [AUTO] или [MODE2].

### **[МИН. ВЫДЕРЖКА]**

#### **Детальная информация о меню режима [ЗАП.] приведена на P21.**

Установив [МИН. ВЫДЕРЖКА] на более низкое значение, можно выполнить яркие снимки в местах с недостаточной освещенностью. Можно также установить более высокое значение для уменьшения размытия объекта.

### **Применимые режимы:**

#### **[1/250], [1/125], [1/60], [1/30], [1/15], [1/8], [1/4], [1/2], [1]**

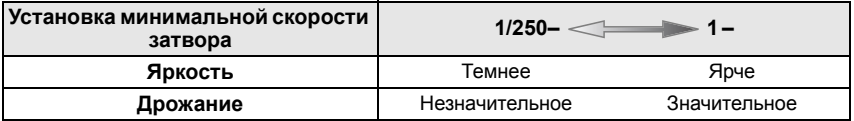

#### **Примечание**

- При выполнении снимков обычно устанавливается на [1/8]. (При выборе минимальной<br>скорости затвора, отличающейся от [1/8], на экране появляется [<u>№</u>].)
- Установка [МИН. ВЫДЕРЖКА] на более низкое значение может увеличить вероятность<br>дрожания, поэтому при выполнении снимков рекомендуется использовать штатив и
- павтоматический таймер.<br>• Установка [МИН. ВЫДЕРЖКА] на более высокое значение может привести к затемнению<br>• снимка, поэтому рекомендуется записывать снимок в хорошо освещенном месте. Если достичь надлежащей экспозиции не удается, <u>[№№</u>] будет мигать красным при нажатии<br>кнопки затвора наполовину.

### B **[ЗАП. ЗВУКА]**

#### **Детальная информация о меню режима [ЗАП.] приведена на P21.**

Звук можно записывать одновременно с изображением. Можно записывать в качестве памятки беседу во время съемки или описывать ситуацию.

### **Применимые режимы:**

**[OFF]:** Звук не будет записываться.

**[ON]: [U] отображается на экране.** 

Звук записывается сразу же после записи изображения. (Останавливается через 5 секунд)

• При нажатии [MENU/SET] во время записи звука запись звука отменяется.

### **Примечание**

- Звук записывается через встроенный микрофон фотокамеры.
- Звук, записанный при помощи данной камеры, может не воспроизводиться на другой аппаратуре.

### F**[ВСП. ЛАМП. АФ]**

#### **Детальная информация о меню режима [ЗАП.] приведена на P21.**

Освещение объекта съемки облегчает процесс фокусировки при съемке в условиях недостаточной освещенности, когда фокусировка затруднена.

### **Применимые режимы:**

- **[OFF]**: Вспомогательная лампочка автофокусировки не включается.
- **[ON]**: При съемке <sup>в</sup> местах <sup>с</sup> недостаточной освещенностью вспомогательная лампа автофокусировки светится, пока кнопка затвора нажата наполовину. (В этом случае отображаются большие зоны автофокусировки.)

- Эффективный диапазон вспомогательной лампы автофокусировки<br>• составляет 1,5 м.<br>• Если вы не желаете использовать вспомогательную лампочку
- автофокусировки A (например, при съемке животных в условиях недостаточной освещенности) установите [ВСП. ЛАМП. АФ] в [OFF]. В этом случае фокусировка на объекте съемки усложняется.

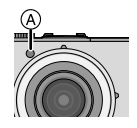

### $**E**$ **<b>D<b>C<b>C<b>P<b>2** $$

#### **Детальная информация о меню режима [ЗАП.] приведена на P21.**

[2ND] (синхронизация по 2-ой шторке) активирует вспышку перед самым закрытием затвора при съемке движущихся объектов, например, автомобилей, с замедленной скоростью затвора.

### **Применимые режимы:**

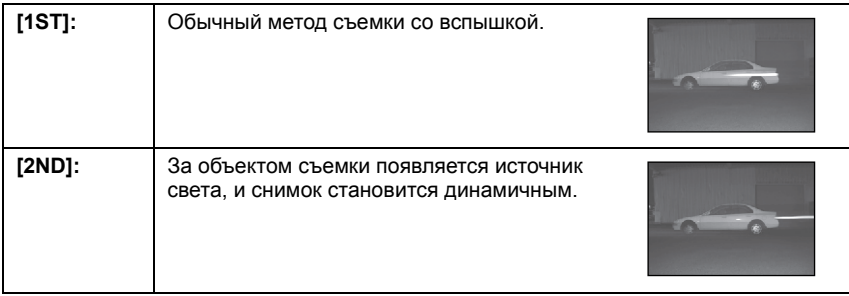

### **Примечание**

- Как правило, устанавливается [1ST].
- [2ND] отображается на значке вспышки на мониторе ЖКД при установке [СИНХР. ВСП.] на [2ND].
- Если установлена высокая скорость затвора, работа функции [СИНХР. ВСП.] может ухудшиться.
- [СИНХР. ВСП.] можно использовать с внешней вспышкой.

### **[ВН. ВИДОИСК.]**

При использовании внешнего видоискателя (поставляется отдельно) можно переключить экран на подходящее отображение.

### **Применимые режимы:**

**[OFF]**

**[ON]:** ЖКД монитор выключен

### **Примечание**

- Отображение на мониторе ЖКД переключается нажатием на [DISPLAY] несколько раз. Обратитесь к P44 за информацией о переключении отображения на мониторе ЖКД.
- Обычно экран выключен. Однако такие элементы, как значок фокусировки (P33) и значок зарядки вспышки, отображаются.
- Для получения подробной информации об установке внешнего видоискателя см. P131.
- Установите на [OFF], если внешний видоискатель не используется.
- Установка по умолчанию для режима автофокусировки  $\lceil\blacksquare\rceil$ .

### **[ПРЕОБ. ЛИНЗА]**

#### **Детальная информация о меню режима [ЗАП.] приведена на P21.**

Можно расширить поле обзора при съемке пейзажей и т. п. благодаря использованию широкоугольного объектива (поставляется отдельно).

### **Применимые режимы:**

### **[OFF]**

**[ ]:** При установленном широкоугольном объективе.

### **Примечание**

- Если установлен режим [  $\mathbb{R}$ ], камера постоянно фиксируется в широкоугольном положении. Для широкоугольного объектива устанавливается оптимальное качество изображения.
- Для получения информации о присоединении объективов см. P126.
- Если преобразующие объективы не используются, параметр [ПРЕОБ. ЛИНЗА] должен быть установлен на [OFF].
- Для подробной информации обратитесь к инструкциям по эксплуатации преобразующего объектива.

## U **[УСТ. ЧАСОВ]**

#### **Детальная информация о меню режима [ЗАП.] приведена на P21.**

Для установки года, месяца, даты и времени.

Функция работает точно так же, как и [УСТ. ЧАСОВ] в меню [НАСТР.].

• Для получения подробной информации см. P18.

### Режим [ВОСП.]: □

# Расширенные сведения (Воспроизведение) **Воспроизведение снимков на двойном дисплее**

**(двойное воспроизведение)**

Можно отобразить два записанных снимка на экране для их сравнения.

**Переместите селекторный переключатель [ЗАП.]/[ВОСП.] на [**(**], а затем нажмите [MENU/SET]. 1**

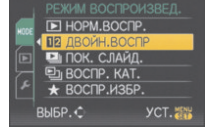

#### Нажмите  $\blacktriangleright$ . **2**

- **Переместите** 3**/**4 **для выбора [ДВОЙН.ВОСПР], а затем нажмите [MENU/SET]. 32**
	- Нельзя выбрать [ДВОЙН.ВОСПР], если записанных снимков нет или записан только 1 снимок.
- **Переместите** 3**/**4**/**2**/**1 **для выбора снимка. 4**

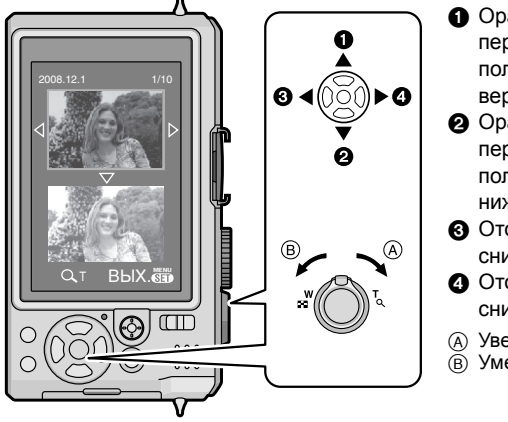

- 1 Оранжевая рамка переключается в верхнее положение. (Можно выбрать верхний снимок.)
- 2 Оранжевая рамка переключается в нижнее положение. (Можно выбрать нижний снимок.)
- 3 Отображается предыдущий снимок.
- 4 Отображается следующий снимок.
- **(A)** Увеличение
- $\overline{B}$  Уменьшение
- При изменении масштабирования индикатор позиции трансфокатора отображается приблизительно 1 секунду, после чего можно изменить положение  $v$ величиваемого фрагмента, перемещая  $\triangle$ / $\nabla$ / $\blacktriangleleft$ / $\blacktriangleright$ .
- Нельзя отображать на двойном дисплее один и тот же снимок одновременно.
- Во время двойного воспроизведения можно удалить выбранный снимок нажатием  $[\tilde{m}]$ .

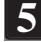

#### **Нажмите [MENU/SET] для завершения двойного воспроизведения.**

• Выбранный снимок воспроизводится теперь на весь экран (обычное воспроизведение).

#### **Примечание**

• При установке [ПОВЕРН. ЖКД] на [ON], снимки, записанные камерой, находившейся в вертикальном положении, или повернутые снимки будут отображаться вертикально.

#### Режим  $[BOC\Pi.]$ :  $\blacksquare$

# **Последовательное воспроизведение снимков**

**(Показ слайдов)**

Можно воспроизвести записанные снимки синхронно с музыкой, и также сделать это последовательно, оставляя между снимками фиксированный интервал времени. Кроме того, можно воспроизводить снимки, сгруппированные по категориям, либо воспроизводить в виде показа слайдов только снимки, отмеченные как избранные. Данный метод воспроизведения рекомендуется, когда камера подключена к телевизору для просмотра сделанных снимков.

**E HOPM.BOCNP.** ПЕ ДВОЙН.ВОСПР Œ **D** BOCNP, KAT. **\*** ВОСПР.ИЗБР. RHIRP C

**YCT.** 

Нажмите  $\blacktriangleright$ . **2**

**1**

**[MENU/SET].**

- **Для выбора [ПОК. СЛАЙД.] нажмите** 3**/**4**, а затем нажмите [MENU/SET]. 3**
- **Для выбора необходимого параметра нажмите** 3**/**4**, а затем нажмите [МЕNU/SET]. 4**

**Переместите селекторный переключатель [ЗАП.]/[ВОСП.] на [**(**], а затем нажмите**

• [ИЗБРАННОЕ] можно выбрать только когда [ИЗБРАННОЕ] в меню [ВОСП.] (P111) установлено на [ON], и есть снимки, уже отмеченные как избранные.

**Если [ВСЕ] или [ИЗБРАННОЕ] выбрано при выполнении шага 4**

- **Для выбора [НАЧ.] нажмите** 3**, а затем нажмите [MENU/SET]. 5**
	- **Для завершения показа слайдов нажмите** 4**.**
	- Нормальный режим воспроизведения возобновляется после заверешения показа слайдов.

**Если [ПОДБОРКА КАТЕГ.] выбрано при выполнении шага 4**

- **Нажмите** 3**/**4**/**2**/**1**, чтобы выбрать категорию для воспроизведения, а затем нажмите [MENU/ SET] для установки. 5**
	- Детальная информация о категориях приведена на P99.
- **Для выбора [НАЧ.] нажмите** 3**, а затем нажмите [MENU/SET]. 6**

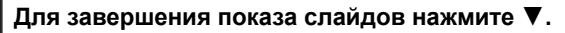

• Нормальный режим воспроизведения возобновляется после заверешения показа слайдов.

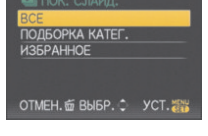

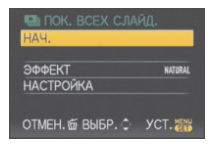

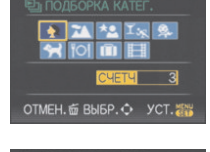

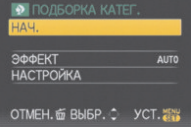

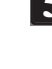

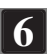

**7**

#### ∫ **Операции, выполняемые во время показа слайдов**

Курсор, отображаемый во время воспроизведения, соответствует  $\triangle$ / $\nabla$ / $\blacktriangleleft$ / $\blacktriangleright$ .

- Экран меню восстанавливается при нажатии на  $[$  $\tilde{m}$ ].
- A Воспроизведение/Пауза
- $\overline{B}$  Остановка
- $\overline{6}$  Назад, к предыдущему снимку<sup>\*</sup>
- $\overline{0}$  Вперед, к следующему снимку<sup>\*</sup>
- $\overline{\mathscr{K}}$  Эти операции можно выполнять только в режиме паузы.
- E Уменьшение уровня громкости
- $\overline{F}$  Увеличение уровня громкости

#### ∫ **Изменение настроек показа слайдов**

Можно изменить настройки для воспроизведения показа слайдов, выбрав [ЭФФЕКТ] или [НАСТРОЙКА] на экране меню показа слайдов.

#### **[ЭФФЕКТ]**

Это позволяет выбирать экранные или музыкальные эффекты при переключении с одного изображения на другое.

[NATURAL], [SLOW], [SWING], [URBAN], [OFF], [ABTO]

- При выборе [URBAN] в качестве экранного эффекта может использоваться черно-белое отображение снимка.
- [ABTO] можно использовать только при выборе [ПОДБОРКА КАТЕГ.]. Снимки воспроизводятся с рекомендуемыми эффектами для каждой категории.

#### **[НАСТРОЙКА]**

Можно установить [ДЛИТЕЛЬН] или [ПОВТОР].

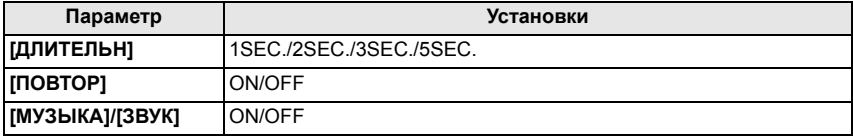

• [ДЛИТЕЛЬН] можно установить только если выбрано [OFF] в качестве настройки [ЭФФЕКТ].

• [ЗВУК] будет отображаться только при установке [ЭФФЕКТ] на [OFF]. Звук будет воспроизводиться одновременно с фотоснимком, снятым со звуком путем установки [ЗВУК] на [ON].

#### **Примечание**

- Видео нельзя воспроизвести в режиме показа слайдов.
- Возможность добавления новых музыкальных эффектов не предусмотрена.

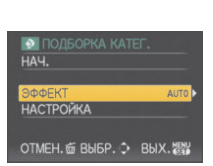

Режим [ВОСП.]:  $\blacksquare$ 

# **Выбор снимков и их воспроизведение ([ВОСПР. КАТ.]/[ВОСПР.ИЗБР.])**

### **[ВОСПР. КАТ.]**

Данный режим позволяет искать изображения по режиму сцены или другим категориям (таким, как [ПОРТРЕТ], [ПЕЙЗАЖ] или [НОЧН. ПЕЙЗАЖ]) и сортировать снимки по каждой из категорий. Затем можно воспроизводить снимки из каждой категории.

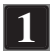

**Выполните пункты 1 и 2 на странице 96.**

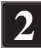

### **Нажатием** 3**/**4 **выберите [ВОСПР. КАТ.], после чего нажмите [MENU/SET].**

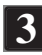

#### **Нажмите** 3**/**4**/**2**/**1 **для выбора категории, а затем нажмите [MENU/SET] для установки.**

- Если в категории найден снимок, значок категории становится синим.
- Если на карте или во встроенной памяти находится много файлов снимков, их поиск может занять определенное время.

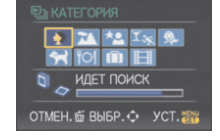

- Если во время поиска нажать [ $\tilde{m}$ ], поиск будет прерван.
- Снимки рассортированы по категориям, показанным ниже.

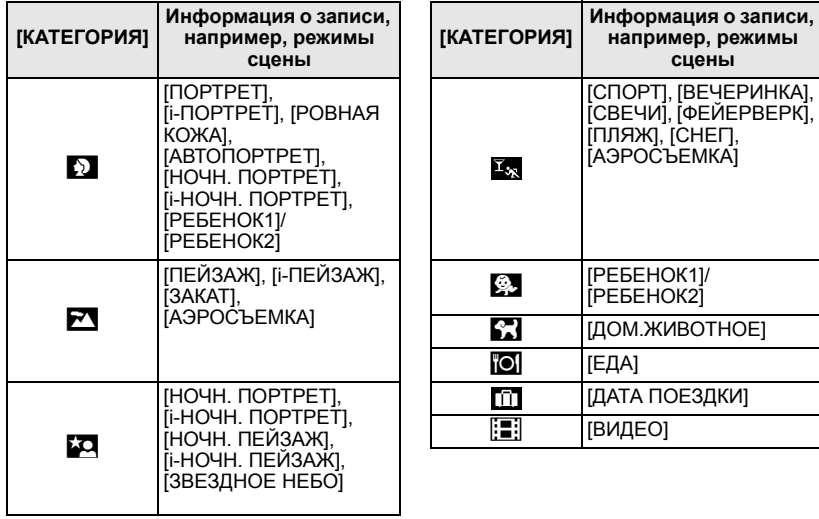

• Фотоснимки, созданные из видео, нельзя воспроизводить из категории видео в воспроизведении категории.

### **[ВОСПР.ИЗБР.]**

Можно воспроизводить снимки, отмеченные как [ИЗБРАННОЕ] (P111) (только если [ИЗБРАННОЕ] установлено на [ON] и имеются снимки, установленные для [ИЗБРАННОЕ]).

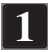

**Выполните пункты 1 и 2 на странице 96.**

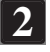

### **Нажатием** 3**/**4 **выберите [ВОСПР.ИЗБР.], после чего нажмите [MENU/SET].**

#### **Примечание**

• Можно использовать только [ПОВЕРН.], [ПОВЕРН. ЖКД], [DPOF ПЕЧ.], [ЗАЩИТИТЬ] или [ДУБЛ. ЗВУК.] в меню [ВОСП.].

Режим [ВОСП.]: □

**Воспроизведение видео/снимков со звуком**

### **Видео**

### **Нажмите** 2**/**1 **для выбора снимка со значком видео (такого, как [ ]), а затем нажмите** 3 **для воспроизведения.**

- A Время записи видео
- **B** Значок видео
- C Значок воспроизведения видео
- После начала воспроизведения истекшее время

воспроизведения отображается в верхней правой части экрана. Например, 8 минут и 30 секунд отображается как [8m30s].

#### ∫ **Операции, выполняемые во время воспроизведения видео**

Курсор, отображаемый во время воспроизведения, соответствует  $\triangle$ / $\P$ / $\triangle$ / $\blacktriangle$ 

- A Воспроизведение/Пауза
- **B** Остановка
- $\widehat{C}$ ) Быстрая перемотка назад, покадровая перемотка назад ${}^*$
- $\overline{D}$  Быстрая перемотка вперед, покадровая перемотка вперед<sup>†</sup>
- $\bar{*}$  Эти операции можно выполнять только в режиме паузы.
- E Уменьшение уровня громкости
- F Увеличение уровня громкости

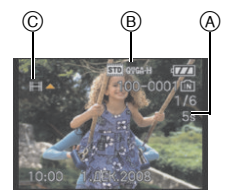

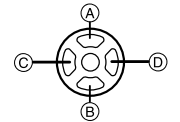

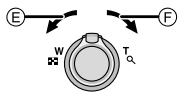

#### **Снимки со звуком**

### **Для выбора снимка со значком аудио [**2**/**1**] нажмите [ ], а затем для воспроизведения снимка**  $\mathsf{CO}$  **звуком нажмите**  $\blacktriangle$ .

A Значок аудио

• Информация о создании изображений и звукового сопровождения приведена в [ЗАП. ЗВУКА] (P93) и [ДУБЛ. ЗВУК.] (P114).

### **Примечание**

- Звук можно прослушать через динамик. Информация о настройке громкости в меню [НАСТР.] приведена в [ГРОМКОСТЬ] (P23).
- Фотокамера воспроизводит файлы в формате QuickTime Motion JPEG.
- Обратите внимание, что поставляемое программное обеспечение включает проигрыватель QuickTime для воспроизведения на компьютере видеофайлов, записанных с помощью фотокамеры.
- Некоторые файлы формата QuickTime Motion JPEG, записанные на компьютере или другой аппаратуре, могут не воспроизводиться фотокамерой.
- При воспроизведении снимков, записанных с помощью другой аппаратуры, их качество может снизиться, а некоторые снимки могут не воспроизводиться.
- Видеозаписи со звуком, сделанные на других камерах, могут не воспроизводиться на данной камере.
- При использовании карты памяти большой емкости ускоренная перемотка назад может быть более медленной, чем обычно.

### Режим [ВОСП.]:  $\blacksquare$

# **Создание фотоснимков из видео**

Можно создать одиночный фотоснимок (с 1 экраном или 9 экранами) из записанного видео. Это эффективно для сцен с движущимися объектами, если нужно подробно рассмотреть движение спортсмена и т. д.

**1**

#### **Нажмите ▲ для приостановки воспроизведения видео.**

- Чтобы сохранить показываемое изображение как
- <sup>1</sup> снимок, <sup>&</sup>gt; перейдите <sup>к</sup> шагу **<sup>3</sup>** Для сохранения видеофайла как 1 изображения <sup>с</sup> 9 экранами  $\rightarrow$  перейдите к шагу 2

#### **Для отображения 9-оконного экрана воспроизведения нажмите [MENU/SET]. 2**

A: 30 кадров: Показ изображения как снимка каждые 1/30 секунд

#### **Для покадровой прокрутки вперед**

- ▲/▼: Прокрутка вперед через каждый 3 кадр
- $\blacktriangleleft$ **/** $\blacktriangleright$ **:** Прокрутка вперед через каждый 1 кадр

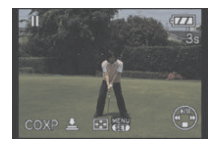

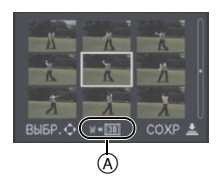

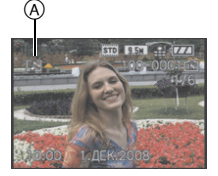

Расширенные сведения (Воспроизведение)

**Изменение количества кадров в секунду** Поверните рычажок трансфокатора в направлении [E=1] (W)

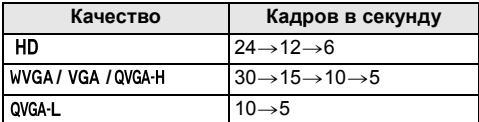

**Для завершения отображения 9 экранов** Нажмите [MENU/SET]

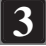

### **Нажмите кнопку затвора.**

#### **Для выбора [ДА] нажмите** 3**, а затем нажмите [MENU/SET]. 4**

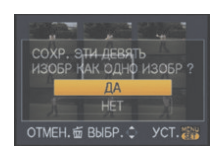

#### **Размер снимка**

Размеры снимков следующие.

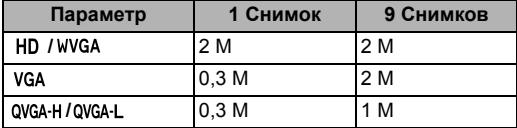

• [КАЧЕСТВО] фиксируется в положении  $[\cdot,\cdot]$ .

#### **Примечание**

• Сохранение фотоснимков из видео, снятого при помощи другой аппаратуры, может оказаться невозможным.

### Режим  $[BOCH.]:$

**Использование меню [ВОСП.]**

В режиме воспроизведения доступны различные функции для поворота изображения, установки защиты и т.д.

• С помощью [ОТПЕЧ СИМВ], [ИЗМ. РАЗР.], [ПОДРЕЗКА], [ВЫРАВНИВАНИЕ] или [ИЗМ. ФОРМАТ] создается новый, отредактированный снимок. Новый снимок нельзя создать, если на встроенной памяти или карте нет свободного места, поэтому рекомендуется проверить наличие свободного места, а затем редактировать снимок.

 $\overline{\phantom{a}}$ 

 $\overline{\phantom{a}}$ 

### **[КАЛЕНДАРЬ]** CAL

Можно отображать снимки по дате записи.

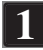

### **Выберите [КАЛЕНДАРЬ] в меню режима [ВОСП.]. (P21)**

- Для отображения экрана календаря можно также повернуть рычажок трансфокатора в сторону [**LL**] (W). (P41)
- **2**

### **Нажмите** 3**/**4**/**2**/**1**, чтобы выбрать дату для воспроизведения.**

- ▲/▼: Выберите месяц
- 2/1: Выберите дату
- Если в течение месяца не было сделано ни одного снимка, месяц не отображается.
- **3**

#### **Нажмите [MENU/SET] для отображения снимков, записанных в выбранный день.**

• Нажмите [m̃] для возвращения к экрану календаря.

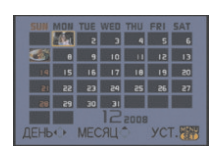

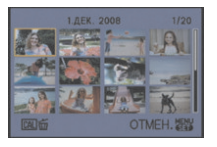

#### **Для выбора снимка нажмите** 3**/**4**/**2**/**1 **, а затем нажмите [MENU/SET]. 4**

• Появится выбранный снимок.

#### **Примечание**

- Если ранее на экран был выведен календарь, то при выборе снимка выбирается его дата записи.
- Если существует несколько снимков с одинаковой датой записи, отображается первый снимок записанный в тот день.
- На дисплей можно вывести календарь от января 2000 до декабря 2099 г.
- Если дата в камере не установлена, то дата съемки устанавливается как 1 января 2008.
- Если съемка проводится после установки пункта назначения поездки в разделе [МИРОВОЕ ВРЕМЯ], снимки отображаются на основании дат в пункте назначения поездки при воспроизведении в хронологическом порядке.

### **[РЕД ЗАГОЛ]**

К снимка можно добавлять текст (комментарии). После сохранения текста он будет включен в отпечатки при помощи [ОТПЕЧ СИМВ] (P105). (Можно вводить только буквы и символы.)

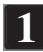

**Выберите [РЕД ЗАГОЛ] в меню режима [ВОСП.]. (P21)**

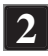

**Для выбора [ОДИН СН.] или [НЕСКОЛ.] нажмите** 3**/**4**, а затем нажмите [MENU/SET].**

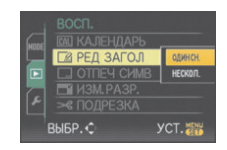

#### **Выберите снимок, а затем для установки нажмите [MENU/SET]. 3**

• [Р] отображается для снимков. которые уже записаны с текстом, имеющимся в настройках имени [РЕБЕНОК1]/[РЕБЕНОК2] или [ДОМ.ЖИВОТНОЕ] в режиме сцены, [ГЕОГР. ПУНКТ] в дате поездки или [РЕД ЗАГОЛ].

### **Установка [НЕСКОЛ.] Нажмите [DISPLAY] для установки (повторно), а затем нажмите [MENU/ SET] для установки.**

### [ОДИН СН.] [НЕСКОЛ.]

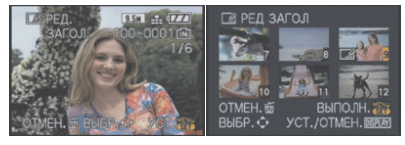

Для выбора снимка Нажмите нажмите  $\blacktriangleleft/\blacktriangleright$ .

 $\triangle$ / $\nabla$ / $\triangleleft$ / $\triangleright$  для выбора снимков.

• Настройка отменяется при повторном нажатии [DISPLAY].

### **Нажмите** 3**/**4**/**2**/**1 **для выбора текста, а затем 4 нажмите [MENU/SET] для регистрации.**

• Нажимайте [DISPLAY] для переключения между [A] (прописные), [a] (строчные) и [&/1] (специальные символы и цифры).

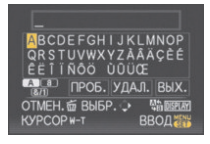

- Курсор, находящийся в позиции ввода, можно переместить влево при помощи [ $\Box$ ] и вправо при помощи [Q].
- Для ввода пробела переместите курсор на [ПРОБ] или для удаления введенного символа переместите курсор на [УДАЛ.] и нажмите [MENU/SET].
- Для прекращения редактирования в любой момент во время ввода текста нажмите [m].
- Можно ввести максимум 30 символов.

# **5**

**6**

### **Нажмите** 3**/**4**/**2**/**1 **для перемещения курсора к [ВЫХ.], а затем нажмите [MENU/SET] для завершения ввода текста.**

### **Нажмите [**'**] для возвращения к экрану меню.** ¢

- $*$ Экран меню автоматически восстанавливается при выборе [НЕСКОЛ.].
- Чтобы закрыть меню, нажмите [МЕNU/SET].

### ∫ **Удалите запись**

### **(настройка [ОДИН СН.])**

- **1 Во время выполнения шага 4 при выбранном [ОДИН СН.] (P104) удалите весь текст, выберите [ВЫХ.] и нажмите [MENU/SET].**
- **2 Нажмите [**'**].**
- **3 Чтобы закрыть меню, нажмите [МЕNU/SET].**

### **(настройка [НЕСКОЛ.])**

- **1 При выполнении шага 4 удалите все тексты, выберите [ВЫХ.] и нажмите [MENU/SET].**
- **2 Чтобы закрыть меню, нажмите [МЕNU/SET].**

- Если весь сохраненный текст не вмещается на экране, текст можно прокручивать.
- Установку имени [РЕБЕНОК1]/[РЕБЕНОК2] или [ДОМ.ЖИВОТНОЕ] в режиме сцены или [ГЕОГР. ПУНКТ] в дате поездки можно также зарегистрировать с помощью операции, описанной для шагов **4** и последующих.
- Установку имени [РЕБЕНОК1]/[РЕБЕНОК2] или [ДОМ.ЖИВОТНОЕ] в режиме сцены, [ГЕОГР. ПУНКТ] в дате поездки и [РЕД ЗАГОЛ] нельзя зарегистрировать одновременно.
- Тексты (комментарии) можно распечатывать при помощи поставляемого программного обеспечения "PHOTOfunSTUDIO-viewer-", которое находится на компакт-диске CD-ROM (входящем в комплект поставки).
- Можно установить до 50 снимков одновременно при помощи [НЕСКОЛ.].
- Нельзя использовать редактирование заголовков для снимков, выполненных на другой аппаратуре.

## **[ОТПЕЧ СИМВ]**

На записанных снимках можно проставить отметку в виде даты/времени записи, возраста, даты поездки или заголовка. Это удобно для распечатки снимков обычного размера.

(Если размер снимков больше, чем  $\lceil 3m \rceil$ , он будет изменен при проставлении на снимках отметки о дате и т. д.)

#### **Выберите [ОТПЕЧ СИМВ] в меню режима [ВОСП.]. (P21) 1**

**Для выбора [ОДИН СН.] или [НЕСКОЛ.] нажмите** 3**/**4**, а затем нажмите [MENU/SET]. 2**

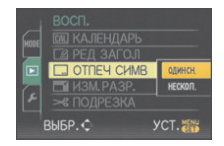

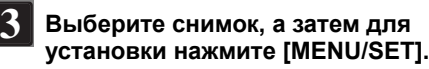

• [ $\leq$ ] появляется на экране, если на снимке проставлена отметка с текстом.

### **Установка [НЕСКОЛ.] Нажмите [DISPLAY] для установки (повторно), а затем нажмите [MENU/SET] для установки.**

• Настройка отменяется при повторном нажатии [DISPLAY].

[ОДИН СН.] [НЕСКОЛ.]

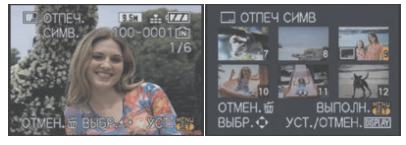

Для выбора снимка Нажмите ▲/▼/◀/ нажмите  $\blacktriangleleft$ / $\blacktriangleright$ . • для выбора снимков.

**Нажмите** 3**/**4**/**2**/**1 **для выбора [ДАТА СЪЕМКИ], [ВОЗРАСТ], [ДАТА ПОЕЗДКИ] или [ЗАГОЛОВОК], а затем нажмите [MENU/SET] для установки каждого элемента. 4**

### **[ДАТА СЪЕМКИ]**

**[БЕЗ ВРЕМ]**: Проставьте отметку года, месяца и даты.

**[СО ВРЕМ.]**: Проставьте отметку года, месяца, даты, часов и минут.

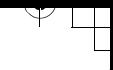

Расширенные сведения (Воспроизведение)

#### **[ВОЗРАСТ] (P68)**

При установке на [ON] на снимках проставляется отметка [ВОЗРАСТ].

#### **[ДАТА ПОЕЗДКИ]**

При установке на [ON] на снимках проставляется отметка [ДАТА ПОЕЗДКИ].

#### **[ЗАГОЛОВОК]**

Текст печатается вместе с изображением для снимков, которые уже записаны с текстом в настройках имени [РЕБЕНОК1]/[РЕБЕНОК2] или

[ДОМ.ЖИВОТНОЕ] в режиме сцены, [ГЕОГР. ПУНКТ] в дате поездки или [РЕД ЗАГОЛ].

# **5**

### **Нажмите [МЕNUSET].**

• При установке [ОТПЕЧ СИМВ] для снимка большего размера, чем  $(4:3/13)(3:2/15)$ [ $[25m]$ ]) или (16:9/[ $[2m]$ ]), количество пикселей снимка уменьшается следующим образом.

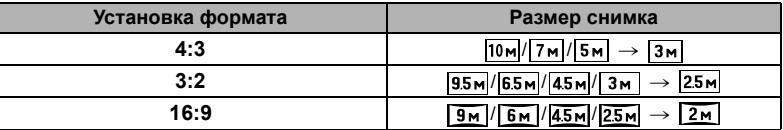

• Снимок станет несколько более зернистым.

#### **Для выбора [ДА] нажмите** 3**, а затем нажмите [MENU/SET]. 6**

• Если размер снимка (4:3/[  $\overline{3m}$  ]), (3:2/[  $\overline{25m}$  ]), (16:9/[  $\overline{2m}$  ]) или меньше, изменения размера снимка не происходит и появляется сообщение [СОХРАНИТЬ НОВ. ИЗОБР?].

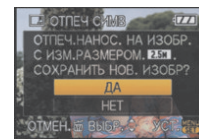

# **7**

### **Нажмите [**'**] для возвращения к экрану меню.** ¢

- $*$ Экран меню автоматически восстанавливается при выборе [НЕСКОЛ.].
- Чтобы закрыть меню, нажмите [МЕNU/SET].

#### **• Примечание**

- При печати снимков с текстовой отметкой дата будет напечатана поверх текстовой отметки, если указать печать даты в фотоателье или на принтере.
- Одновременно можно произвести установку на 50 снимках максимум в режиме [НЕСКОЛ.].
- В зависимости от используемого принтера, некоторые символы могут быть обрезаны при печати. Проверьте настройки перед печатью.
- Если текстовая отметка проставлена на снимках  $[$   $[$ ,  $]$ , она будет плохо читаться.
- Текст и даты нельзя проставить на снимках, выполненных на другой аппаратуре.

### Q **[ИЗМ. РАЗР.] Уменьшение размера снимка (количество пикселей)**

Если необходимо прикрепить снимок к электронному письму или использовать его на веб-сайте, рекомендуется уменьшить размер до [0.3m]. (Дальнейшее уменьшение размеров снимков, для которых установлено минимальное количество пикселей в [ФОРМАТ], невозможно.)

y

#### **Выберите [ИЗМ. РАЗР.] в меню режима [ВОСП.]. (P21) 1**

 $\overline{\phantom{a}}$ 

#### **Для выбора [ОДИН СН.] или [НЕСКОЛ.] нажмите** 3**/**4**, а затем нажмите [MENU/SET]. 2**

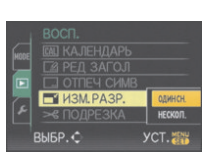

#### **Выберите снимок и размер. Установка [ОДИН СН.] 3**

- **1 Для выбора снимка нажмите** 2**/**1**, а затем нажмите [MENU/SET].**
- **2 Нажмите ◀/▶ для выбора размера**<sup>†</sup> **а затем нажмите [MENU/SET].**
- $*$  Отображаются только значения, до которых можно изменить размеры снимков.

#### **Установка [НЕСКОЛ.]**

- **1 Нажмите** 3**/**4 **для выбора размера, а затем нажмите [MENU/SET].**
	- При нажатии на IDISPLAYI отображается объяснение причины изменения размера.
- **2 Нажмите** 3**/**4**/**2**/**1 **для выбора снимка, а затем нажмите [DISPLAY].**
	- Повторите данный шаг для каждого снимка, а затем нажмите [MENU/SET] для установки.
	- **4**

### **Для выбора [ДА] нажмите** 3**, а затем нажмите [MENU/SET].**

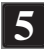

### **Чтобы вернуться к экрану меню, нажмите [**'**].**¢

- ¢Экран меню автоматически восстанавливается при выборе [НЕСКОЛ.].
- Чтобы закрыть меню, нажмите [МЕNU/SET].

### **Примечание**

- Одновременно можно произвести установку на 50 снимках максимум в режиме [НЕСКОЛ.].
- Качество масштабированного снимка ухудшится.
- Возможно, не удастся изменить разрешение фотоснимков, сделанных на другом оборудовании.

### **[ПОДРЕЗКА]**

Можно увеличить и вырезать наиболее важную часть записанного снимка.

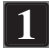

### **Выберите [ПОДРЕЗКА] в меню режима [ВОСП.]. (P21)**

### [ОДИН СН.]

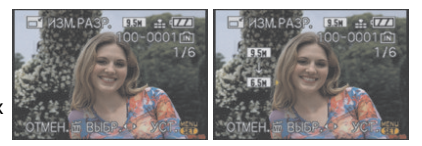

[НЕСКОЛ.]

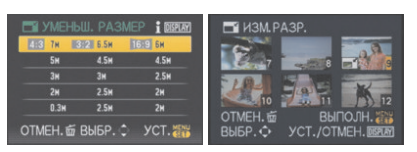

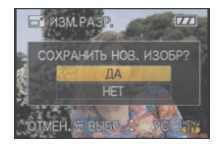

#### **Нажмите** 2**/**1 **для выбора снимка, а затем нажмите [MENU/SET]. 2**

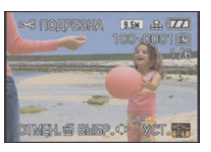

**3**

**Используйте рычажок трансфокатора и нажмите** 3**/**4**/**2**/**1 **для выбора подрезаемых частей.**

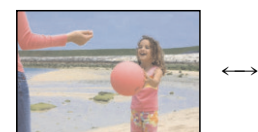

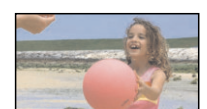

Перемещение позиции

Уменьшение Увеличение

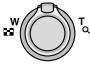

Рычажок трансфокатора (T): Увеличение Рычажок трансфокатора (W): Уменьшение **▲/▼/◀/▶**: Перемещение

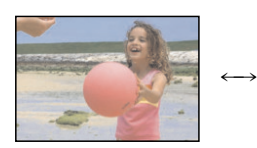

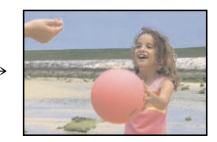

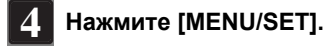

**Для выбора [ДА] нажмите** 3**, а затем нажмите [MENU/SET]. 5**

### **Нажмите [**'**] для возвращения к экрану меню.**

• Чтобы закрыть меню, нажмите [МЕNU/SET].

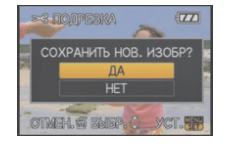

#### **Примечание**

- В зависимости от размера вырезанного изображения, размер подрезанного снимка может стать меньше, чем размер первоначального снимка.
- Качество подрезанного снимка ухудшится.
- Фотоснимки, сделанные на другом оборудовании, возможно, не удастся подрезать.

## **[ВЫРАВНИВАНИЕ]**

Можно скорректировать незначительный наклон изображения.

**Выберите [ВЫРАВНИВАНИЕ] в меню режима [ВОСП.]. (P21)**

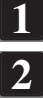

**6**

**Для выбора снимка нажмите** 2**/**1**, а затем нажмите [MENU/SET].**

**Нажмите** 2**/**1 **для регулировки наклона и нажмите [MENU/SET]. 3**

1**: по часовой стрелке**

2**: против часовой стрелки**

• Возможна корректировка до 2 $^{\circ}$ .

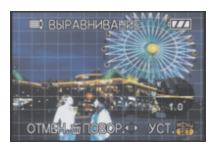
#### **Для выбора [ДА] нажмите** 3**, а затем нажмите [MENU/SET]. 4**

# **Нажмите [**'**] для возвращения к экрану меню.**

• Чтобы закрыть меню, нажмите [МЕNU/SET].

## **Примечание**

**5**

**1**

**2**

- При выравнивании снимок может стать зернистым.
- При выравнивании количество записанных пикселей может уменьшиться по сравнению с оригинальным изображением.
- Выравнивание может не работать с изображениями, записанными на другой аппаратуре.

# ? **[ИЗМ. ФОРМАТ]**

Снимки сделанные в формате [16:9] можно преобразовать в формат [3:2] или [4:3].

**Выберите [ИЗМ. ФОРМАТ] в меню режима [ВОСП.]. (P21)**

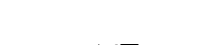

**Нажмите** 3**/**4 **для выбора [3:2] или [4:3], а затем нажмите [MENU/SET].**

- **Нажмите** 2**/**1 **для выбора снимка, выполненного с форматным соотношением [16:9], затем нажмите [MENU/SET]. 3**
- **Нажмите** 2**/**1 **для определения горизонтального положения и нажмите [MENU/SET] для установки. 4**
	- Для установки положения рамки у вертикально ориентированных снимков используйте  $\blacktriangle/\blacktriangledown$ .
- **Для выбора [ДА] нажмите** 3**, а затем нажмите [MENU/SET]. 5**

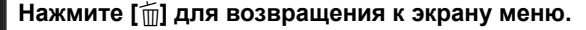

• Чтобы закрыть меню, нажмите [МЕNU/SET].

## **Примечание**

**6**

- После преобразования формата размер снимка может стать большим, чем размер первоначального снимка.
- Снимки, сделанные другой аппаратурой, возможно не удастся преобразовать.

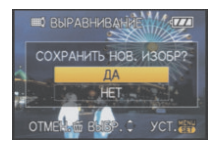

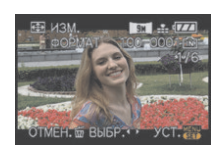

田 ИЗМ. ФОРМАТ

图  $4:3$ 

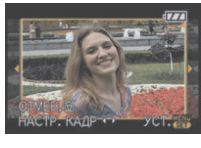

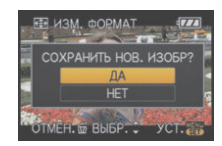

# $H \rightarrow \text{[TOBEPH.]} / H \rightarrow \text{[TOBEPH. } \text{KKII}$

Этот режим позволяет автоматически отображать снимки вертикально, если они были сняты фотокамерой в вертикальном положении, а также вручную поворачивать снимки с шагом 90°.

**Поворот (Снимок поворачивается вручную.)**

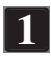

# **Выберите [ПОВЕРН.] в меню режима [ВОСП.]. (P21)**

- Функция [ПОВЕРН.] отключена, если параметр [ПОВЕРН. ЖКД] установлен в [OFF].
- **Нажмите** 2**/**1 **для выбора снимка, а затем нажмите [MENU/SET]. 2**
	- Защищенные снимки не могут быть повернуты.

3**/**4**, а затем нажмите [MENU/SET].**

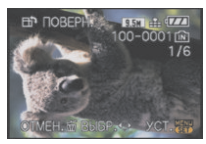

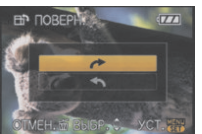

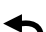

: Снимок поворачивается по часовой стрелке с шагом  $90^\circ$ .

**Для выбора направления поворота нажмите**

: Снимок поворачивается против часовой стрелки с шагом  $90^\circ$ 

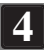

**3**

# **Чтобы вернуться к экрану меню, нажмите [**'**].**

• Чтобы закрыть меню, нажмите [МЕNU/SET].

#### **Поворот дисплея (Снимки автоматически поворачиваются и выводятся на экран.)**

**1**

**Выберите [ПОВЕРН. ЖКД] в меню режима [ВОСП.]. (P21)**

**2**

**3**

# **Чтобы выбрать [ON], нажмите** 4**, а затем нажмите [MENU/SET].**

- При выборе [OFF] снимки отображаются без поворота.
- Информация по воспроизведению снимков приведена на стр. P<sub>40</sub>

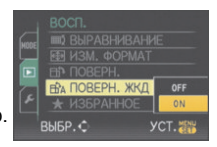

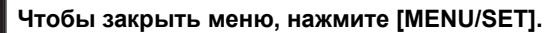

- При воспроизведении снимков на ПК они не могут быть воспроизведены в повернутом состоянии, если операционная система или программное обеспечение не совместимы с Exif. Exif – это формат файлов для фотоснимков, который позволяет хранить дополнительную информацию о снимке. Формат был разработан ассоциацией "JEITA (Japan Electronics and Information Technology Industries Association)".
- Фотоснимки, сделанные на другом оборудовании, возможно, не удастся повернуть.

# Ü **[ИЗБРАННОЕ]**

Если снимки отмечены значками избранных и выбраны как избранные, можно

- Воспроизведение только снимков, отмеченных как избранные ([ВОСПР.ИЗБР.]).
- Просматривать снимки, выбранные в качестве избранных, в режиме показа слайдов.
- Удалять все снимки, не выбранные в качестве избранных. (ГУДАЛИТЬ ВСЕ, КРОМЕ $\bigstar$ ))

#### **Выберите [ИЗБРАННОЕ] в меню режима [ВОСП.]. (P21) 1**

- **Чтобы выбрать [ON], нажмите** 4**, а затем нажмите [MENU/SET]. 2**
	- Снимки нельзя отметить как избранные, если [ИЗБРАННОЕ]  $y$ становлено на [OFF]. Кроме того,  $[\star]$  не появляется при установке [ИЗБРАННОЕ] на [OFF], даже если ранее этот параметр был установлен на [ON].

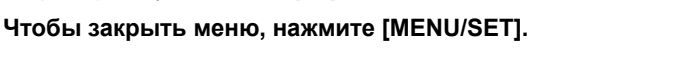

- **Нажмите** 2**/**1 **для выбора снимка, а затем нажмите** 4**. 4**
	- Повторите указанную выше процедуру.
	- $\cdot$  При повторном нажатии  $\blacktriangledown$  настройка избранного отменяется.

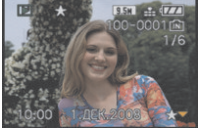

RHIEP O

## ∫ **Отмена всех настроек [ИЗБРАННОЕ]**

- **1 На экране, показанном на шаге [ОТМЕН], выберите 2, а затем нажмите [MENU/SET].**
- **2 Для выбора [ДА] нажмите** 3**, а затем нажмите [MENU/SET].**
- **3 Чтобы закрыть меню, нажмите [МЕNU/SET].**

• Нельзя выбрать [ОТМЕН], если ни один снимок не отмечен как избранный.

# **Примечание**

**3**

- В качестве избранных можно выбрать до 999 снимков.
- Функция [УДАЛИТЬ ВСЕ, КРОМЕ $\bigstar$ ] (Р43) удобна при печати снимков в фотосалоне. Она позволяет оставить на карте только те снимки, которые должны быть распечатаны.
- Снимки, сделанные другой аппаратурой, возможно не удастся установить в качестве
- Устанавливать, проверять и отменять настройки снимков как избранных можно с<br>помощью поставляемого программного обеспечения "PHOTOfunSTUDIO-viewer-",<br>которое находится на компакт-диске CD-ROM (входящем в комплект поставк

# O **[DPOF ПЕЧ.]**

DPOF "Digital Print Order Format" – это система, которая позволяет пользователю<br>выбирать снимки, которые должны быть распечатаны, задавать количество<br>отпечатков для каждого снимка и указывать, печатать или не печатать на

параметры DPOF.

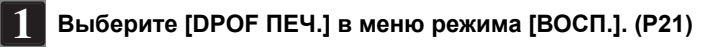

**Для выбора [ОДИН СН.] или [НЕСКОЛ.] нажмите** 3**/**4**, а затем нажмите [MENU/SET]. 2**

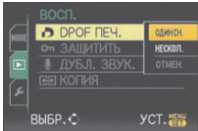

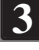

**Выберите снимок, а затем нажмите [MENU/SET].**

[ОДИН СН.] [НЕСКОЛ.]

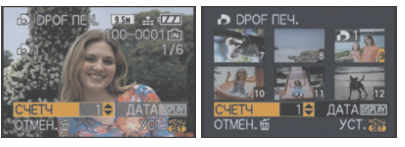

Для выбора снимка Нажмите ▲/▼/◀/ нажмите  $\blacktriangleleft/\blacktriangleright$ .  $\blacktriangleright$  для выбора снимков.

#### **Для указания количества отпечатков нажмите** 3**/**4**, а затем нажмите [MENU/SET] для установки. 4**

• При выборе [НЕСКОЛ.] повторите шаги **3** и **4** для каждого снимка. (Нельзя использовать одну и ту же настройку для нескольких снимков.)

#### **Чтобы вернуться к экрану меню, нажмите [**'**]. 5**

• Чтобы закрыть меню, нажмите IMENU/SETI.

### ∫ **Отмена всех настроек [DPOF ПЕЧ.]**

- **1 На экране, показанном на шаге [ОТМЕН], выберите 2, а затем нажмите [MENU/SET].**
- **2 Для выбора [ДА] нажмите** 3**, а затем нажмите [MENU/SET].**
- **3 Чтобы закрыть меню, нажмите [МЕNU/SET].**
- Нельзя выбрать [ОТМЕН], если ни для одного снимка не задана печать DPOF.

## ∫ **Для печати даты**

После задания количества отпечатков установите/отмените печать снимков с датой, нажав [DISPLAY].

- При обращении в фотосалон для распечатки цифровых снимков не забудьте дополнительно заказать распечатку даты, если это необходимо.
- В зависимости от фотосалона или принтера дата может не печататься, даже если печать даты выбрана в настройках. Дополнительную информацию можно получить в фотосалоне или прочесть в руководстве пользователя к принтеру.
- На снимках с текстовой отметкой нельзя напечатать дату.
- При установке [ОТПЕЧ СИМВ] для снимков с установленной печатью даты печать даты отменяется.

## **Примечание**

- Количество распечаток может быть установлено от 0 дo 999.
- При использовании принтера с поддержкой PictBridge настройки печати даты на принтере могут иметь более высокий приоритет, поэтому необходимо выполнить соответствующую проверку.
- Иногда невозможно использовать настройки печати DPOF при работе с другой аппаратурой. В таком случае следует отменить все настройки и сбросить настройки.
- Если файл не соответствует стандарту DCF, печать DPOF не может быть задана.

# P **[ЗАЩИТИТЬ]**

Для снимков, которые вы не хотите удалить по ошибке, можно установить защиту.

**Выберите [ЗАЩИТИТЬ] в меню режима [ВОСП.]. (P21) 1**

**Для выбора [ОДИН СН.] или [НЕСКОЛ.] нажмите** 3**/**4**, а затем нажмите [MENU/SET]. 2**

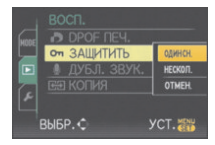

**Выберите снимок, а затем нажмите [MENU/SET]. 3**

# **При выборе [НЕСКОЛ.]**

- Повторите эти шаги для каждого снимка.
- Настройки отменяются при повторном нажатии [MENU/SET].

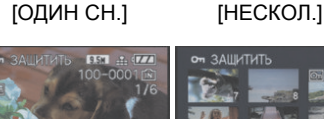

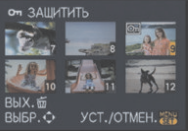

Для выбора снимка Нажмите ▲/▼/◀/ нажмите  $\blacktriangleleft$ / $\blacktriangleright$ 

• для выбора снимков.

#### **Чтобы вернуться к экрану меню, нажмите [**'**]. 4**

• Чтобы закрыть меню, нажмите [МЕNU/SET].

## ∫ **Отмена всех настроек [ЗАЩИТИТЬ]**

- **1 На экране, показанном на шаге [ОТМЕН], выберите 2, а затем нажмите [MENU/SET].**
- **2 Для выбора [ДА] нажмите** 3**, а затем нажмите [MENU/SET].**
- **3 Чтобы закрыть меню, нажмите [МЕNU/SET].**

• При нажатии [MENU/SET] во время отмены защиты, отмена защиты будет остановлена.

- Настройка защиты может не действовать на другой аппаратуре.
- Даже защищенные снимки на встроенной памяти и на карточке будут удалены при форматировании встроенной памяти или карточки.
- Даже если снимки на карте памяти SD или SDHC не защищены, их нельзя удалить, если переключатель защиты карты от записи установлен в положение [LOCK].

# B **[ДУБЛ. ЗВУК.]**

Звук можно записать после выполнения съемки.

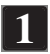

# **Выберите [ДУБЛ. ЗВУК.] в меню режима [ВОСП.]. (P21)**

**2**

### **Для выбора снимка нажмите** 2**/**1**, а затем для записи звука нажмите [MENU/SET].**

- Если звук уже был записан, появится экран сообщение  $I$ ПЕРЕЗАПИСАТЬ ДАННЫЕ ЗВУКА? Нажмите  $\blacktriangle$  для выбора [ДА], а затем нажмите [MENU/SET] для начала записи звука. (Первоначальный звук будет перезаписан.)
- Звук записывается через встроенный микрофон камеры.
- При нажатии [m] дублирование звука отменяется.
- 9.5m Ba (777) 脑格量 100-0001 **REAL REAL**  $9.08$ OTMEN # FASP. O HAN FIF

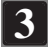

### **Чтобы остановить запись, нажмите [MENU/SET].**

• Остановка выполняется автоматически после записи в течение приблизительно 10 без нажатия [MENU/SET].

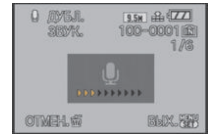

# **4**

# **Чтобы вернуться к экрану меню, нажмите [**'**].**

• Чтобы закрыть меню, нажмите [МЕNU/SET].

## **Примечание**

• Дублирование звука может работать неправильно со снимками, записанными на другом оборудовании.

# S **[КОПИЯ]**

Можно копировать данные выполненных снимков со встроенной памяти на карту и с карты на встроенную память.

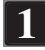

**2**

# **Выберите [КОПИЯ] в меню режима [ВОСП.]. (P21)**

**Для выбора направления копирования нажмите** 3**/**4**, а затем нажмите [MENU/SET].**

**FRAFI:** Все изображения во встроенной памяти будут одновременно скопированы на карточку.  $\rightarrow$ интервал **4**.

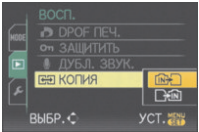

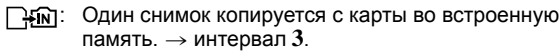

**Нажмите** 2**/**1 **для выбора снимка, а затем нажмите [MENU/SET].**

**3**

#### **Для выбора [ДА] нажмите** 3**, а затем нажмите [MENU/SET]. 4**

- При нажатии [MENU/SET] во время копирования снимков из встроенной памяти на карточку копирование прекратится.
- Запрещается выключать камеру в какой-либо момент во время процесса копирования.

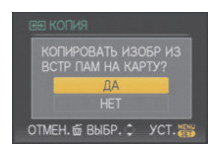

**5**

## **Чтобы вернуться к экрану меню, нажмите [**'**].**

- Чтобы закрыть меню, нажмите [МЕNU/SET].
- При копировании со встроенной памяти на карту все снимки копируются, а затем экран автоматически возвращается к экрану воспроизведения.

- При копировании данных снимка со встроенной памяти на карту, на которой недостаточно свободного места, данные снимка скопируются только частично. Рекомендуется использовать карту, свободное место которой превышает объем встроенной памяти (около 50 МБ).
- Если в пункте назначения существует снимок с таким же названием (номер папки/номер файла), что и у подлежащего копированию снимка, при выбранном [[ $\overrightarrow{W}$ ], создается новая папка, и снимок копируется. Если в пункте назначения существует снимок с таким же названием (номер папки/номер файла), что и у подлежащего копированию снимка, при выбранном  $[\Box_{\mathbf{F}}\mathbf{N}]$ , снимок не копируется. (Р137)
- Копирование может занять продолжительное время.
- Копируются только снимки, сделанные цифровой фотокамерой Panasonic (LUMIX). (Даже если снимки были сделаны фотокамерой Panasonic, некоторые снимки могут не копироваться после их редактирования с помощью компьютера.)
- Настройки DPOF исходных снимков скопированы не будут. После завершения копирования повторно установите настройки DPOF.

# Подсоединение к другому оборудованию **Подсоединение к персональному компьютеру**

Записанные снимки можно импортировать на компьютер, подключив фотокамеру к компьютеру.

- Импортированные снимки можно легко распечатать или отправить почтой. Это удобно сделать при помощи поставляемого программного обеспечения **"**PHOTOfunSTUDIO-viewer-**"**, которое находится на компакт-диске CD-ROM (входящем в комплект поставки).
- Прочтите отдельную инструкцию по эксплуатации для поставляемого в комплекте программного обеспечения, чтобы получить больше информации о программном обеспечении, имеющемся на компакт-диске (поставляется в комплекте), и способе его установки.

Подготовка:

**1**

Включите фотокамеру и компьютер.

Извлеките карту перед использованием снимков со встроенной памяти.

# **Подключите фотокамеру к компьютеру при помощи кабеля USB**  A **(поставляется).**

**• Пользуйтесь только поставляемым в комплекте соединительным кабелем USB. Использование других кабелей, помимо поставляемого в комплекте соединительного кабеля USB, может привести к сбоям в работе камеры.**

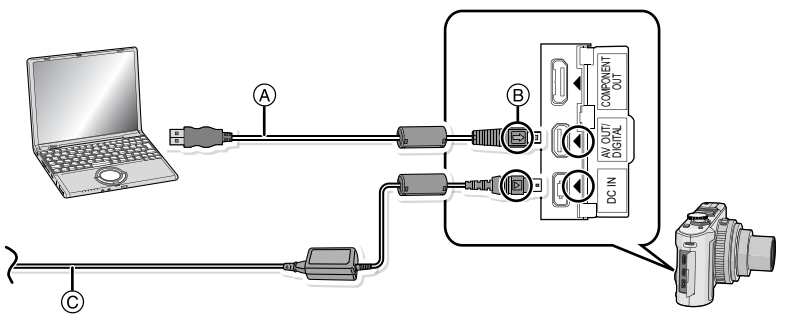

- A Кабель подсоединения USB (поставляется)
- Проверьте направления разъемов и вставьте или извлеките их, не допуская перекосов. (В противном случае разъемы могут принять изогнутую форму, что повлечет за собой проблемы.)
- **B** Совместите отметки и вставьте.
- C Адаптер переменного тока (DMW-AC5G; поставляется отдельно)
- Используйте аккумулятор с достаточным зарядом или адаптер переменного тока (DMW-AC5G; поставляется отдельно). Если заряд аккумулятора снизится в процессе обмена данными между камерой и ПК, загорится индикатор состояния и раздастся предупреждающий звуковой сигнал.

Прочитайте раздел "Безопасное отключение соединительного кабеля USB" (P117), прежде чем отсоединить соединительный кабель USB. В противном случае, данные могут быть повреждены.

#### **| Чтобы выбрать [PC] нажмите ▲/▼, а затем нажмите [MENU/SET]. 2**

- При предварительной установке [РЕЖИМ USB] (P27) на [PC] в меню [НАСТР.] камера будет автоматически подключаться к ПК без отображения экрана выбора [РЕЖИМ USB]. Это удобно, поскольку не приходится выполнять такую установку каждый раз при подключении к ПК.
- Если камера подключена к ПК при установке [РЕЖИМ USB] на [PictBridge(PTP)], на экране ПК может появиться сообщение. Выберите [Cancel], чтобы закрыть экран, и отключите камеру от ПК. Затем снова установите [РЕЖИМ USB] на [PC].

#### **Дважды щелкните по [Removable Disk] в [My Computer]. 3**

• При использовании Macintosh накопитель отображается на рабочем столе. (Отображается "LUMIX", "NO\_NAME" или "Untitled".)

#### **Дважды щелкните по папке [DCIM]. 4**

### Пользуясь перетаскиванием, переместите снимки, которые<br>требуется получить, либо папку с этими снимками в любую **другую папку на ПК. 5**

### ∫ **Безопасное отключение соединительного кабеля USB**

• Для отключения аппаратного оборудования воспользуйтесь значком "Safely Remove Hardware" (Безопасное отключение оборудования) на панели задач ПК. Если этот значок не отображается, убедитесь, что на ЖКД мониторе цифровой камеры не отображается [ДОСТУП] (Доступ), прежде чем отключать аппаратное оборудование.

# **Примечание**

- Выключайте камеру перед подключением или отключением сетевого адаптера (DMW-AC5G; поставляется отдельно).
- Прежде чем вставлять или извлекать карту, выключите камеру и отключите соединительный кабель USB. В противном случае, данные могут быть повреждены.
- При использовании операционной системы Mac OS X версии 10.2 или более ранней версии установите переключатель защиты от записи на карте памяти SDHC в положение [LOCK] во время импортирования снимков с карты памяти SDHC.

### ∫ **Просмотр содержимого встроенной памяти или карты при помощи ПК (составпапки)**

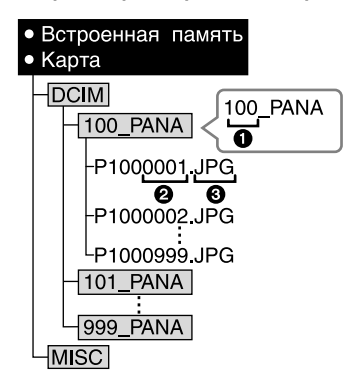

- $\bullet$  Номер папки
- 2 Номер файла

**a** JPG: Снимки

MOV: Видео

RW2: Снимки в файлах RAW

MISC: Печать DPOF

Избранное

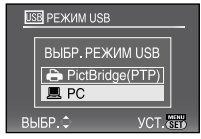

Новая папка создается при выполнении снимков в следующих ситуациях.

- После выполнения [СБРОС №] (P26) в меню [НАСТР.]
- Если вставлена карта, содержащая папку с тем же номером папки (например, если снимки выполнены при помощи другой марки камеры)
- Если в папке находится снимок с номером файла 999

## ∫ **Подключение в режиме PTP (только Windows**R **XP, Windows Vista**<sup>R</sup> **и Mac OS X)**

Установите [РЕЖИМ USB] в [PictBridge(PTP)].

Данные могут теперь считываться только с карты на ПК.

• Если на карте находится 1000 снимков или более, снимки могут не импортироваться в режиме PTP.

# **Печать снимков**

При подключении камеры к принтеру с поддержкой PictBridge можно выбрать снимки, которые нужно распечатать, и отдать команду начала печати с монитора ЖКД камеры.

Подготовка:

Включите фотокамеру и принтер.

Извлеките карту перед распечаткой снимков со встроенной памяти.

Выполните на принтере настройки качества печати и другие перед печатью снимков.

#### **Подключите фотокамеру к принтеру при помощи кабеля USB** A **(поставляется). 1**

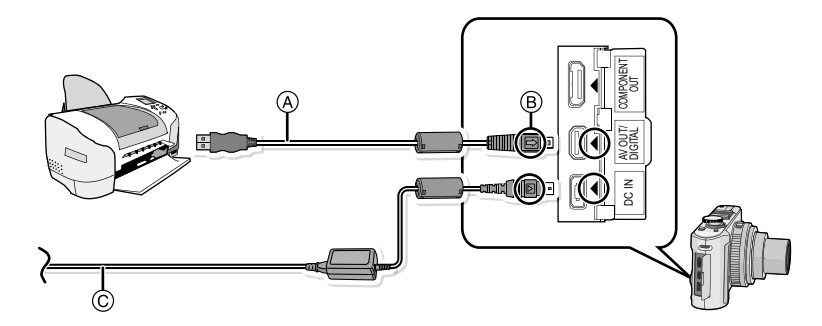

- A Кабель подсоединения USB (поставляется)
- Проверьте направления разъемов и вставьте или извлеките их, не допуская перекосов. (В противном случае разъемы могут принять изогнутую форму, что повлечет за собой проблемы.)
- **B** Совместите отметки и вставьте.
- $\overline{C}$  Адаптер переменного тока (DMW-AC5G; поставляется отдельно)
- Используйте аккумулятор с достаточным зарядом или пользуйтесь сетевым адаптером (DMW-AC5G; не входит в комплект поставки).Если оставшийся заряд аккумулятора становится низким, когда камера подключена к принтеру, индикатор состояния мигает и раздается предупреждающий сигнал. Если это произойдет во время печати, немедленно остановите печать. Если это произойдет не во время печати, отключите соединительный кабель USB.
- Если камера подключена к принтеру, появляется значок, запрещающий отключать кабель [※]. Запрешается отключать кабель USB во время отображения [※].

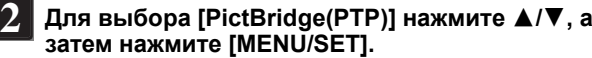

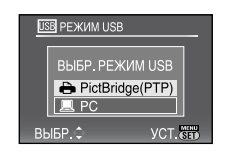

# **Примечание**

- Пользуйтесь только поставляемым в комплекте соединительным кабелем USB. Использование других кабелей, помимо поставляемого в комплекте соединительного<br>кабеля USB, может привести к сбоям в работе камеры.
- Выключайте камеру перед подключением или отключением сетевого адаптера<br>(DMW-AC5G: поставляется отдельно).
- 
- Прежде чем вставлять или извлекать карту, выключите камеру и отключите<br>соединительный кабель USB.<br>• Нельзя переключаться между встроенной камерой и картой, когда камера подключена к<br>• принтеру. Отключите соединительный
- JPEG, записанные камерой одновременно. Если снимков формата JPEG нет, снимки из<br>файлов RAW напечатать нельзя.

### **Выбор и печать одного снимка**

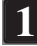

**2**

## **Нажмите** 2**/**1 **для выбора снимка, а затем нажмите [MENU/SET].**

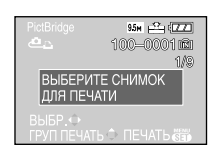

• Сообщение исчезнет приблизительно через 2 секунды.

# **Для выбора [ЗАПУСК ПЕЧ.] нажмите** 3**, а затем нажмите [MENU/SET].**

- Информация об элементах, которые можно установить перед<br>• началом печати снимков, приведена на P120.<br>• Для прерывания процесса печати нажмите [MENU/SET].<br>• После печати отсоедините кабель USB.
- 
- 

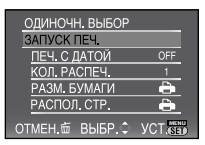

**Выбор и печать нескольких снимков**

Нажмите **A**. **1**

**2**

## **Для выбора необходимого параметра нажмите** 3**/**4**, а затем нажмите [MENU/SET].**

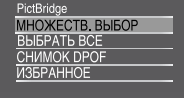

• При появлении экрана проверки печати выберите [ДА] и распечатайте снимки.

OTMEH 面 BЫБР. ○ УСТ. 600

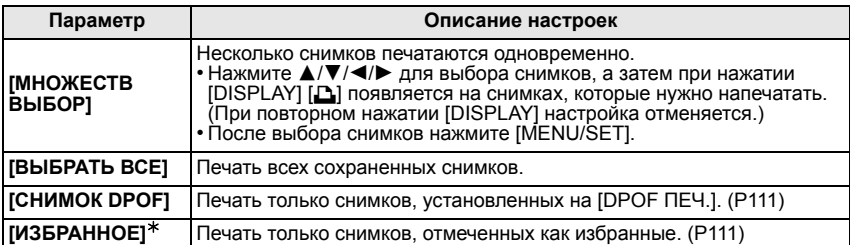

 $*$  Только если для [ИЗБРАННОЕ] установлено [ON] и имеются снимки, отмеченные как избранные. (P111)

**3**

# **Нажмите** 3 **для выбора [ЗАПУСК ПЕЧ.] и затем нажмите [MENU/SET]. Выберите [ДА] на экране подтверждения печати и нажмите [MENU/SET], чтобы начать печатание.**

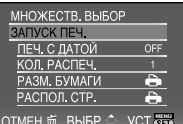

- Информация об элементах, которые можно установить перед началом печати снимков, приведена на P120.
- Для отмены печати нажмите [МЕNU/SET].
- После печати отсоедините кабель USB.

## **Настройки печати**

**Выберите установите элементы на экране при выполнении шага 2 для операции "Выбор и печать одного снимка" и шага 3 для операции "Выбор и печать нескольких снимков".**

• Для распечатки снимков на бумаге, размер или макет которой не поддерживается фотокамерой, установите [РАЗМ. БУМАГИ] или [РАСПОЛ. СТР.] в [- ] и задайте размер бумаги или макет на

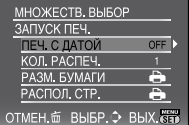

принтере. (Подробная информация приводится в руководстве пользователя принтера.) • При выборе [СНИМОК DPOF] элементы [ПЕЧ. С ДАТОЙ] и [КОЛ. РАСПЕЧ.] не отображаются.

# **[ПЕЧ. С ДАТОЙ]**

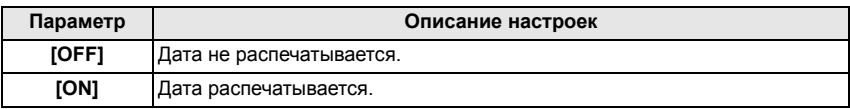

• Если принтер не поддерживает печать даты, дата не может быть распечатана на снимке.

• Поскольку настройки принтера могут иметь более высокий приоритет, чем настройки печати даты, необходимо проверить также печать на принтере с настройкой даты.

# **Примечание**

#### **При обращении в фотоателье для печати снимков**

• Проставив отметку даты при помощи [ОТПЕЧ СИМВ] (P105), или установив печать даты во время настройки [DPOF ПЕЧ.] (P111) перед обращением в фотоателье, можно напечатать даты в фотоателье.

## **[КОЛ. РАСПЕЧ.]**

Можно установить до 999 отпечатков.

#### **[РАЗМ. БУМАГИ]**

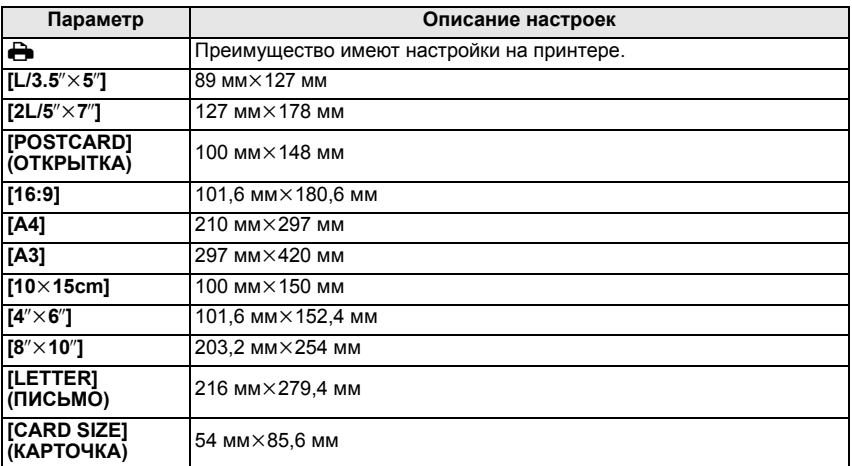

• Размеры бумаги, не поддерживаемые принтером, отображаться не будут.

# **[РАСПОЛ. СТР.]**

### **(Макеты для печати, которые могут быть заданы на этой фотокамере)**

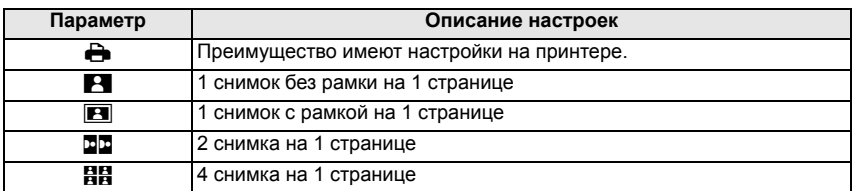

• Если принтер не поддерживает макет страницы, параметр не может быть выбран.

#### ∫ **Печать макетов**

#### **Печать одного фотоснимка несколько раз на 1 листе бумаги**

Например, если один и тот же снимок нужно распечатать 4 раза на 1 листе бумаги, установите [РАСПОЛ. СТР.] на [ä], а затем установите [КОЛ. РАСПЕЧ.] на 4 для снимка, который нужно распечатать.

#### **При печати различных снимков на 1 листе бумаги**

Например, если нужно напечатать 4 разных снимка на 1 листе бумаги, установите [РАСПОЛ. СТР.] на [ä] и затем установите [КОЛ. РАСПЕЧ.] на 1 для каждого из 4 снимков.

- Если во время печати индикатор [●] горит оранжевым цветом, фотокамера получает от<br>принтера сообщение об ошибке. После завершения печати убедитесь в<br>работоспособности принтера.<br>• Если количество отпечатков слишком большо
- 

# **Воспроизведение фотоснимков на экране телевизора**

# **Воспроизведение фотоснимков при помощи кабеля AV (поставляется)**

Подготовка:

Установите [ФОРМАТ ТВ]. (P27) Выключите камеру и телевизор.

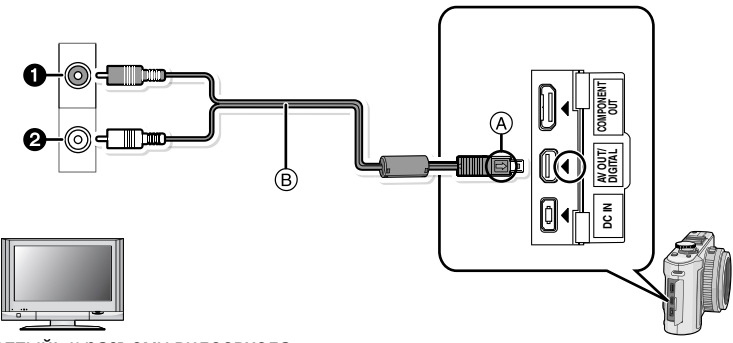

- 1 Желтый: к разъему видеовхода
- 2 Белый: к разъему аудиовхода
- A Совместите отметки и вставьте.
- $\widetilde{\mathbb{B}}$  AV кабель (входит в комплект поставки)
- Проверьте направления разъемов и вставьте или извлеките их, не допуская перекосов. (В противном случае разъемы могут принять изогнутую форму, что повлечет за собой проблемы.)

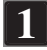

**Подключите кабель AV** B **(поставляются) к разъемам видеовхода и аудиовхода на телевизоре.**

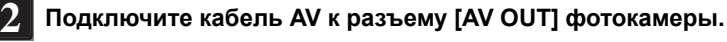

**Включите телевизор и выберите внешний вход.**

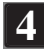

**3**

# **Включите фотокамеру.**

- В зависимости от [ФОРМАТ], черные полосы могут отображаться сверху и снизу или слева и справа от изображений.
- Не использовать любые другие кабели AV, за исключением поставляемого.
- Прочтите руководство пользователя телевизора.
- При воспроизведении вертикальных изображений они могут быть смазанными.

• Установив [ВИДЕО ВЫХ.] в меню [НАСТР.] можно просматривать на телевизоре изображения в других странах (регионах), которые используют системы NTSC или PAL.

**Воспроизведение фотоснимков на телевизоре с гнездом для карты памяти SD**

Карта памяти SD с записанными снимками может воспроизводиться на телевизорах с гнездом для карты памяти SD.

### **Примечание**

- В зависимости от модели телевизора, изображения могут не отображаться в полноэкранном режиме.
- Видео не воспроизводится. Для воспроизведения видео подключите фотокамеру к телевизору с помощью кабеля AV (поставляется).
- Невозможно воспроизвести снимки с карт SDHC на телевизоре, не поддерживающем данные карты.
- Возможно окажется невозможным воспроизведение карточек MultiMediaCard.

**Воспроизведение на телевизоре с использованием компонентного гнезда**

Можно просматривать высококачественные снимки и видеофайлы на телевизоре, подключив камеру к телевизору при помощи компонентного гнезда для подключения компонентного кабеля (DMW-HDC2; поставляется отдельно). Компонентный выход это выход в виде 1080i. Подключайте к телевизору, совместимому с 1080i.

Подготовка: Выключите камеру и телевизор.

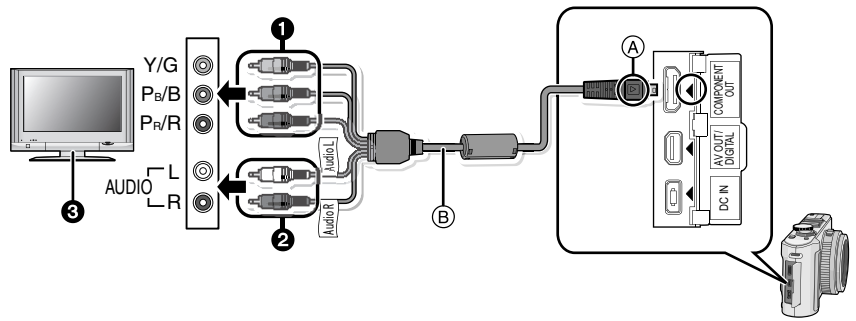

- **Компонентные** штекеры: Подключите штекеры к гнездам компонентного видеовхода того же цвета на телевизоре. (Обозначение на телевизоре может быть другим.)
- 2 Штекеры к разъему аудиовхода
	- аудиоразъема:
- 3 Телевизор с компонентным гнездом
- A Совместите отметки и вставьте.
- B Компонентный кабель (DMW-HDC2; поставляется отдельно)
- Проверьте направления разъемов и вставьте или извлеките их, не допуская перекосов. (В противном случае разъемы могут принять изогнутую форму, что повлечет за собой проблемы.)
- **Подключите компонентный кабель** B **(DMW-HDC2; поставляется отдельно) в гнезда компонентного входа и аудиовхода на телевизоре. 1**
- **2**

**Подключите компонентный кабель к гнезду [COMPONENT OUT] камеры.**

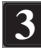

**Включите телевизор и переключите его на компонентный вход.**

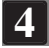

# **Включите фотокамеру.**

• Воспроизведение снимков.

- В зависимости от [ФОРМАТ], черные полосы могут отображаться сверху и снизу или слева и справа от изображений.
- Не используйте какие-либо другие кабели, кроме фирменного компонентного кабеля Panasonic (DMW-HDC2; поставляется отдельно).
- Выход аудио будет монофоническим.
- При воспроизведении вертикальных изображений они могут быть смазанными.
- Изображение не воспроизводится на мониторе ЖКД при подключении компонентного кабеля.
- Некоторые меню воспроизведения нельзя использовать при подключенном компонентном кабеле. (P142)
- При выведении изображений на экран они могут отображаться неправильно в случае использования телевизоров некоторых типов.
- Прочтите руководство пользователя телевизора.

# **Использование преобразовательных объективов (поставляются отдельно)**

При использовании широкоугольного объектива можно расширить поле обзора при съемке пейзажей и т. п.

Для получения подробной информации см. (P95).

Подготовка: выключите камеру и снимите крышку объектива.

# **1**

## **Снимите переднее кольцо объектива.**

• Следите за тем, чтобы не потерять переднее кольцо объектива.

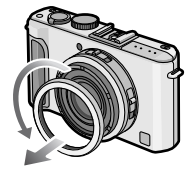

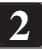

### **Присоедините переходник объектива.**

- A Переходник объектива (DMW-LA4; поставляется отдельно)
- Преобразовательный объектив и фильтры нельзя использовать одновременно. Если установлен какой-либо фильтр, обязательно снимите его до установки преобразовательного объектива.
- Вращайте объективы режима медленно и осторожно.

#### **Прикрепите широкоугольный объектив. 3**

- B Широкоугольный объектив (DMW-LW46; поставляется отдельно)
- Убедитесь, что резьбовые части адаптера объектива и широкоугольного объектива надежно затянуты.

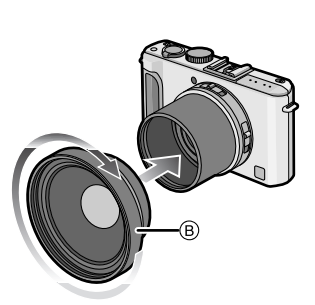

## ∫ **Диапазон фокусировки при использовании широкоугольного объектива**

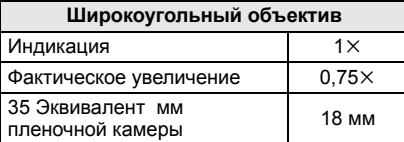

• Диапазон фокусировки составляет 0,75 от фокусного расстояния камеры.

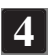

# **Выберите [ПРЕОБ. ЛИНЗА] в меню [ЗАП.].**

• Обратитесь к P95 за информацией о [ПРЕОБ. ЛИНЗА].

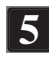

## **Нажмите** 3/4 **для выбора [ ], а затем нажмите [MENU/SET] для установки.**

# **Примечание**

- Загрязнение поверхности объектива (вода, масло, отпечатки пальцев) может повлиять на качество снимков. Слегка протирайте поверхность объектива мягкой сухой тканью до и после съемки.
- Прия снятом широкоугольном объективе установите [ПРЕОБ. ЛИНЗА] до [OFF].
- При съемке с близкого расстояния резкость периферийных участков снимка может несколько ухудшаться. Это не неисправность.
- Для получения подробной информации обратитесь к инструкции по эксплуатации широкоугольного объектива.
- Выключите камеру при снятии преобразовательного объектива.
- Если [ПРЕОБ. ЛИНЗА] (Р95) находится в положении [ $\lfloor \frac{n}{100} \rfloor$ , вспышка устанавливается на  $[$

# **Использование защитного устройства/фильтра**

Защитное устройство MC (DMW-LMC46; поставляется отдельно) – это прозрачный фильтр, который не влияет ни на цвета ни на количество проходящего света, поэтому его можно использовать для защиты объектива при любых обстоятельствах.

Фильтр ND (DMW-LND46; поставляется отдельно) уменьшает количество проходящего света приблизительно до 1/8 (это соответствует изменению настройки диафрагмы на 3 деления), но не оказывает влияние на баланс цветов.

Поляризационный фильтр (DMW-LPL46; поставляется отдельно) осуществляет подавление света, отраженного от металла и несферических поверхностей (плоские неметаллические поверхности, водяной пар или летающие в воздухе невидимые частицы), что позволяет получать более контрастные снимки .

Подготовка: выключите камеру и снимите крышку объектива.

**1**

# **Снимите переднее кольцо объектива.**

• Следите за тем, чтобы не потерять переднее кольцо объектива.

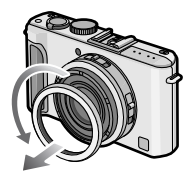

# **Присоедините адаптер объектива.**

- Вращайте объективы режима медленно и осторожно.
- A Переходник объектива (DMW-LA4; поставляется отдельно)

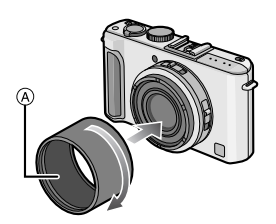

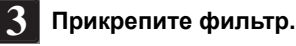

**2**

- B Защитное устройство MC
- 
- C Фильтр ND D Фильтр PL

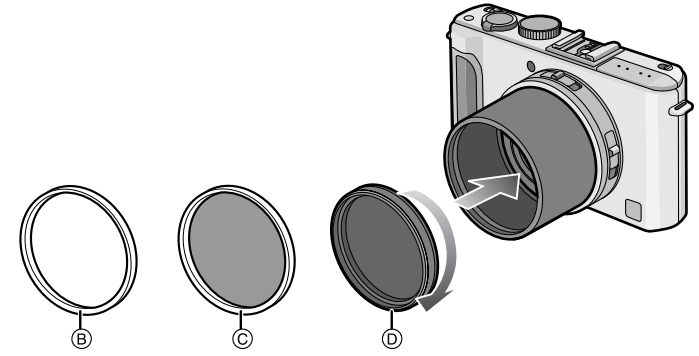

• Убедитесь, что резьбовые части адаптера объектива и фильтра надежно затянуты.

- Не прикрепляйте несколько фильтров одновременно.
- Если при прикреплении фильтра слишком сильно затянуть винты, снять их может быть невозможно. Не затягивайте винты слишком сильно.
- Если уронить фильтр, он может разрушиться. Соблюдайте осторожность, чтобы не уронить его при присоединении к камере.
- Следите за тем, чтобы на фильтре не остались отпечатки пальцев, грязь и т. п. во время прикрепления, иначе фокусировка может регулироваться по объективу, вследствие чего фокусировка на объекте не будет выполнена.
- За подобной информацией о каждом фильтре обратитесь к инструкциям.
- Выключите камеру при снятии фильтра.
- $\cdot$  MC="Multi-coated" многослойный **ND**u**"Neutral Density"-нейтральная плотность**

# **Использование внешней вспышки (поставляется отдельно)**

После установки внешней вспышки рабочий диапазон увеличивается по сравнению со встроенной вспышкой камеры.

Подготовка: выключите камеру и закройте встроенную вспышку.

### ∫ **Использование специальной вспышки (DMW-FL360; поставляется отдельно)**

- **Прикрепите специальную вспышку к посадочному месту** A **и затем включите камеру и специальную вспышку. 1**
	- Обязательно проверьте, прочно ли закреплена специальная вспышка при помощи стопорного кольца ®.

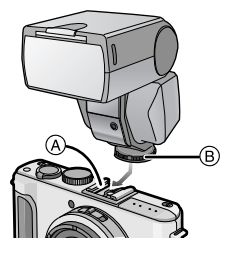

#### Нажмите ▶ [≨]. **2**

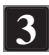

# **Нажмите ▲/▼ для выбора режима.**

• В зависимости от установки режима внешней вспышки могут отображаться различные экраны

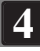

# **Нажмите [MENU/SET].**

- Если подключена внешняя вспышка, отображаются следующие значки.
	-

 / Внешняя вспышка подключена

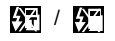

 $\mathbb{R}$  /  $\mathbb{R}$  Внешняя вспышка принудительно **ВЫКЛЮЧЕНА** 

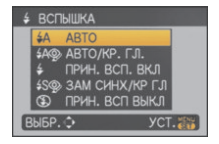

#### ∫ **Количество снимков, сделанных в режиме серийной съемки с использованием внешней вспышки.**

• Можно делать до 3 снимков, удерживая в нажатом положении кнопку затвора.

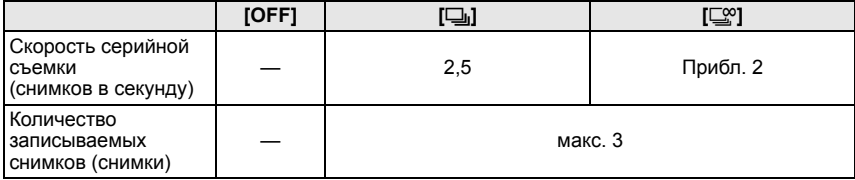

• Съемка в этом режиме невозможна или количество света может быть недостаточным для второго или последующего снимков это зависит от используемой дополнительной вспышки или условий записи.

- Если режим вспышки для специальной вспышки установлен на [TTL AUTO], можно выбирать различные настройки вспышки, соответствующие режиму записи. Информацию об имеющихся настройках вспышки см. на P46.
- Если режим вспышки для специальной вспышки установлен на [TTL AUTO] или [AUTO], мощность вспышки можно регулировать при помощи камеры. Для получения более подробной информации см. инструкцию по эксплуатации специальной вспышки.
- Даже при прикрепленной к камере внешней вспышке можно устанавливать значения показателя диафрагмы, скорости затвора и светочувствительности ISO.
- Некоторые имеющиеся в продаже внешние вспышки оснащены разъемами синхронизации с высоким напряжением или обратной полярностью. Использование таких внешних вспышек может привести к неисправности или нарушению нормальной работы камеры.
- В случае использования имеющихся в продаже внешних вспышек с функциями связи, отличными от функций специальной вспышки, возможны отклонения от нормальной работы или повреждения. Не пользуйтесь ими.
- Даже если внешняя вспышка отключена, камера может перейти в режим внешней вспышки, если внешняя вспышка прикреплена на камере. Если внешняя вспышка не используется, снимите ее либо установите в режим принудительного ВЫКЛЮЧЕНИЯ.
- При установке внешней вспышки включение встроенной вспышки невозможно.
- Не открывайте встроенную вспышку при установленной внешней вспышке.
- При установленной внешней вспышке камера становится неустойчивой, поэтому рекомендуется при съемке использовать штатив.
- Выключите камеру при снятии внешней вспышки.
- Снимайте внешнюю вспышку при переноске камеры.
- Если установлена внешняя вспышка, не держитесь только за внешнюю вспышку, поскольку она может отсоединиться от камеры.
- При использовании внешней вспышки, когда баланс белого установлен на [  $\sqrt{2}$ ], выполняйте точную настройку баланса белого в зависимости от качества изображения. (P84)
- Если производится съемка близко расположенных объектов в широкоугольном режиме, в нижней части записанного снимка может появиться эффект виньетирования.
- Для получения подробной информации обратитесь к инструкции по эксплуатации внешней вспышки.

# **Использование внешнего видоискателя (поставляется отдельно)**

При использовании внешнего видоискателя (DMW-VF1; поставляется отдельно) на нем можно отобразить экран для широкоугольной съемки. Подготовка: выключите камеру и закройте встроенную вспышку.

#### **Вставьте внешний видоискатель (DMW-VF1; поставляется отдельно) на посадочное место до конца** (А). **1**

- При установке нажимайте на нижнюю часть внешнего видоискателя. (Не нажимайте на сам видоискатель.)
- Прикрепляя или снимая внешний видоискатель, не спешите и будьте внимательны.

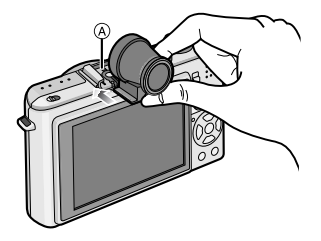

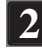

# **Выберите [ВН. ВИДОИСК.] в меню [ЗАП.].**

• Более подробную информацию о [ВН. ВИДОИСК.] см. на P94.

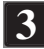

# **Чтобы выбрать [ON], нажмите** 3**/**4**, а затем нажмите [MENU/SET].**

• Можно переключить монитор ЖКД на пустой экран, несколько раз нажав на [DISPLAY]. (P44)

- Рамка кадра отображает используемую зону для 24-мм объектива (эквивалент 35-мм пленочной камеры, форматное соотношение 3:2, широкоугольный).
- Рамка кадра дает только приблизительное отображение. Для точного отображения воспользуйтесь монитором ЖКД.
- В случае загрязнения поверхности объектива протрите ее сухой мягкой тканью.
- Выключите камеру при снятии внешнего видоискателя.
- Для получения подробной информации обратитесь к инструкции по эксплуатации внешнего видоискателя.
- Храните внешний видоискатель в недоступном для детей месте во избежание проглатывания.

# **Вид** экрана

## ∫ **При записи**

### **Запись в режиме программы AE [ ] (первоначальная настройка)**

- Режим записи
- 2 Режим вспышки (Р46)<br>3 Участок автофоку-сир
- Участок автофоку-сировки (P32)
- Фокус (P32)
- Режим фотопленки (P78)
- 6 Размер снимка (Р80)<br>7 Качество (Р81)
- Качество (Р81)
- Индикатор аккумулятора (P14)
- Количество записываемых снимков (P151)
- Встроенная память (P17) : Карта (P17) (отображается только во время записи)
- Состояние записи
- Джойстик (P22, 34, 58, 59, 61) Светочувствительность ISO (P82)
- Скорость затвора (P32)
- Показатель диафрагмы (P32)
- Компенсация экспозиции (P53)
- Режим измерения (P85)
- 17 Оптический стабилизатор изображения (Р92)/(год): предупреждение о сотрясении (P33)

## ∫ **При записи (после настройки)**

- АФ Макро режим (P51) : MF (P61)
	- :: АФ со слежением (P87)
- Настройка мощности вспышки (P49)
- Баланс белого (P83) Точная настройка баланса белого (P84)
- Светочувствительность ISO (P82) Максимальный уровень светочувствительности ISO (P83)
- Установка качества снимков (P73)
- Пользовательские настройки (P63)
- Диапазон фокусировки (P61)
- Доступное время записи (P73): R8m30s
- Точечная автофокусировка (P86)
- : Точечное измерение (P85)
- 27 Имя<sup> $*1$ </sup> (P68)
- Г истограмма (P45)
- День путешествия (P75) Работа АФ со слежением (P36, 87)
- Оставшееся время записи (P73) : Функция интеллектуального управления светочувствительностью ISO (P82)

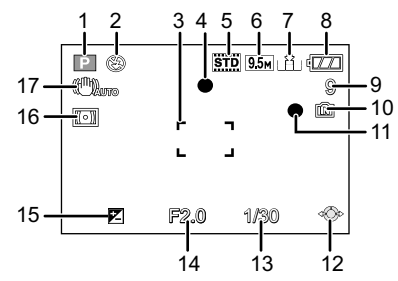

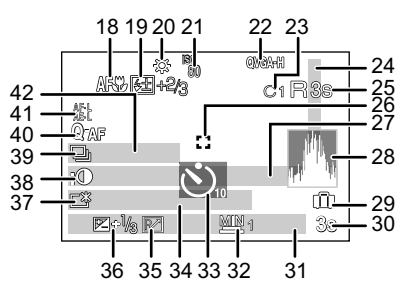

- 31 Текущая дата и время/  $\rightarrow$ : Установка пункта назначения<sup>\*2</sup> (P77)  $\overline{W}$   $\overline{W}$   $\overline$ (P38)/Цифровое увеличение (P38, 92)
- 32 Минимальная скорость затвора (P93)
- 33 Режим автоматического таймера (P52)
- 34 Возраст $*1$  (P68) Месторасположение $*^2$  (P75)
- 35 Изменение программы (P34)
- 36 Компенсация экспозиции (P53)
- 37 Усиление яркости монитора ЖКД (P24)/ **Д\*: Автоматическое усиление яркости ЖКД (P24)**
- 38 Интеллектуальное управление экспозицией (P90)
- 39 Серийная съемка (Р56)/ [4]: Автоматическая настройка значений экспозиции (P54)/ : многоформатный режим (P54)/
	- :множественная экспозиция (P90)/B: запись звука (P93)
- 40 Быстрая автофокусировка (P89)/Непрерывная автофокусировка (P89)/АF\*: вспомогательная лампа автофокусировки (P93)
- 41 БЛОКИРОВКА АФ/АЕ (P89)
- 42 Количество дней, прошедших с даты начала поездки (P75)
- $*1$  Отображается приблизительно 5 секунд при включении камеры в [РЕБЕНОК1]/ [РЕБЕНОК2] или [ДОМ.ЖИВОТНОЕ] в режиме сцены.
- $*2$  Текущая дата и время выводятся примерно на 5 секунд при включении фотокамеры, при настройке часов и после переключения из режима воспроизведения в режим записи.

### ∫ **При воспроизведении**

- 1 Режим воспроизведения (Р40)<br>2 Зашишенный снимок (Р113)
- 2 Защищенный снимок (Р113)<br>3 Избранное (Р111)
- 3 Избранное (P111)
- 4 Индикация текстовой отметки (Р105)<br>5 Режим фотопленки (Р78)
- 5 Режим фотопленки (Р78)<br>6 Размер снимка (Р80)
- 6 Размер снимка (P80) Установка качества снимков (P73)
- 7 Качество (P81)
- 8 Индикатор аккумулятора (Р14)<br>9 Папка/Файловый номер (Р117) 9 Папка/Файловый номер (P117) Встроенная память (P17)
	- Оставшееся время воспроизведения (P100): 8m30s
- 10 Номер страницы/Всего снимков
- 11 Время записи видео (P100): 8m30s
- 12 Г истограмма (P45)
- 13 Компенсация экспозиции (P53)
- 14 Информация о записи (P44)
- 15 Настройки избранного (P111)
- 16 Дата и время записи/Настройки пункта назначения во время путешествия (P77)/ Имя (P68)/Месторасположение (P75)/Запись (P103)
- 17 Возраст (P68)
- 18 Количество дней, прошедших с даты начала поездки (P75)
- 19 Яркость монитора ЖКД (P24)
- 20 Количество отпечатков DPOF (P111)
- 21 Воспроизведение звука (P100)

**E** A: Воспроизведение видео (Р100) Индикатор предупреждения отсоединения кабеля (P119)

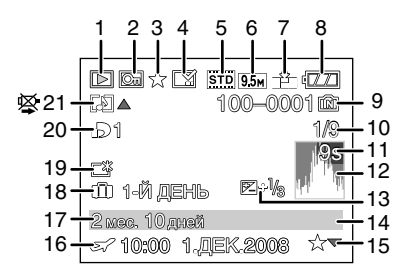

# **Предосторожности при использовании фотокамеры**

#### **Оптимальное использование фотокамеры**

#### **Не роняйте и не ударяйте камеру, а так же не подвергайте ее воздействию большого давления.**

- Старайтесь не ударять и не ронять сумку/футляр, в которую вы положили фотокамеру, поскольку удар может привести к повреждению фотокамеры, объектива либо ЖКД
- монитора.<br>• Не прикрепляйте никаких других предметов к наручному ремешку, поставляемому вместе<br>• С фотокамерой. При хранении такой предмет может надавить на ЖКД монитор и<br>• повредить его.<br>• Не пользуйтесь бумажными пакета
- 
- 

#### **Держать фотокамеру как можно дальше от намагниченного оборудования (например, микроволновой печи, телевизора, оборудования для видеоигр и т. п.).**

- При использовании фотокамеры на телевизоре или вблизи него снимки и звуки могут искажаться под действием электромагнитных волн.
- Не пользоваться фотокамерой вблизи сотового телефона, так как он может вызвать помехи, отрицательно влияющие на снимки и звук.
- Записанные данные могут быть запорчены или снимки могут быть искажены под действием сильных магнитных полей, создаваемых динамиками или крупными двигателями.
- Электромагнитное излучение, создаваемое микропроцессорами, может отрицательно влиять на фотокамеру, вызывая искажения снимков и звука.
- Если фотокамера работает со сбоями под влиянием намагниченного оборудования, следует отключить ее и вынуть аккумулятор или отсоединить адаптер пер. тока (DMW-AC5G; не входит в комплект поставки), затем снова подсоединить аккумулятор или адаптер перем. тока и включить фотокамеру.

# **Не пользоваться фотокамерой возле радиопередатчиков или высоковольтных**

**линий.** • Если производить съемку возле радиопередатчиков или высоковольтных линий, качество снимков или звука может от этого значительно пострадать.

#### **Пользуйтесь только поставляемыми шнурами и кабелями. При использовании принадлежностей, которые не входят в комплект поставки, пользуйтесь шнурами и кабелями, поставляемыми с принадлежностями. Не удлиняйте шнуры и кабели.**

#### **Не допускайте попадания на фотокамеру инсектицидов и летучих химических веществ.**

- Такие химические вещества при попадании на фотокамеру могут вызывать деформацию корпуса и отслаивание отделки поверхности.
- Не допускайте длительного контакта резиновых или пластиковых материалов с<br>фотокамерой.

#### **Очистка**

# **Перед очисткой камеры извлеките аккумулятор или извлеките сетевую вилку**

**из розетки. Затем вытрите камеру сухой мягкой тканью.** • Если камера сильно загрязнена, ее можно очистить, вытерев загрязнения отжатой влажной тканью, а затем сухой тканью.

- Не используйте для очистки камеры такие растворители, как бензол, разбавитель,<br>спирт, моющие средства для кухни и т. д., поскольку это может привести к<br>ухудшению состояния внешнего корпуса либо отслоению покрытия.<br>• При
- следуйте прилагаемой к ней инструкции.

#### **Информация о ЖК дисплее**

- Нельзя сильно надавливать на ЖК дисплей. Это может повлечь за собой искажение цветов на дисплее и нарушение его нормальной работы.
- Изображение, появляющееся на ЖК-дисплее при включении холодной камеры, вначале<br>несколько темнее обычного. При увеличении температуры внутри камеры яркость изображения восстанавливается.

Для производства экрана монитора ЖКД используется чрезвычайно точная технология. Тем не менее, на экране могут быть видны в небольшом количестве неисправностью. На экране ЖК-дисплея находится более чем 99.99% рабочих пикселей и не более, чем 0,01% нерабочих (полностью потухших или негаснущих). Эти точки не записываются при сохранении снимка в памяти.<br>камеры или на карте памяти

### **Информация об объективе**

- Нельзя сильно нажимать на объектив.
- Не оставляйте камеру с обращенным к солнцу объективом, поскольку солнечные лучи могут привести к неисправности камеры. Также соблюдайте осторожность, кладя камеру вне помещения или возле окна.

#### **Аккумулятор**

**Данный аккумулятор является литиево-ионным аккумулятором. Его** способность генерировать питание основывается на химической реакции,<br>происходящей внутри него. Эта реакция подвержена влиянию окружающей **температуры и влажности и, если температура слишком высокая или слишком низкая, то рабочее время аккумулятора сокращается.**

#### **После использования извлеките аккумулятор.**

• Хранить вынутый аккумулятор в специальном футляре для аккумулятора (поставляется в комплекте).

#### **Если вы случайно уронили аккумулятор, проверьте, не деформировались ли корпус и полюса.**

• Использование деформированного аккумулятора в фотокамере может повредить фотокамеру.

### **Носите с собой запасные заряженные аккумуляторы.**

- Учтите, что срок службы аккумулятора сокращается при низкой температуре, например на лыжных трассах.
- Не забудьте взять с собой в поездку зарядное устройство (поставляется в комплекте). Тогда вы сможете заряжать аккумулятор во время поездки.

### **Утилизация отработанных аккумуляторов.**

- Аккумуляторы имеют ограниченный срок службы.
- Не бросайте аккумуляторы в огонь, так как они могут взорваться.

#### **Не допускайте контакта полюсов аккумулятора с металлическими предметами (например, ожерельями, шпильками для волос и т.п.).**

• Это может привести к короткому замыканию, выделению тепла и, как следствие, ожогам при контакте с аккумулятором.

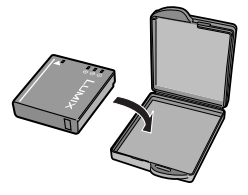

#### **Зарядное устройство**

- При использовании зарядного устройства аккумулятора возле радиоприемника прием может ухудшиться.
- Храните зарядное устройство на расстоянии не менее 1 м от радиоустройства.
- При работе зарядного устройства может быть слышно жужжание. Это не неисправность.
- После использования не забудьте отключить устройство питания от электрической
- розетки. (Включенное в розетку зарядное устройство потребляет незначительный ток.)
- Держите клеммы зарядного устройства и аккумуляторов чистыми.

#### **Карта**

- **Не оставляйте карту в местах с высокой температурой, в местах, подверженных влиянию электромагнитных волн или статического электричества, или под прямыми солнечными лучами.**
- **Не изгибайте <sup>и</sup> не бросайте карту.** Карта может быть повреждена или записанное на нее содержимое может быть повреждено или стерто.
- После использования и при хранении или переноске карты положите ее в футляр для карты или в чехол.
- Не допускайте попадания грязи, пыли или воды на разъемы на обратной стороне карты. Не прикасайтесь к разъемам пальцами.

#### **Если камера длительное время не используется**

- Храните аккумулятор в сухом прохладном месте с относительно стабильной<br>температурой: [рекомендуемая температура: 15 °С до 25 °С, рекомендуемая
- 
- 
- температурой: [рекомендуемая температура: 15 °С до 25 °С, рекомендуемая<br>влажность: 40% до 60%]<br>• Ессидвынимайте аккумулятор и карту памяти из камеры.<br>• Если аккумулятор остается внутри камеры, он разряжается, даже если ка
- влагопоглотителем (силикагель).

#### **О данных снимка**

• Записанные данные могут быть повреждены или утеряны, если камера выходит из строя ввиду неправильного обращения. Компания Panasonic не несет ответственности за какие-либо убытки, понесенные ввиду потери записанных данных.

#### **О штативах**

- При использовании штатива перед установкой на него камеры убедитесь, что штатив установлен устойчиво.
- 
- Возможно, при использовании штатива нельзя будет извлечь карту или аккумулятор.<br>• Прикрепляя или отсоединяя камеру, убедитесь, что винт штатива не перекошен.<br>• Применение чрезмерных усилий при завинчивании может привест
- 

# **Сообщения**

В некоторых случаях на экран выводятся запросы подтверждения и сообщения об ошибках.

В качестве примеров ниже описаны основные сообщения.

## **[ДАННАЯ КАРТА ПАМЯТИ ЗАБЛОКИРОВАНА]**

→ Переключатели защиты карт памяти SD или SDHC перемещаются в положение<br>[LOCK]. Для разблокировки переместите переключатель в обратное положение.<br>(P17)

# **[НЕТ СНИМКОВ ДЛЯ ВОСПРОИЗВ.]**

 $\rightarrow$  Запишите снимок или вставьте карту с записанным снимком и просмотрите его.

## **[ЭТОТ СНИМОК ЗАЩИЩЕН]**

 $\rightarrow$  Удалите снимок после снятия настройки защиты. (Р113)

#### **[ЭТОТ СНИМКОК НЕЛЬЗЯ УДАЛИТЬ]/[НЕКОТОРЫЕ СНИМКИ НЕЛЬЗЯ УДАЛИТЬ]**

• Фотоснимки не соответствуют стандарту DCF не могут быть стерты.

 $\rightarrow$  Для удаления отдельных фотоснимков отформатируйте карту, предварительно скопировав нужные данные на компьютер или другое устройство. (P28)

# **[НЕЛЬЗЯ ВЫБРАТЬ ДРУГИЕ СНИМКИ ДЛЯ УДАЛЕНИЯ]**

- Превышено количество снимков, которое можно установить за один раз при выборе [НЕСКОЛ.] для [УДАЛ. НЕСКОЛЬКО] (P43), [ИЗБРАННОЕ] (P111), [РЕД ЗАГОЛ] (P103), [ОТПЕЧ СИМВ] (P105) или [ИЗМ. РАЗР.] (P106).
- $\rightarrow$  Уменьшите количество установленных снимков, а затем повторите операцию.<br>• Выбрано более 999 избранных фотоснимков.
- 

# **[НЕЛЬЗЯ УСТАНОВИТЬ ДЛЯ ЭТОГО СНИМКА]**

• [РЕД ЗАГОЛ], [ОТПЕЧ СИМВ] или [DPOF ПЕЧ.] нельзя устанавливать для снимков, не<br>основанных на стандарте DCF.

## **[НЕДОСТАТОЧНО МЕСТА ВО ВСТР. ПАМЯТИ]/[НА КАРТЕ НЕДОСТАТОЧНО ПАМЯТИ]**

- 
- Во встроенной памяти или на карте нет свободного места. При копировании фотоснимков со встроенной памяти на карту (групповое копирование) снимки копируются до заполнения карты.

#### **[НЕ ВСЕ ИЗОБР. МОГУТ БЫТЬ СКОПИРОВАНЫ]/[НЕВОЗМОЖНО ЗАВЕРШИТЬ КОПИРОВАНИЕ]**

- 
- Следующие фотоснимки нельзя скопировать.<br> Фотоснимок с таким же именем уже существует на получателе.(Только при<br>копировании с карты на встроенную память.)
	-
- Файлы не соответствуют стандарту DCF.<br>• Более того, могут не копироваться снимки, записанные или отредактированные другим оборудованием.

#### **[ОШИБКА ВСТР. ПАМЯТИ ФОРМАТ-ТЬ ВСТР ПАМ?]**

• Это сообщение будет отображаться, если встроенная память отформатирована на ПК.

→ Еще раз отформатируйте встроенную память на камере. (P28) Данные на встроенной памяти будут удалены.

## **[ОШИБКАКАРТЫ ПАМЯТИ ФОРМАТИРОВАТЬ ЭТУ КАРТУ?]**

- Формат данной карты не распознается камерой.
	- $\rightarrow$  Отформатируйте карту еще раз при помощи камеры после сохранения необходимых данных на ПК и т.д. (P28)

#### **[ВЫКЛЮЧИТЕ ФОТОКАМЕРУ И СНОВА ВКЛЮЧИТЕ ЕЕ]/[ОШИБКА СИСТ.]**

- Данное сообщение появляется, когда камера работает неправильно.
	- $\rightarrow$  Выключите фотокамеру и снова включите. Если сообщение не пропадает, обратитесь в вашему дилеру или в ближайший сервисный центр.

### **[ОШИБКА ПАРАМЕТРА КАРТЫ ПАМЯТИ]**

- $\rightarrow$  Используйте карту, совместимую с данной камерой. (P17)
- При использовании карт емкостью 4 ГБ или более можно использовать только карту памяти SDHC.

## **[ОШИБКА КАРТЫПАМЯТИ ПРОВЕРЬТE КАРТУ]**

- При обращении к карте произошла ошибка.  $\rightarrow$  Вставить повторно карту памяти.
- Либо попробуйте выполнить с другой картой.

## **[ОШИБКА СЧИТ. ПРОВЕРЬТE КАРТУ]**

- При считывании данных произошла ошибка.
	- $\rightarrow$  Вставить повторно карту памяти.

### **[ОШИБКАЗАП. ПРОВЕРЬТE КАРТУ]**

- При записи данных произошла ошибка.
	- $\rightarrow$  Выключите фотокамеру и выньте карту. Вставьте карту и снова включите камеру. Для предотвращения повреждений карты перед тем как вынимать или устанавливать карту убедитесь, что камера отключена.
- Либо попробуйте выполнить с другой картой.

#### **[ЗАПИСЬ ДВИЖ. ИЗОБР. ОТМЕНЕНА ИЗ-ЗА ОГРАНИЧЕНИЙ СКОРОСТИ ЗАПИСИ НА КАРТУ]**

- При установке качества снимка на  $[HD]$ ,  $[WVGA]$  или  $[VGA]$  рекомендуется использовать высокоскоростную карту с обозначением "10MB/s" (10 МБ/с) или выше на упаковке.
- Запись видеокадров может внезапно прерваться это зависит от типа карты памяти SD или SDHC.

## **[НЕВОЗМОЖНО СОЗДАТЬ ПАПКУ]**

- Каталог нельзя создать, поскольку не осталось свободных номеров для каталогов. (P117)
	- $\rightarrow$  Форматируйте карту после сохранения необходимых данных на ПК и т. д. (P28) При выполнении [СБРОС №] в меню [НАСТР.] после форматирования номер папки сбрасывается на 100. (P26)

## **[ОТОБРАЖЕНИЕ СНИМКА ДЛЯ 4:3 ТВ]/[ОТОБРАЖЕНИЕ СНИМКА ДЛЯ 16:9 ТВ]**

- AV кабель подключен к камере.
	- $\rightarrow$  Нажмите [MENU/SET], если хотите сразу удалить это сообщение.
- $\rightarrow$  Выберите [ФОРМАТ ТВ] в меню [НАСТР.] для изменения телевизионного формата. (P27) • Это сообщение также появляется, если кабель USB подключен только к камере.
- В таком случае присоедините другой конец кабеля USB к ПК или принтеру. (P116, 118)

# **[ПРИНТ. ЗАНЯТ]/[ПРОВЕРЬТЕ ПРИНТЕР]**

• Печать на принтере невозможна.

 $\rightarrow$  Проверьте принтер.

# **Функции, которые нельзя установить или которые не будут работать при определенных условиях**

Технические характеристики камеры не позволяют настраивать некоторые функции, также некоторые функции могут не работать при определенных условиях эксплуатации камеры.

В приведенной ниже таблице перечислены данные функции и соответствующие условия.

• Информация о функциях, которые не устанавливаются либо не работают в интеллектуальном автоматическом режиме, приведена в разделе "Настройки в интеллектуальном автоматическом режиме" (P37).

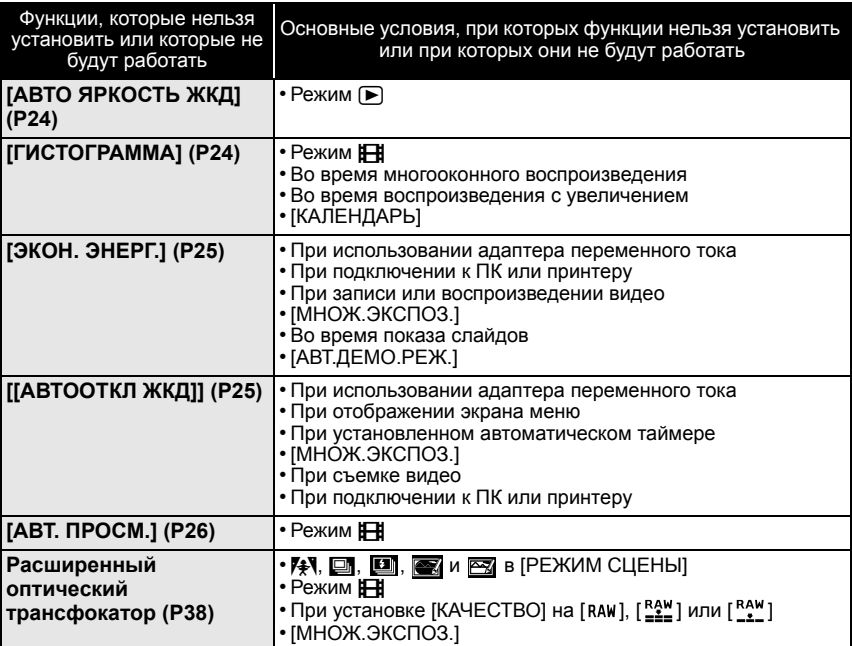

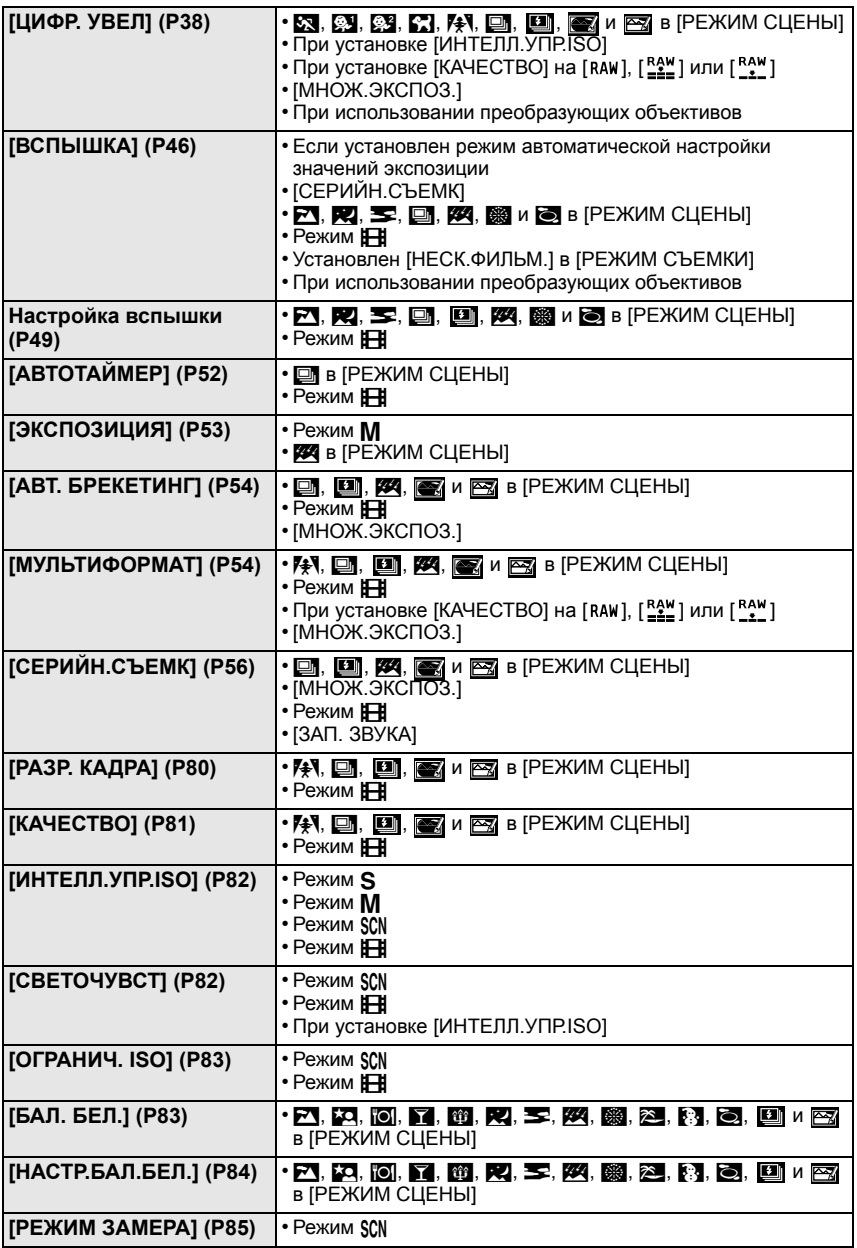

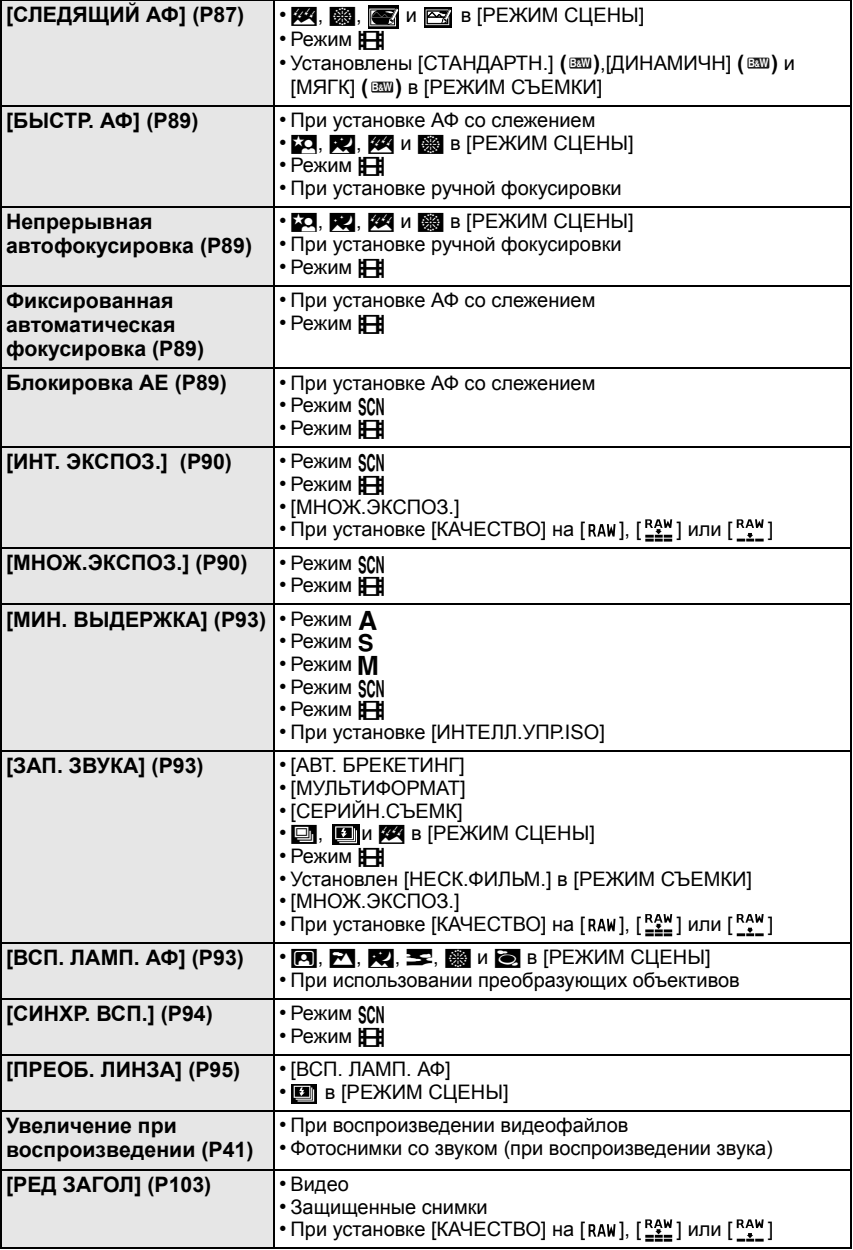

٦

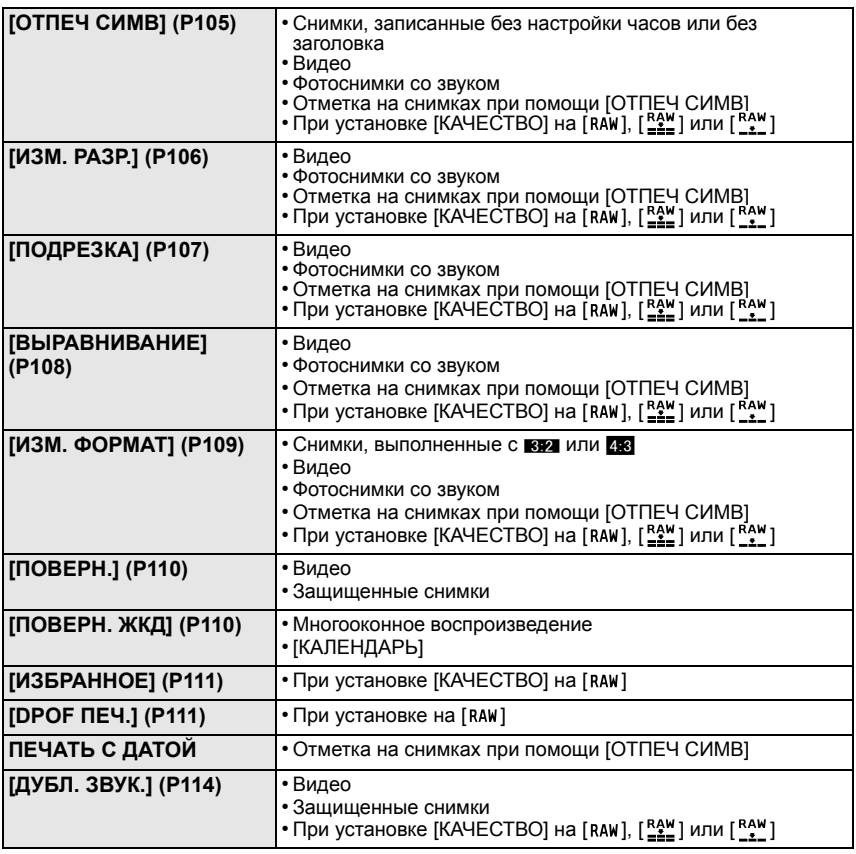

### ∫ **Функции, которые нельзя использовать при подключении компонентного кабеля**

[РЕЖИМ ЖКД]/[ГИСТОГРАММА]/[РЕД ЗАГОЛ]/[ОТПЕЧ СИМВ]/[ИЗМ. РАЗР.]/ [ПОДРЕЗКА]/[ВЫРАВНИВАНИЕ][ИЗМ. ФОРМАТ]/[ДУБЛ. ЗВУК.]/[КОПИЯ]/[НЕСКОЛ.] настройки [DPOF ПЕЧ.]/[НЕСКОЛ.] настройки [ЗАЩИТИТЬ]/[УДАЛ. НЕСКОЛЬКО]/ Создание фотоснимков из видео

# **Устранение неисправностей**

Во-первых, попробуйте выполнить следующие операции (P143–150).

Если проблема не устраняется, **ее можно разрешить, выбрав [СБРОС] (P26) в меню [НАСТР.] при выполнении снимков**.

## **Аккумуляторы и источник питания**

#### **Фотокамера не работает даже во включенном состоянии.**

- Аккумулятор вставлен неправильно. (P16)
- Ресурс аккумулятора исчерпан.
- Зарядить аккумулятор.

#### **При включении фотокамеры монитор ЖКД выключается.**

- Параметр [ВН. ВИДОИСК.] (P94) установлен на [ON]?  $\rightarrow$  Для переключения на монитор ЖКД нажмите [DISPLAY]
- Включен ли [[АВТООТКЛ ЖКД]] (P25) в режиме [ЭКОНОМ. РЕЖ.]?  $\rightarrow$  Для отмены этих режимов нажмите кнопку затвора наполовину.
- 
- Ресурс аккумулятора исчерпан.
- Зарядить аккумулятор.

#### **Фотокамера выключается сразу же после включения.**

- Ресурс аккумулятора исчерпан.
- Зарядить аккумулятор.
- Если оставить фотокамеру включенной, аккумулятор разрядится.
	- $\rightarrow$  Часто выключайте фотокамеру, используя экономный режим [ЭКОНОМ. РЕЖ.]. (P25)

#### **Мигает индикатор [CHARGE].**

- Не является ли температура аккумулятора чрезмерно высокой или чрезмерно низкой? Если да, понадобится больше времени, чем обычно, для зарядки аккумулятора, или же зарядка может быть не завершена.
- Не загрязнены ли клеммы зарядного устройства или аккумулятора?  $\rightarrow$  Вытрите грязь сухой тканью.

#### **Запись**

#### **Снимки не записываются.**

- Переключатель выбора [ЗАП.]/[ВОСП.] установлен в положение [ $\bigcirc$ ]? (P29)
- Правильно ли установлен диск рабочего режима?
- Осталась ли свободная память во встроенной памяти или на карте?
	- $\rightarrow$  Удалите ненужные снимки для увеличения доступной памяти. (Р42)

#### **Снимок слишком бледный.**

- Снимок может получаться бледным, если объектив загрязнен, например, на объективе имеются отпечатки пальцев.
	- $\rightarrow$  В случае загрязнения объектива выключите камеру, задвиньте корпус объектива (P11) и осторожно протрите поверхность объектива мягкой сухой тканью.

#### **Участок вокруг выполненных снимков становится темным.**

- Выполнялись ли снимки со вспышкой с близкого расстояния при трансфокаторе, расположенном возле [W]  $(1\times)$ ?
	- > Выполните небольшое увеличение, а затем выполните снимки. (P38)
	- $\rightarrow$  Выполнен ли данный снимок в [МАЛОЕ ОТВЕРСТИЕ] в режиме сцены?

#### **Снимки слишком светлые или слишком темные.**

- $\rightarrow$  Проверьте, правильно ли установлена компенсация экспозиции. (Р53)
- Установка [МИН. ВЫДЕРЖКА] на более высокую скорость может привести к затемнению снимка.
	- $\rightarrow$  Установите [МИН. ВЫДЕРЖКА] на более низкую скорость.

#### **2 или 3 снимка делаются одновременно.**

> Установите автоматическую настройку значений экспозиции (P54), многоформатный режим (P54), [СКОР. СЪЕМКА] (P70), [ИМПУЛЬС ВСПЫШКИ] (P70) в режиме сцены или режим серийной съемки (P56) на [OFF].

#### **Объект неправильно фокусируется.**

- Диапазон фокусировки зависит от режима записи.
- $\rightarrow$  Установите необходимый режим, соответствующий расстоянию до объекта.
- Объект находится за пределами диапазона фокусировки камеры. (P32)
- Камера трясется (дрожит), или объект незначительно перемещается. (P33)

#### **Записанный снимок размытый. Оптический стабилизатор изображения не эффективен.**

- $\rightarrow$  При съемке в местах с недостаточной освещенностью скорость затвора снижается, поэтому крепко держите камеру обеими руками при выполнении снимка. (P31)
- $\rightarrow$  При выполнении снимков с невысокой скоростью затвора следует использовать автоматический таймер. (P52)

**Выполнение снимков с использованием автоматической настройки значений экспозиции/многоформатного режима невозможно.**

• Составляет ли количество записываемых снимков 2 или меньше?

**Записанный снимок выглядит зернистым. На снимке появляется шум.**

• Не слишком ли высокая светочувствительность ISO или не слишком ли низкая скорость затвора?

(На момент поставки камеры светочувствительность ISO установлена на [AUTO]. Поэтому при выполнении снимков в помещении и т. д. появляется шум.)

- $\rightarrow$  Уменьшите светочувствительность ISO. (P82)
- $\rightarrow$  Установите [ПОДАВ. ШУМА] в [РЕЖИМ СЪЕМКИ] в направлению [+] или установите каждый элемент, кроме [ПОДАВ. ШУМА] в направлении [-]. (Р78)
- $\rightarrow$  Снимайте в хорошо освещенных местах.
- Установлено ли [ВЫС. ЧУВСТВ.] или [СКОР. СЪЕМКА] в режиме сцены? Если установлено, разрешение записываемого снимка незначительно уменьшается ввиду обработки с высокой чувствительностью, но это не является неисправностью.
### **Яркость или цветовой тон записанного снимка отличается от реальной композиции.**

• Если запись производится при флуоресцентном освещении, яркость или цветовой тон может слегка измениться в случае увеличения скорости затвора. Это обусловлено свойствами флуоресцентного освещения и не является неисправностью.

### **На мониторе ЖКД во время съемки появляется красноватая вертикальная линия (тянущееся продолжение).**

• Это особенность матриц ПЗС, которая возникает, когда на объекте имеется яркий участок. Некоторая неоднородность может возникать на окружающих участках, но это не является неисправностью. Помеха записывается при съемке видео, но не записывается на фотоснимках.

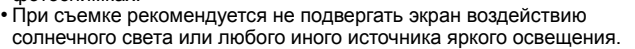

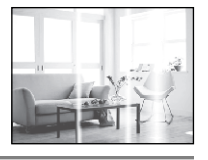

## **Запись видео прекращается в процессе записи.**

- Используется ли карта MultiMediaCard? Эта фотокамера не поддерживает карты MultiMediaCard.
	- $\rightarrow$  При установке качества снимка на [HD], [WVGA] или [ VGA ] рекомендуется использовать высокоскоростную карту с обозначением "10MB/s" (10 МБ/с) или выше на упаковке.
- Запись может внезапно прерваться это зависит от типа карты.

### **Увеличение работает неправильно**

• Параметр [ПРЕОБ. ЛИНЗА] (Р95) установлен на [  $\mathbb{R}$ ]?

#### **Объект нельзя заблокировать. (АФ со слежением не выполнена)**

• Установите зону автофокусировки на отличительный цвет объекта съемки, если имеется участок цвета, отличающегося от окружающего цвета. (P87)

# **Объектив**

## **Записанный снимок может быть искажен, или вокруг объекта могут появиться цвета, которых не было на самом деле.**

• Объект может быть немного искажен, или границах могут окраситься, в зависимости от степени увеличения, это обусловлено характеристиками объектива. Кроме того, по краям изображение может выглядеть искаженным ввиду увеличенной перспективы при широкоугольной съемке. Это не является неисправностью.

# **Монитор ЖКД**

# **Монитор ЖКД выключается, хотя камера включена.**

• Монитор ЖКД выключается и загорается индикатор состояния, когда выбрано [[АВТООТКЛ ЖКД]] (P25) для режима [ЭКОНОМ. РЕЖ.]. [Этого не происходит при использовании адаптера переменного тока (DMW-AC5G; поставляется отдельно).]

Если оставшийся заряд аккумулятора низкий, для зарядки вспышки может потребоваться больше времени, и время отключения монитора ЖКД также может увеличиться.

# **На короткое время монитор становится тусклее или ярче.**

- Это явление происходит при нажатии кнопки затвора наполовину для установки показателя диафрагмы и не влияет на записываемые снимки.
- Данное явление происходит также в случае изменения яркости при использовании масштабирования на камере или перемещении камеры. Причиной является срабатывание автоматической диафрагмы камеры. Это не является неисправностью.

# **При съемке в помещении монитор ЖКД мерцает.**

• ЖКД монитор может мерцать несколько секунд после включения фотокамеры при съемке внутри помещения при освещении флуоресцентном освещении. Это не неисправность.

# **Монитор ЖКД слишком яркий или слишком темный.**

 $\rightarrow$  Настройте яркость экрана. (P24)

• [ЯРКИЙ ЖКД] активировано. (P24)

# **Снимок не выводится на ЖКД мониторе.**

• Параметр [ВН. ВИДОИСК.] (P94) установлен на [ON]?  $\rightarrow$  Для переключения на монитор ЖКД нажмите [DISPLAY].

# **На мониторе ЖКД видны черные, красные, синие и зеленые точки.**

• Это не неисправность. Эти пиксели не влияют на записываемые снимки.

# **На мониторе ЖКД появляются помехи.**

• В темных местах, могут появиться помехи для поддержания яркости монитора ЖКД. И не влияет на записываемые снимки.

## **Вспышка**

#### **Вспышка не срабатывает.**

• Вспышка закрыта?

- $\rightarrow$  Откройте вспышку, передвинув [ $\leftarrow$  OPEN]. (P46)
- Режим вспышки недоступен, когда установлен режим автоматической настройки значений экспозиции (P54) или серийной съемки.

#### **Вспышка срабатывает несколько раз.**

- Если установлено уменьшение эффекта красных глаз (P47), вспышка срабатывает дважды.
- Возможно, выполнена установка на [ИМПУЛЬС ВСПЫШКИ] (P70) в режиме сцены?

## **Воспроизведение**

#### **Воспроизводимый снимок отображается повернутым в произвольном направлении.**

- [ПОВЕРН. ЖКД] (P110) установлено на [ON].
- Поворачивать снимки можно с помощью функции [ПОВЕРН.]. (P110)

#### **Снимок не воспроизводится.**

- Установлен ли селекторный переключатель [ЗАП.]/[ВОСП.] на [D]? (P40)
- Есть ли снимки во встроенной памяти или на карте?
	- $\rightarrow$  Снимки со встроенной памяти появляются, когда не вставлена карта. Данные снимка на карте появляются, когда карта вставлена.
- Возможно, это снимок, название файла которого было изменено на ПК? Если да, то его невозможно воспроизвести на данной камере.

#### **Записанные снимки не отображаются.**

- Установлено ли [ВОСПР. КАТ.] или [ВОСПР.ИЗБР.] для воспроизведения?
	- $\rightarrow$  Измените на ГНОРМ. ВОСПР. (P40)

### **Номер каталога и файла отображаются как [**—**] и экран гаснет.**

- Является ли данный снимок нестандартным, снимком, отредактированным при помощи ПК, или снимком, выполненным цифровой камерой другой марки?
- Извлекался ли аккумулятор сразу же после выполнения снимка? Выполнялся ли снимок при низком оставшемся заряде аккумулятора?

 $\rightarrow$  Отформатируйте данные для удаления снимков, упомянутых выше. (Р28) (Будут также удалены другие снимки, и восстановить их будет невозможно. Поэтому нужно выполнять проверку перед форматированием.)

#### **При использовании поиска по календарю снимки отображаются по датам, которые отличаются от фактических дат выполнения снимков.**

- Правильно ли установлены часы в камере? (P18)
- При поиске снимков, отредактированных с использованием ПК, или снимков, выполненных на другой аппаратуре, они могут отображаться по датам, которые отличаются от фактических дат выполнения снимков.

#### **На записанном снимке появляются круглые белые пятна, похожие на мыльные пузыри.**

• При съемке со вспышкой в местах с недостаточным освещением или помещении круглые белые пятна могут появляться на снимках ввиду отражения вспышкой пылинок, находящихся в воздухе. Это не неисправность.

Характерной особенностью в этом случае является изменение количества и расположения круглых пятен.

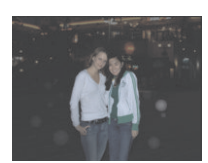

# **[ОТОБРАЖЕНИЕ ПИКТОГРАММЫ] появляется на экране.**

• Был ли этот снимок записан при помощи другой аппаратуры? В таких случаях данные снимки могут отображаться с ухудшенным качеством.

#### **На видеокадрах записывается звук щелчка.**

• Данное устройство автоматически настраивает значение диафрагмы во время записи видеокадров. Когда это происходит, слышен звук щелчка, который может записаться на видеокадрах. Это не является неисправностью.

## **Телевизор, компьютер и принтер**

#### **Снимок не выводится на экран телевизора.**

- Правильно ли фотокамера подключена к телевизору?  $\rightarrow$  Установите вход телевизора в режим внешнего входа.
- Выход из гнезда [COMPONENT OUT] невозможен при подключении к ПК или принтеру.
	- > Выполняйте подключение только к телевизору.

#### **Области воспроизведения на экране телевизора и на мониторе ЖКД фотокамеры отличаются.**

• В зависимости от модели телевизора, снимки могут увеличиваться по горизонтали или по вертикали либо отображаться с обрезанными краями.

#### **Видео нельзя воспроизвести на телевизоре.**

- Вы пытаетесь воспроизвести видео с карточки, вставленной непосредственно в разъем на телевизоре?
	- $\rightarrow$  Подключите камеру к телевизору с помощью кабеля AV (входит в комплект поставки) или компонентного кабеля (DMW-HDC2; поставляется отдельно), а затем воспроизведите видео на камере. (P123, 124)

#### **Снимок полностью не выводится на телевизоре.**

 $\rightarrow$  Проверьте настройку [ФОРМАТ ТВ]. (P27)

#### **При подключении фотокамеры к компьютеру не удается скопировать снимок.**

• Правильно ли подключена фотокамера к компьютеру?

- Правильно ли фотокамера распознается компьютером?
	- $\rightarrow$  Установите на [PC] в [РЕЖИМ USB]. (P27, 116)

#### **Карта не распознается компьютером. (Распознается встроенная память.)**

 $\rightarrow$  Отсоедините кабель USB. Убедитесь, что карта правильно вставлена в фотокамеру и снова подключите кабель.

#### **При подключении фотокамеры к принтеру не удается распечатать снимок.**

• Снимки не могут быть напечатаны при использовании принтера, не поддерживающего PictBridge.

 $\rightarrow$  Установите на [PictBridge(PTP)] в [РЕЖИМ USB]. (P27, 118)

#### **При печати обрезаются края снимков.**

- $\rightarrow$  При использовании принтера с функцией подрезки или печати без рамки перед печатью отключите эту функцию. (Подробную информацию можно найти в руководстве пользователя принтера.)
- $\rightarrow$  При обращении в фотосалон для печати снимков, спросите в фотосалоне могут ли снимки быть распечатаны c обоими краями.

# **Другое**

#### **По ошибке был выбран нечитаемый язык.**

 $\rightarrow$  Нажмите [MENU/SET], выберите значок меню [HACTP] [ $\blacktriangle$ ], а затем для задания языка выберите значок [@]. (P28)

#### **Иногда при нажатии кнопки затвора наполовину загорается красная лампочка.**

• В условиях недостаточной освещенности для облегчения фокусировки на объекте съемки вспомогательная лампочка автофокусировки (P93) загорается красным цветом.

#### **Часть снимка мигает черно-белым цветом.**

- Это функция подсветки, которая проявляет яркие белые области. (P24)
- Установлено ли [ВЫСВЕТИТЬ] на [ON]?

#### **Вспомогательная лампочка автофокусировки не включается.**

- Установлен ли параметр [ВСП. ЛАМП. АФ] в режиме [ЗАП.] в [ON]? (P93)
- Вспомогательная лампочка автофокусировки не включается в условиях хорошей освещенности.

#### **Фотокамера нагревается.**

• При использовании корпус фотокамеры может нагреваться. Это никак не сказывается на характеристиках фотокамеры или качестве снимков.

#### **Объектив щелкает.**

• При изменении яркости вследствие изменения увеличения или поворота фотокамеры объектив может издавать щелчки, а изображение на экране может существенно изменяться. Тем не менее, это не влияет на получаемые снимки. Щелчки вызваны автоматической настройкой диафрагмы. Это не неисправность.

#### **Сбилась настройка часов.**

• Если камера не используется в течение длительного времени, часы могут сброситься.

→ При появлении сообщения [УСАНОВИТЕ ЧАСЫ] повторно установите часы.<br>При съемке без настройки часов записывается время [0:00 0.0.0]. (Р19)

При съемке без настройки часов записывается время  $[0:00 \quad 0.01]$ 

#### **При выполнении снимков с использованием масштабирования они незначительно искажаются, а участки вокруг объекта содержат цвета, которых нет на самом деле.**

• Объект может быть незначительно деформирован, или же границы могут быть окрашены, в зависимости от коэффициента масштабирования это вызвано техническими характеристиками объектива, но не является неисправностью.

#### **Масштабирование мгновенно останавливается.**

• При использовании дополнительного оптического увеличения действие масштабирования временно прекращается возле позиции [W]. Это не является неисправностью.

#### **Файлы не записываются с последовательными номерами.**

• После выполнения некоторых операций снимки могут записываться в папки с номерами, отличающимися от номеров папок, используемых до выполнения этих операций. (P117)

#### **Номера присваиваются файлам в порядке увеличения.**

• При вставке или извлечении аккумулятора без предварительного отключения питания камеры номера папок и файлов для выполненных снимков не будут храниться в памяти. Если питание после этого будет снова включено и сделаны снимки, они могут сохраниться под номерами файлов, которые были назначены предыдущим снимкам.

#### **[ВОЗРАСТ] не отображается правильно.**

• Проверьте настройки часов (P18) и дня рождения (P68).

#### **Тубус объектива втянут.**

• Тубус объектива втягивается примерно через 15 секунд после переключения с режима [ЗАП.] на режим [ВОСП.].

# Другое **Количество записываемых снимков и доступное время записи**

- Количество записываемых снимков и время записи даны в приближенном значении. (Эти параметры варьируются в зависимости от условий записи и типа карты памяти.)
- Количество записываемых снимков и доступное время записи отличаются в зависимости от объектов.

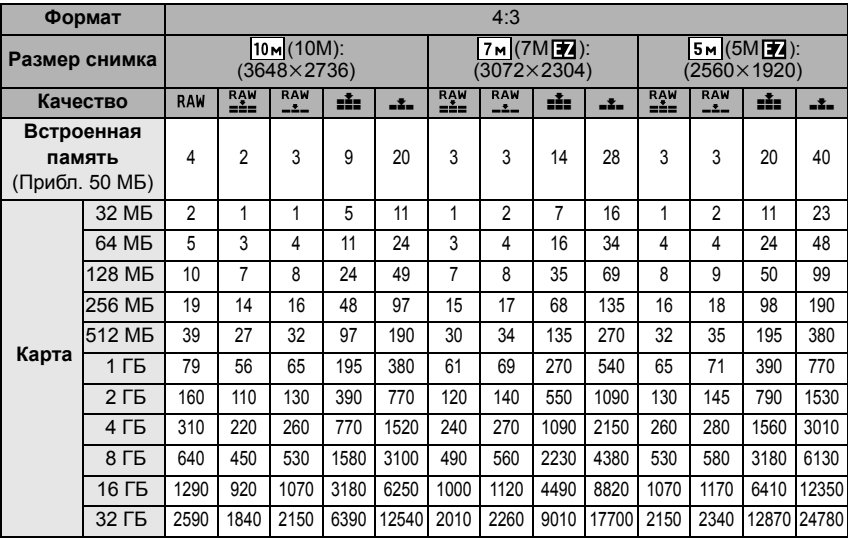

### ∫ **Количество записываемых снимков**

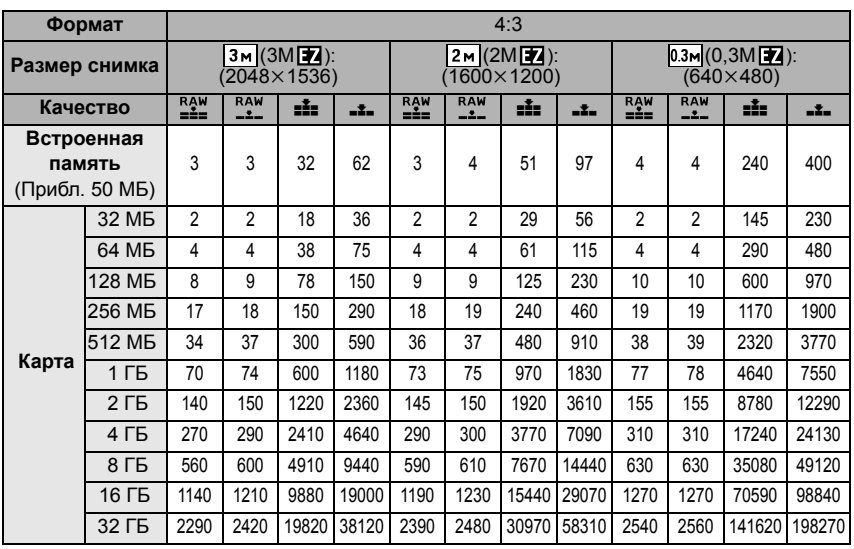

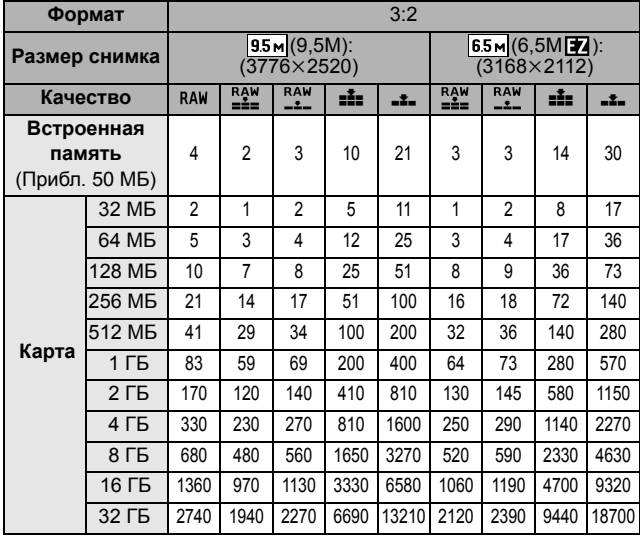

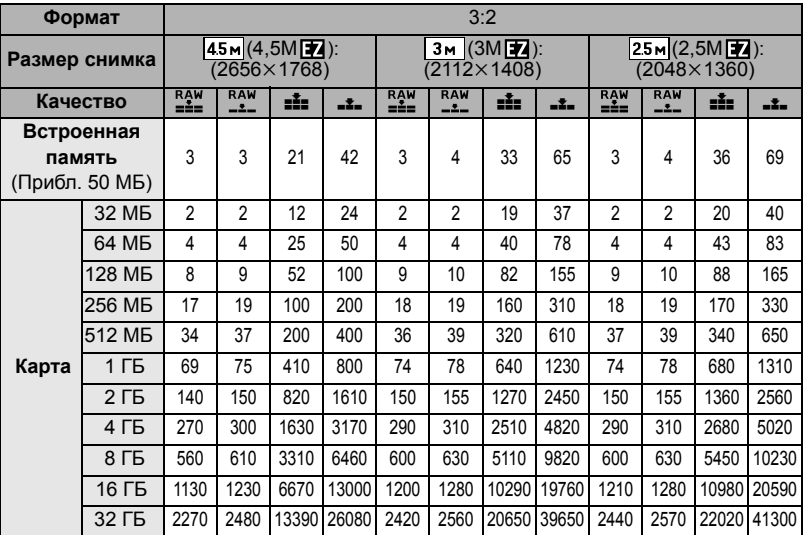

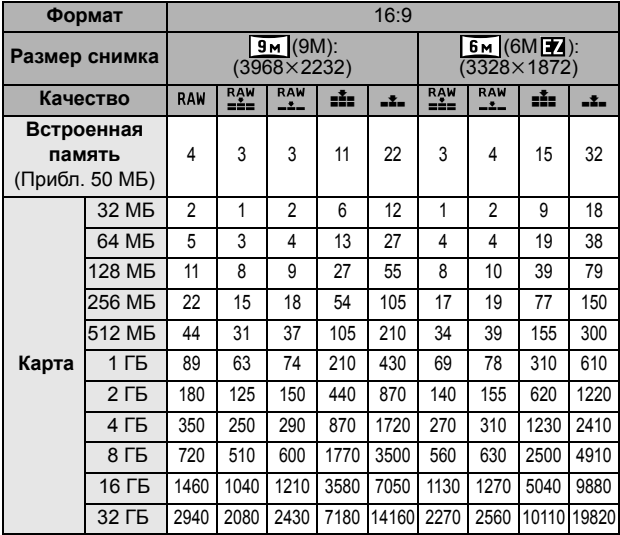

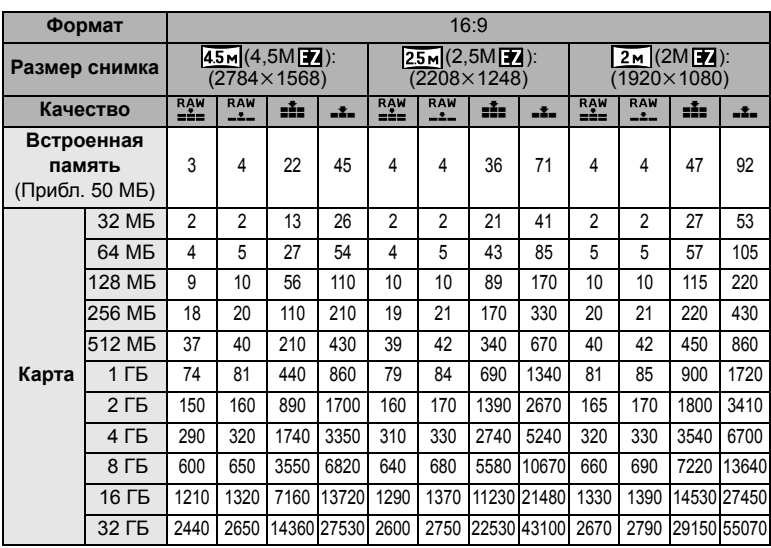

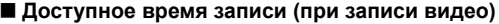

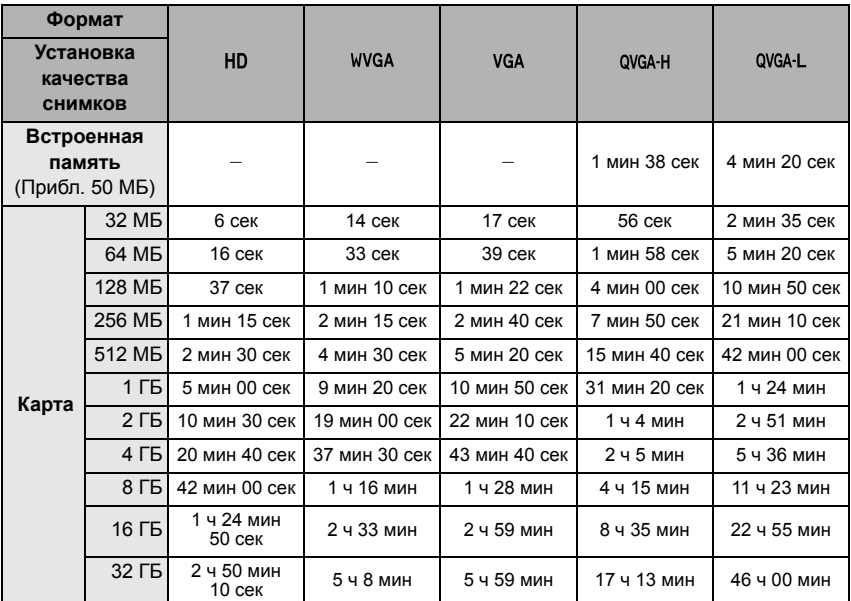

 $*$  Видео можно записывать непрерывно вплоть до 2 ГБ. На экране отображается максимальное доступное время записи только до 2 ГБ.

# **Примечание**

- Оставшееся время съемки и количество оставшихся снимков, отображаемое на экране, не обязательно уменьшается по порядку.
- Фотокамера не позволяет записывать видео на карты MultiMediaCard.
- Дополнительннное оптическое увеличение не работает при установке [ВЫС. ЧУВСТВ.], [ИМПУЛЬС ВСПЫШКИ], [МАЛОЕ ОТВЕРСТИЕ], [ПЕСКОСТРУЙНАЯ ОБРАБ.] или [СКОР. СЪЕМКА] в режиме сцены, поэтому разрешение снимка для [ ] не показано.

# **Технические характеристики**

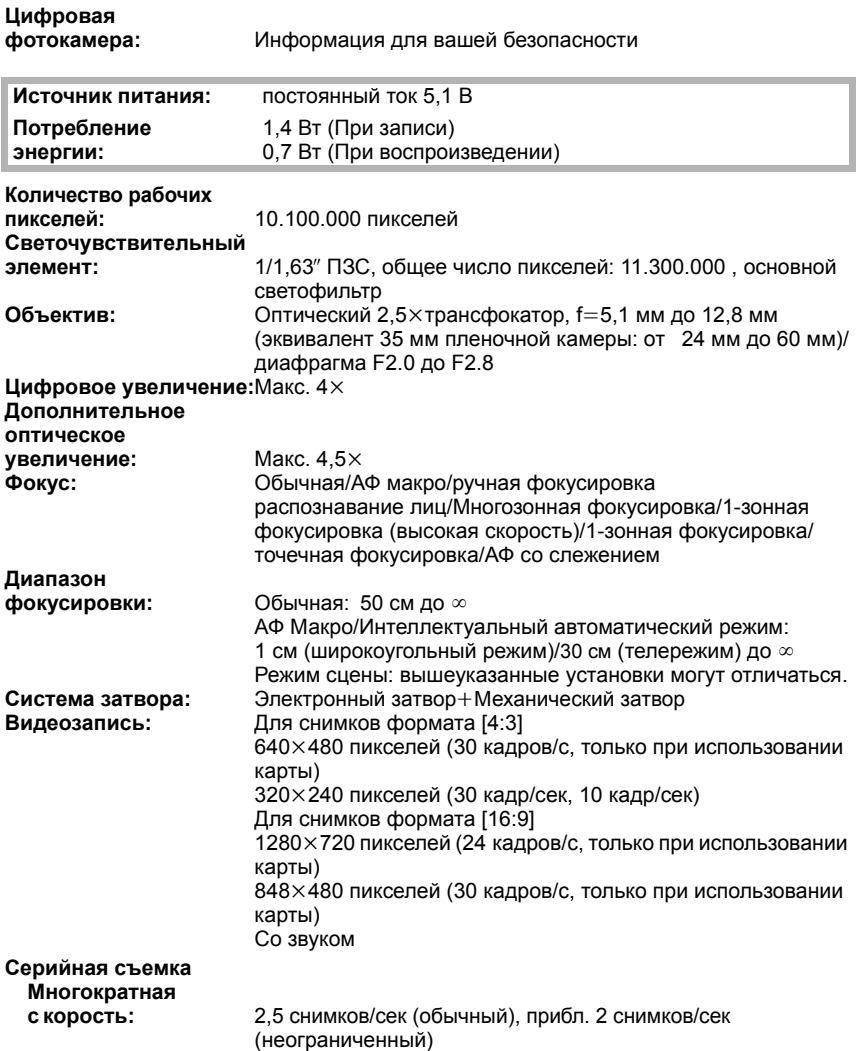

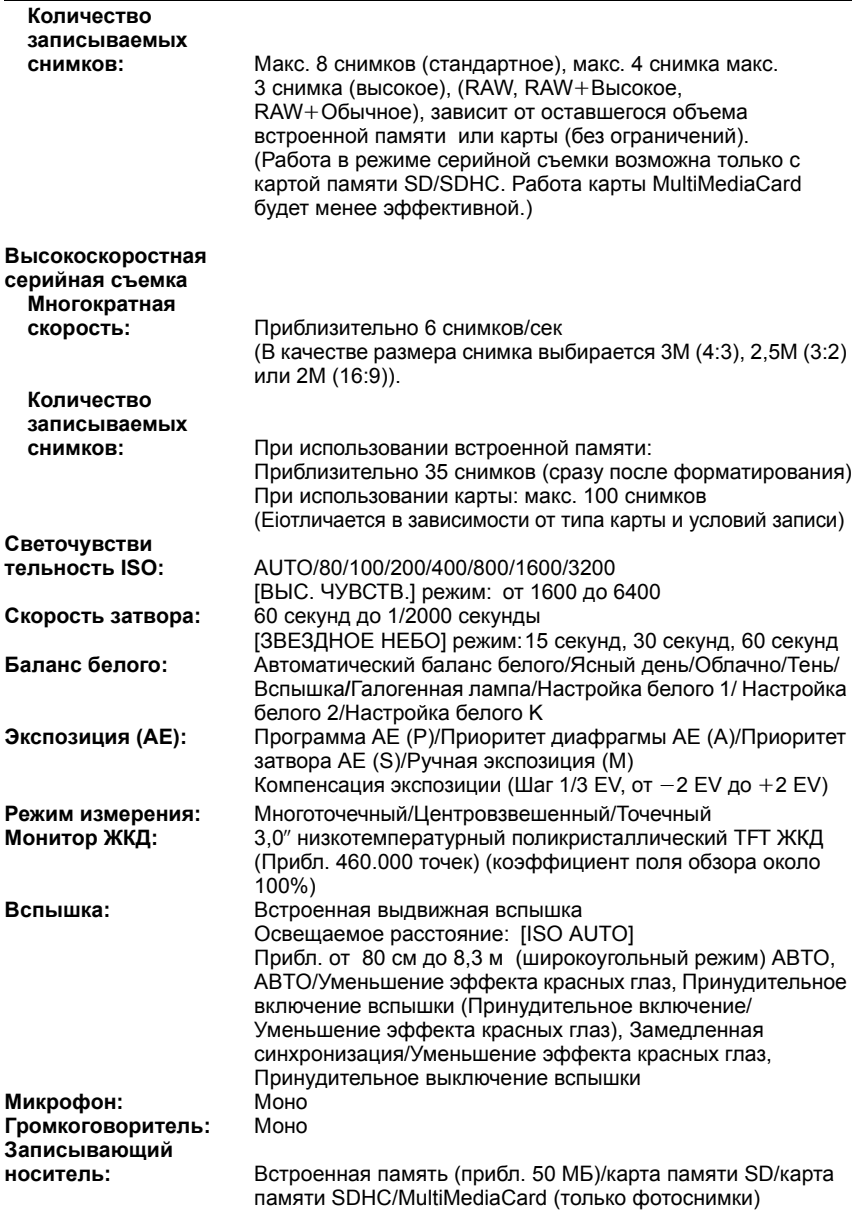

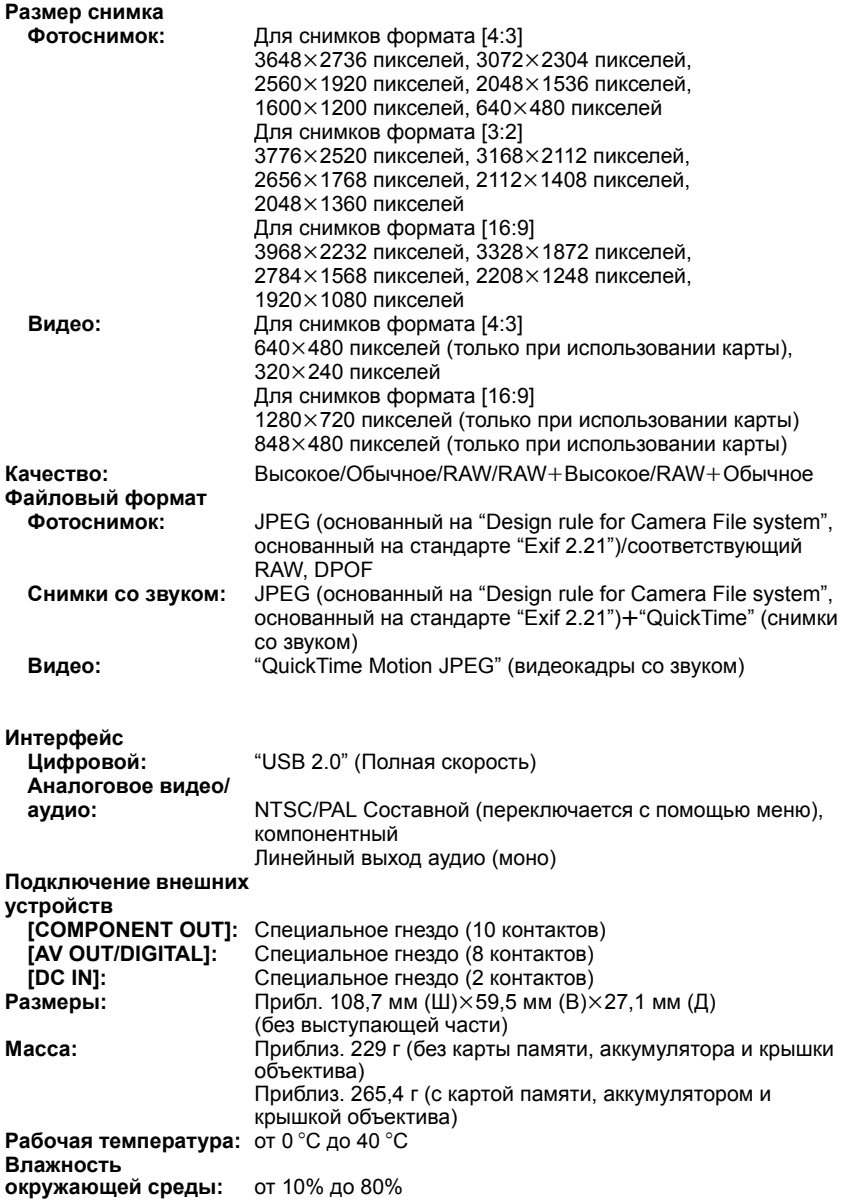

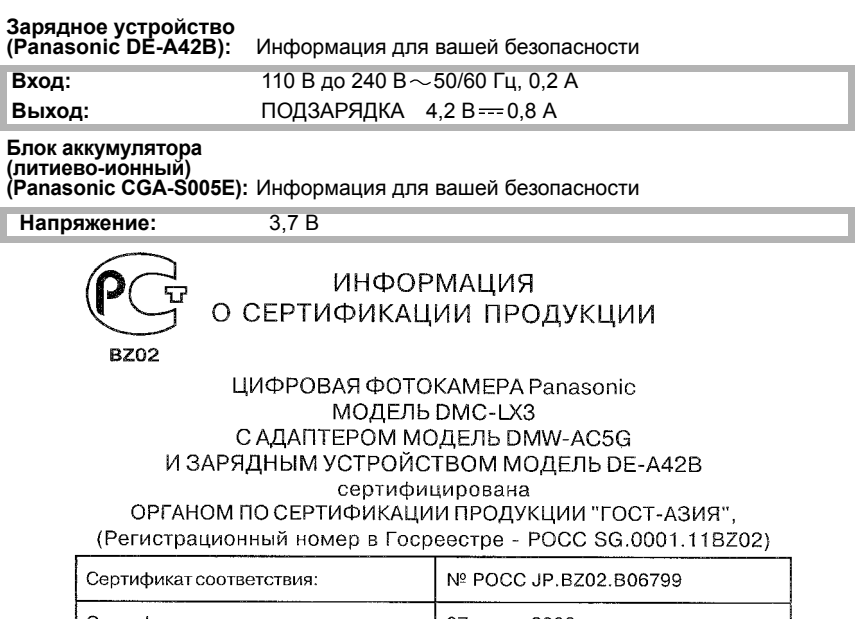

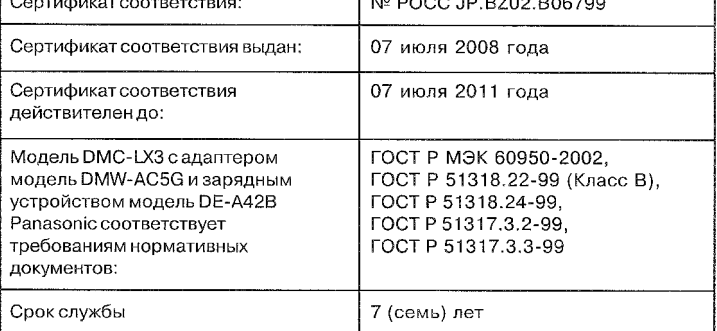

# Информация для покупателя

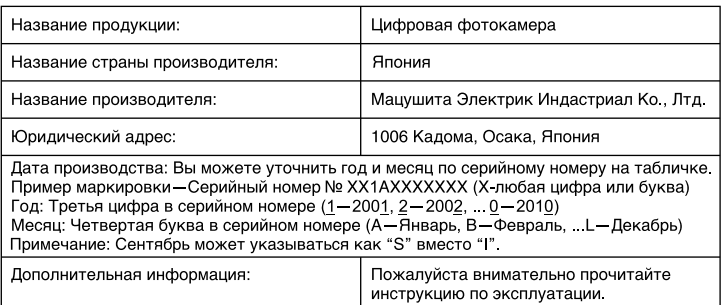

Установленный производителем в порядке п. 2 ст. 5 федерального закона РФ "О защите прав потребителей" срок службы данного изделия равен 7 годам с даты производства при условии. что изделие используется в строгом соответствии с настоящей инструкцией по эксплуатации и применимыми техническими стандартами.

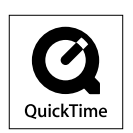

Логотипы QuickTime и QuickTime являются торговыми марками или зарегистрированными торговыми марками Apple Inc., используемыми по лицензиям.

Информационный центр Panasonic Для звонков из Москвы: +7 (495) 725-05-65 Бесплатный звонок по России: 8-800-200-21-00

Інформаційний центр Panasonic Міжнародні дзвінки та дзвінки з Києва: +380-44-490-38-98 Безкоштовні дзвінки зі стаціонарних телефонів в межах України: 8-800-309-8-800

 $\overline{\phantom{a}}$ 

Panasonic ақпараттық орталығы Қазақстан мен Орта Азиядан қоңырау шалу үшін: +7 (727) 298-09-09 Для звонков из Казахстана и Центральной Азии: +7 (727) 298-09-09

**R** VQT1T40 F0708KW0 (3000 A)

 $\overline{\phantom{a}}$ 

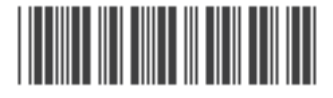

Matsushita Electric Industrial Co., Ltd.

Web Site: http://panasonic.net